# Oracle Designer 10g Standards & Guidelines

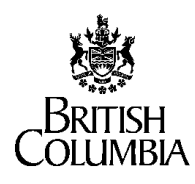

# Ministry of Community and Rural Development

Ministry of Tourism, Culture and the Arts

(CD/TCA)

## **Revision History**

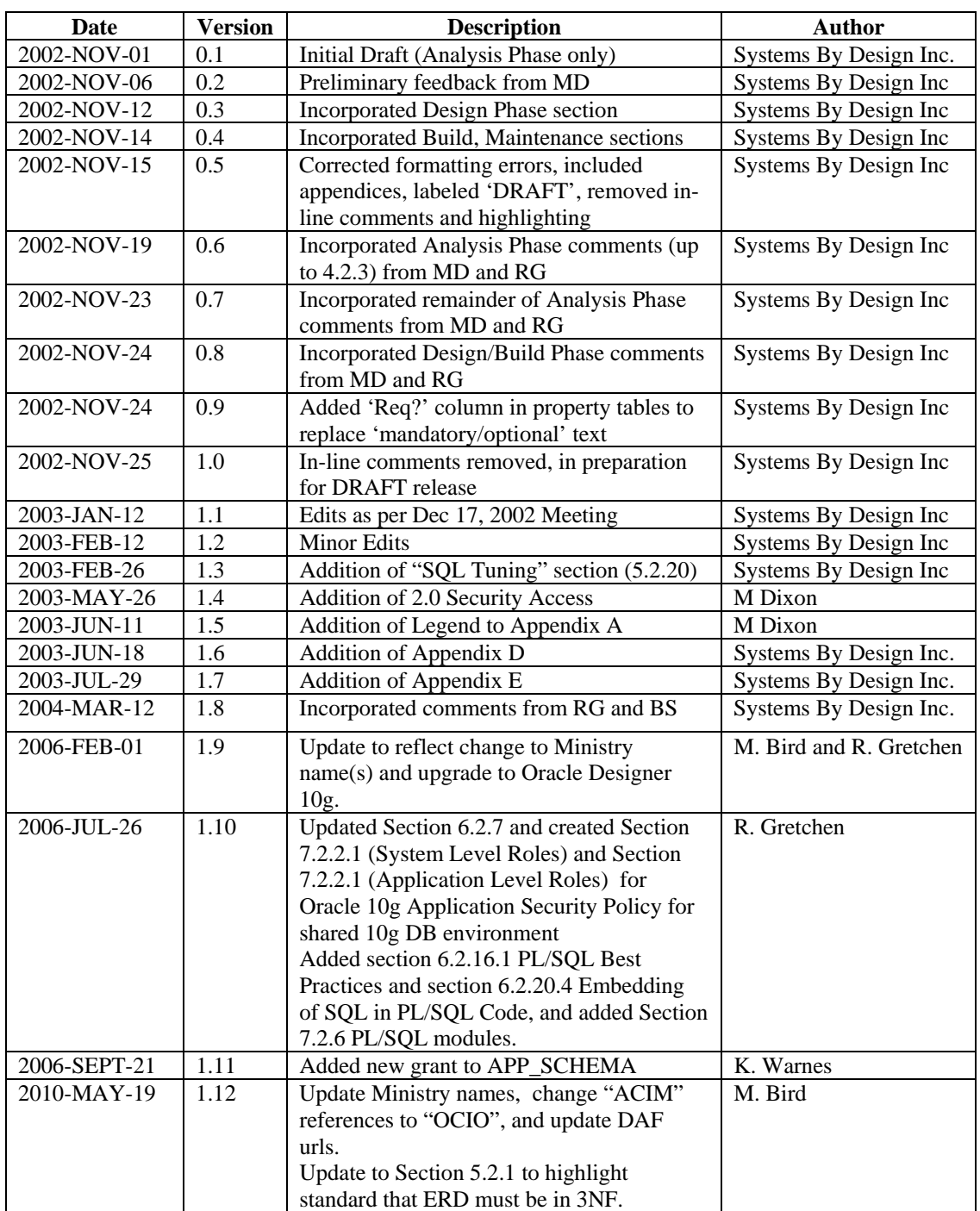

This section lists the various versions or releases of the document.

#### **Table of Contents**

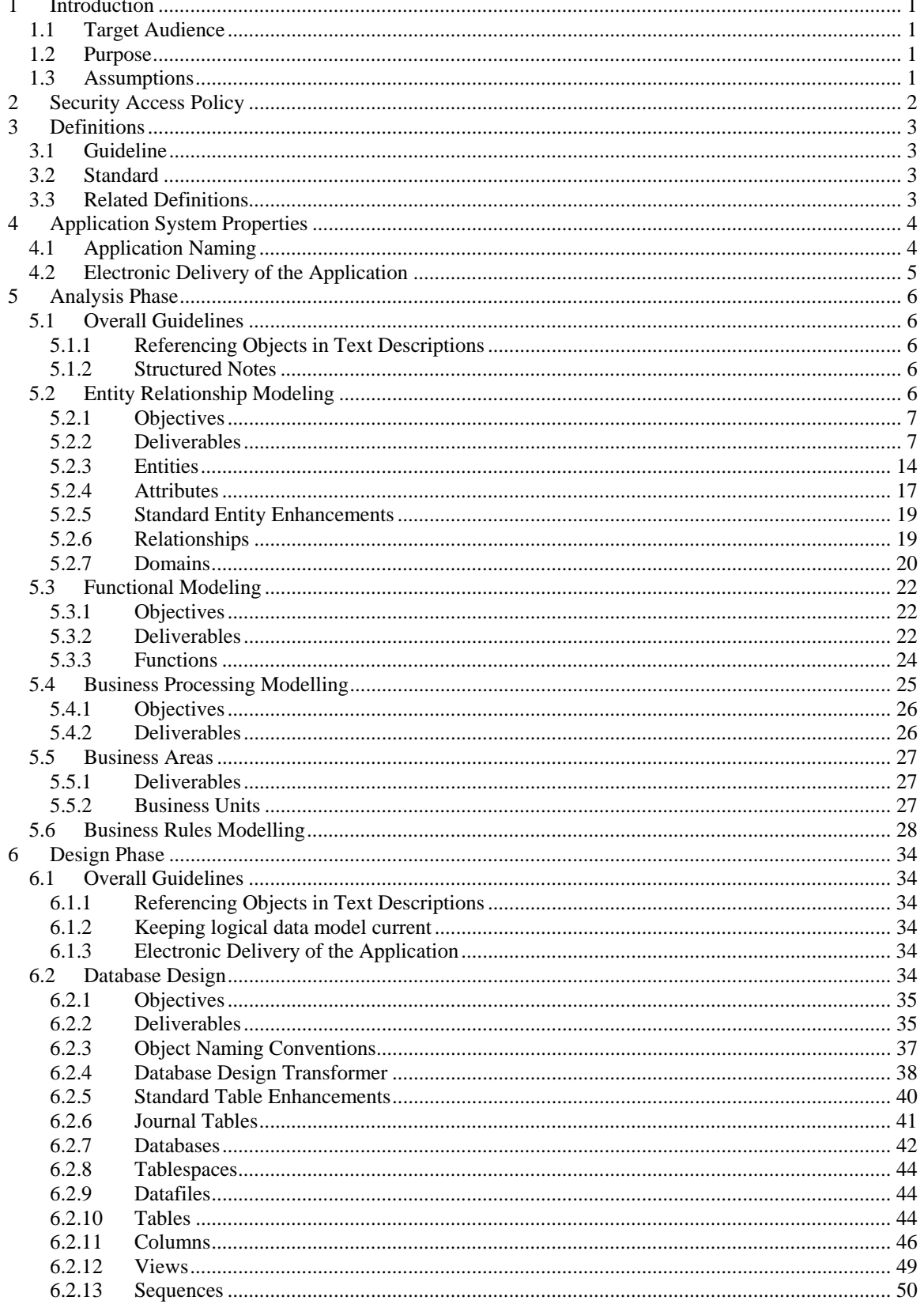

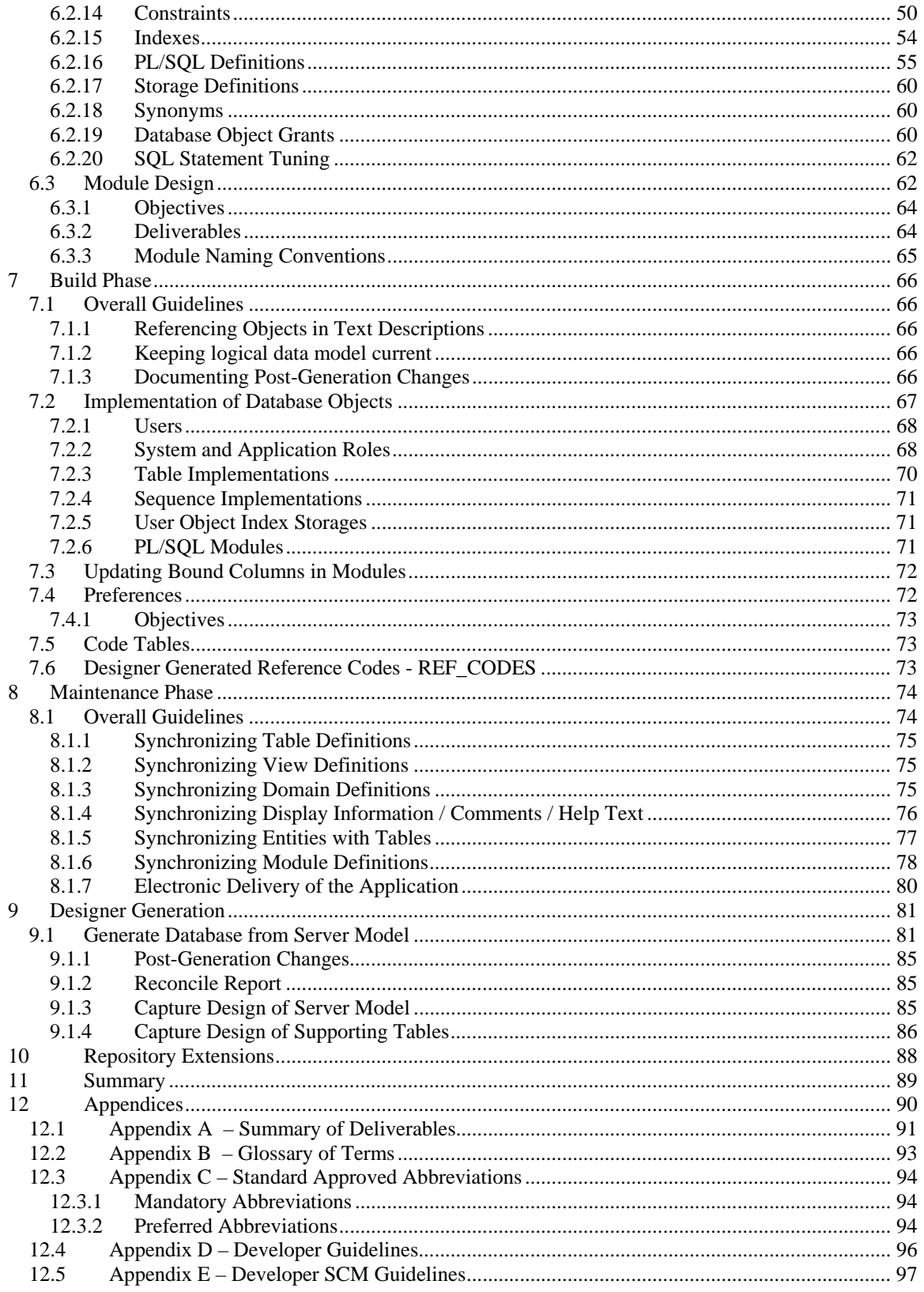

## **Table of Figures**

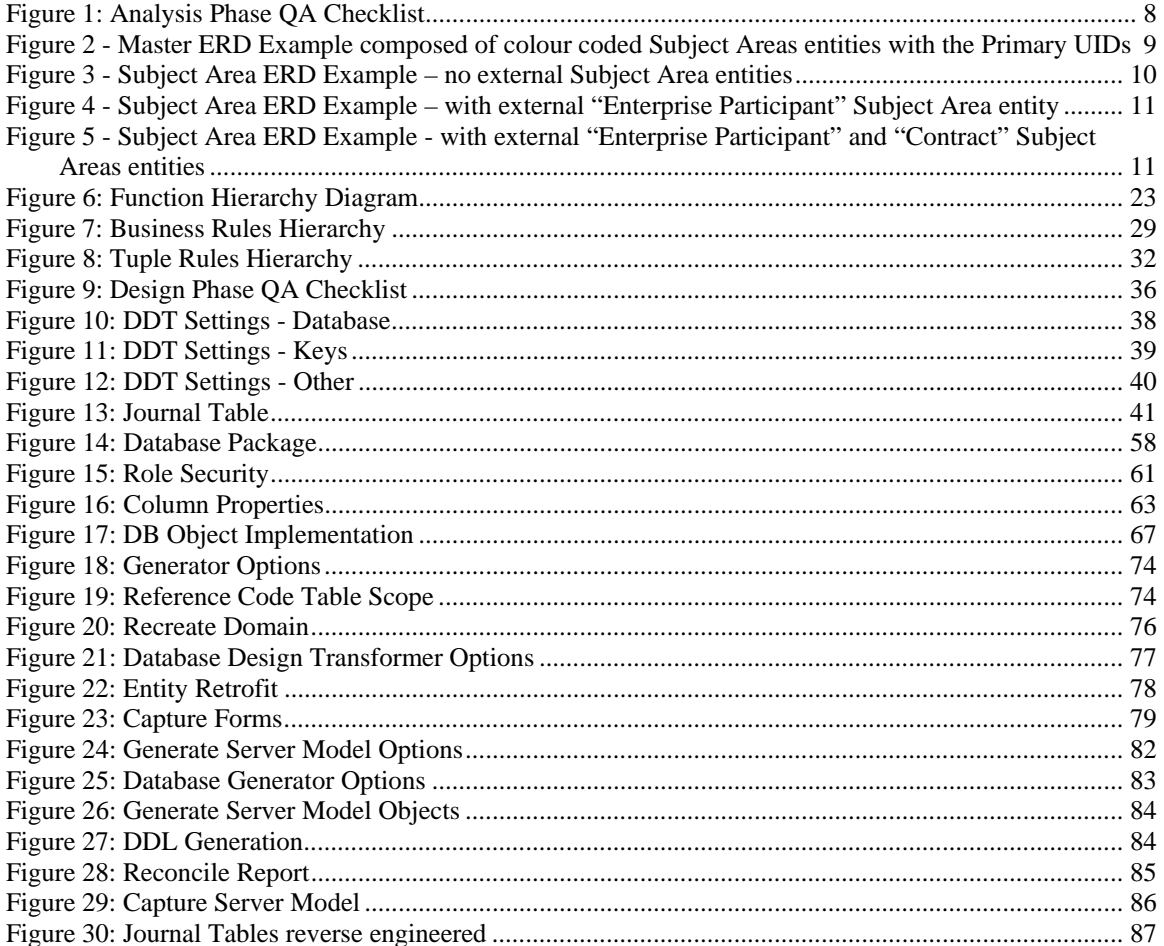

# <span id="page-5-0"></span>**1 Introduction**

The intent of this document is to describe the guidelines and standards to be followed when designing and developing Oracle Designer applications at the Ministry of Community and Rural Development and the Ministry of Tourism, Culture and the Arts. This document is not intended to be an 'all inclusive' guide on the use of Oracle products.

Originally the Designer Standards for the Ministry of Sustainable Resource Management, this document has been taken, with permission from that Ministry, and modified to suit our unique requirements.

As with any standards document, this document will evolve over time. It is fully expected that each and every development effort will contribute to the evolution of this document.

### *1.1 Target Audience*

This document is directed at those who will be designing, developing and maintaining Oracle application systems for the Ministry of Community and Rural Development and the Ministry of Tourism, Culture and the Arts. This includes external contractors, consultants, and business partners, as well as ministry employees (Data Administrator, Database Administrator, Business Analyst and Application Analysts).

## *1.2 Purpose*

Oracle's Designer product provides a central repository for the storage of information about an application throughout its entire life cycle. Utilizing this repository provides for consistent application design and development within the Ministry of Community and Rural Development and the Ministry of Tourism, Culture and the Arts.

This document outlines the standards which must be followed when building application systems using Oracle's Designer tool set.

## *1.3 Assumptions*

As it is not the intent of this document to be an 'all inclusive' guide on the use of Oracle products, it is assumed that the audience has a working knowledge of Oracle's Designer and Developer product set, and relational databases.

Throughout the remainder of the document, the Ministry of Community and Rural Development and the Ministry of Tourism, Culture and the Arts shall be referred to as "The Ministry".

The current release of Designer 10g used by the Ministry is Designer 10g Release 2 (10.1.2.0.2). All developers using Designer 10g to access the ministry repositories must have this release installed for compatibility. Release levels will change over time as Oracle support obsolescence occurs. There will be ample notification to developers prior to any upgrade of the ministries Designer 10g repository versions.

## <span id="page-6-0"></span>**2 Security Access Policy**

Audience: ISB Staff, External Contractors, Clients

The Data and Database Administration Group within the Ministry ISB is ultimately responsible for the management, data integrity and security of the ministry's Designer 10g Systems Configuration Management (SCM) repository. Due to the inherent complexities and risks associated with managing metadata within a SCM environment such as Designer 10g, the ISB will restrict

"Create/Update/Delete" access only to specific external development resources and select ISB staff. "Read only" access may be provided to other individuals in the ministry if deemed necessary on a caseto-case basis. This policy will be firmly enforced by the ISB.

# <span id="page-7-0"></span>**3 Definitions**

### *3.1 Guideline*

A guideline is a method or custom, which through common usage has become an accepted method of work. A guideline is not enforced, and is not a standard.

## *3.2 Standard*

A standard is a specific statement of the rules and constraints governing the naming, contents, and operations of software. Some statements are in bold, to emphasize standards that have been overlooked in the past.

Unless otherwise noted, every statement in this document is a standard.

## *3.3 Related Definitions*

Other relevant definitions can be found at:

# <span id="page-8-0"></span>**4 Application System Properties**

The Application System Properties sheet must be filled in for each project. The 'Req?' column refers to the fact that the property must be completed, either due to Designer rules or Ministry Standards, or both.

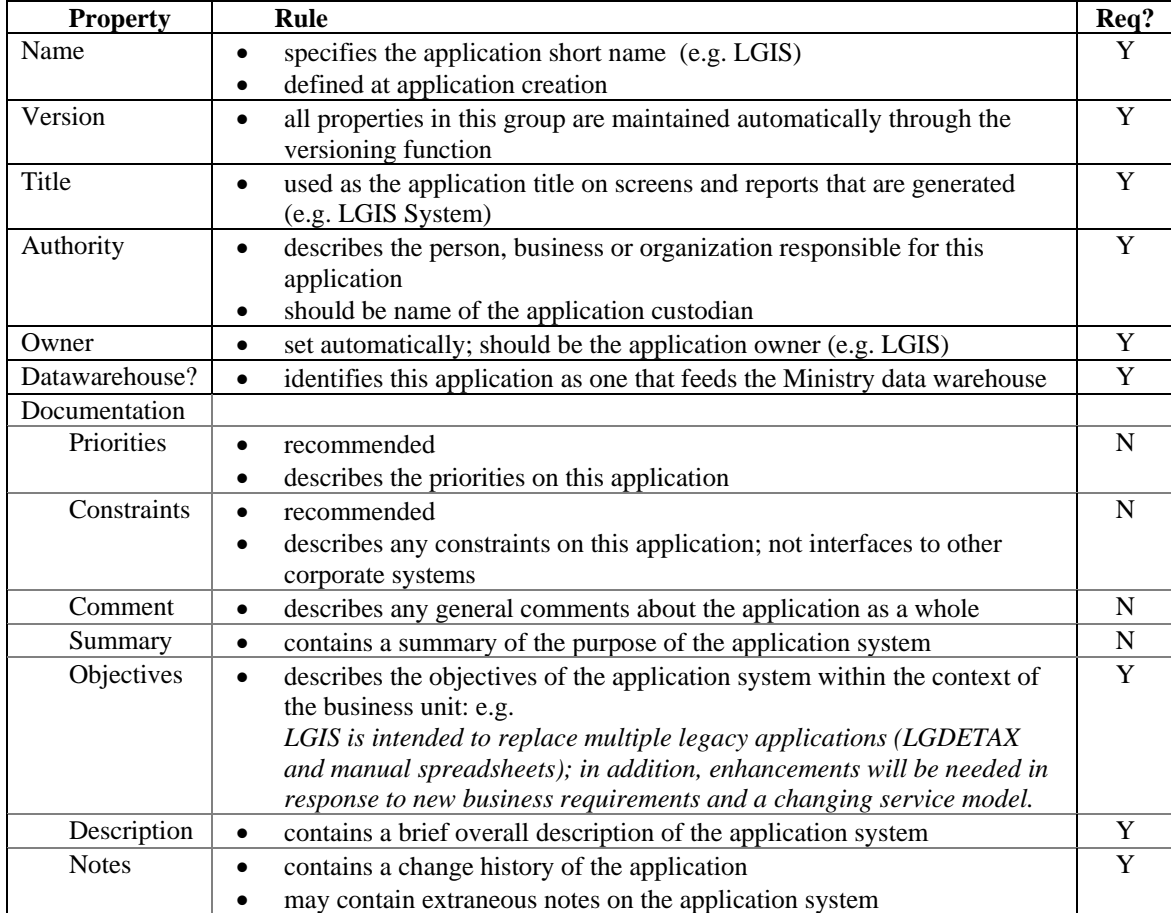

## *4.1 Application Naming*

Applications must be named as a 3-4 character short name or acronym that is unique within the business area or corporation. The expanded name should be recorded in the Title property.

This Application Name will be automatically prefixed to all 'physical' database objects such as tables, views, packages, sequences and roles (see Database Design Transformer). Functions and procedures that are not encapsulated in packages should also be prefixed with this name.

The intent of requiring the prefixing of the Application Name on all objects is to reduce the possibility of namespace collisions. For example, the LGIS application uses LGIS as its short name. Therefore, the SCHEDULE entity becomes the LGIS\_SCHEDULES table.

Approval to use a new application acronym must be obtained from the Corporate Data Administrator or Corporate Database Administrator to ensure that there are no duplicate names.

### <span id="page-9-0"></span>*4.2 Electronic Delivery of the Application*

All development is done directly against the Ministry Repository, and all vendors must perform a specific number of steps at the end of each life-cycle phase (e.g. Analysis Phase). For details of this standard process, please refer to Section 8.4 (Promotion Management Procedures) of the Designer Repository Management Guide (CS\_TSA\_Des\_Mngmt\_Guide.doc).

**It is assumed that the DWS (Development and Web Services) participants have been involved iteratively throughout the project, for Quality Assurance purposes.** 

**For a complete overview of the Ministry standard Promotion Model, see the Ministry's Designer Repository Management Guide (CS\_TSA\_Des\_Mngmt\_Guide.doc).** 

## <span id="page-10-0"></span>**5 Analysis Phase**

#### *5.1 Overall Guidelines*

This section presents some overall guidelines to assist in requirements analysis within the Oracle Designer environment.

#### **5.1.1 Referencing Objects in Text Descriptions**

Whenever the name of another ENTITY, ATTRIBUTE (or any other object) is used within a textual description, it should be capitalized for easier reading (and reference).

For example, if LICENCE is an entity, then the following description should be used for the LICENCE\_TYPE entity:

*"This entity identifies the types of LICENCES that are available to the polling system"* 

#### **5.1.2 Structured Notes**

Issues, decisions and notes should be recorded in the Notes property of the relevant object (e.g. entity, attribute, function, table, column, and module). The suggested format is to prefix the text with indicators of

- 1. What phase of development (Analysis, Design, or Build)
- 2. What type of note (Question, Point, Answer, or Decision)
- 3. Date that the issue was raised, or resolved
- 4. Initials of the analyst who raised this issue

```
An example is: 
A? 1998-01-18 GW There may be an opportunity to share this 
                  functionality with 'Record contact information 
                   about a new permittee/PMP'er/Certificate holder. 
The notation is: 
<Phase><Note Type> <Date> <Initials> <Note Text> 
<Phase> is one of A, D, B (Analysis, Design, or Build) 
<Note Type> is one of ?, !, A, D (Question, Point, Answer, or Decision)
```
For examples, see [Functions Notes](#page-28-0) or [Entity Notes.](#page-18-0)

<Date> is in the format YYYY-MM-DD

### *5.2 Entity Relationship Modeling*

Entity Relationship Modeling involves identifying the things of importance in an organization (entities), the properties of those things (attributes) and how they are related to one another (relationships).

The Repository Object Navigator (RON) and Entity Relationship Diagrammer (ERD) tools are used to model entities, their attributes, relationship to other entities, and unique identifiers. They are also used to identify domains, allowable values, and unique identifier components associated with attributes.

<span id="page-11-0"></span>**It is the intention of Entity Relationship Modelling to produce a data model of the business requirements, not the physical implementation.** 

### **5.2.1 Objectives**

The objectives of the Entity Relationship Modeling process are:

- To provide an accurate model of the information needs of the organization, which will act as a framework for the development of new or enhanced systems.
- To document the business requirements for data, the specific business rules and relationships that apply to that data.
- To provide a model independent of any data storage and access method, to allow objective decisions to be made about implementation techniques and coexistence with existing systems.
- To provide a blueprint for data storage which ensures data integrity and reduces data redundancy.

**It is a Ministry standard that, by the end of the Analysis Phase, the Entity Relationship Model is in Third Normal form (e.g. no non-UID attribute can be dependent upon another non-UID attribute).** 

**Related standards on data modelling are available on the Government of British Columbia's Office of the Chief Information Officer (OCIO) Data Administration Forum (DAF) website (http://www.cio.gov.bc.ca/cio/standards/daf.page?).** 

### **5.2.2 Deliverables**

Although Designer can produce numerous reports and diagrams, only the following set of reports and diagrams are required deliverables for Entity Relationship Modeling. This does not preclude the use of the various analytical and quality assurance reports during the design, development, and review of the components of an application.

The logical data model document to be presented for sign-off will contain the following diagrams and reports:

- [Entity Relationship Diagrams](#page-12-0)
- [System Glossary Report](#page-17-0)
- [Entity Definition Report](#page-17-0)
- [Entities and Their Attributes Report](#page-17-0)
- [Entity Completeness Checks Report](#page-18-0)
- [Domain Definition Report](#page-18-0)
- [Attributes In a Domain Report](#page-18-0)

The logical data model forms part of the Business Requirements Document.

A checklist is available to confirm that the Analysis Phase is complete and that the repository is ready for the Design Phase. This checklist is used in conjunction with the deliverables stated above:

<span id="page-12-0"></span>

| <b>C</b> Analysis Phase QA Checklist - Microsoft Internet Explorer |                                                          |  |  |  |  |
|--------------------------------------------------------------------|----------------------------------------------------------|--|--|--|--|
| Edit View Favorites Tools Help<br><b>File</b>                      |                                                          |  |  |  |  |
|                                                                    |                                                          |  |  |  |  |
| Logical Data Model                                                 | <b>Business Function Model</b>                           |  |  |  |  |
| □ Review the Entity Relationship Diagram                           | □ Review the Function Hierarchy Diagram                  |  |  |  |  |
| □ Summary Text Box?                                                | □ Summary Text Box?                                      |  |  |  |  |
| $\Box$ For each entity:                                            | For each function:                                       |  |  |  |  |
| $\Box$ Name                                                        | $\Box$ Name                                              |  |  |  |  |
| Definition                                                         | $\Box$ Description                                       |  |  |  |  |
| Unique Identifiers                                                 | $\Box$ Elementary Indicator                              |  |  |  |  |
| Volumetrics                                                        | □ Response Needed                                        |  |  |  |  |
| For each attribute                                                 | $\Box$ Event Trigger (if elementary)                     |  |  |  |  |
| □ User defined Datatype (Domain), or                               | □ Entity CRUD Usage: See Below                           |  |  |  |  |
| Datatype and Size<br>П.                                            |                                                          |  |  |  |  |
| Mandatory/Optional<br>п                                            | <b>Logical Model x Business Function Cross-Reference</b> |  |  |  |  |
| Default Value<br>п                                                 | □ Cross-Check the Data-Function Usages                   |  |  |  |  |
| $\Box$ Valid Values                                                | $\Box$ for each elementary function:                     |  |  |  |  |
| $\Box$ For each relationship:                                      | $\Box$ references at least one entity with               |  |  |  |  |
| UID Bar needed?<br>г.                                              | □ Create, Retrieve, Update, or Delete Usages             |  |  |  |  |
| Transferability Set?<br>г.                                         | $\Box$ for each entity:                                  |  |  |  |  |
| $\Box$ For each domain:                                            | $\Box$ references at least one elementary function       |  |  |  |  |
| Default Value                                                      | □ Is Created, Retrieved, and Updated                     |  |  |  |  |
| $\Box$ Valid Values                                                | □ Is Deleted or Archived                                 |  |  |  |  |
|                                                                    |                                                          |  |  |  |  |
| <b>∉1</b> Done                                                     | My Computer                                              |  |  |  |  |

**Figure 1: Analysis Phase QA Checklist** 

**Note that Ministry Quality Assurance reviews will reference the Data Modelling standards found on the Government of British Columbia's Office of the Chief Information Officer (OCIO) Data Administration Forum (DAF) website (http://www.cio.gov.bc.ca/cio/standards/daf.page?).** 

### **5.2.2.1 Entity Relationship Diagrams (ERD)**

Entity Relationship Diagrams (ERD's) showing all of the application entities and relationships must be provided.

#### **Master ERD**

The Master ERD provides context to a system by presenting a total view of all system entities and their relationships. To facilitate readability and ease of printing, the detailed entity information is presented in Subject Area ERDs.

The Master ERD must contain the following:

- entities with only the Primary UID attributes (if possible). The entities from specific Subject Areas must be colour coded to indicate their origin. The colour code for entities from each Subject Area must be consistent among all diagrams within a system. This requirement provides an effective visual communication of each Subject Area in context of the system.
- a legend describing the colour code for each set of Subject Area entities
- all of the relationships with their descriptions.

<span id="page-13-0"></span>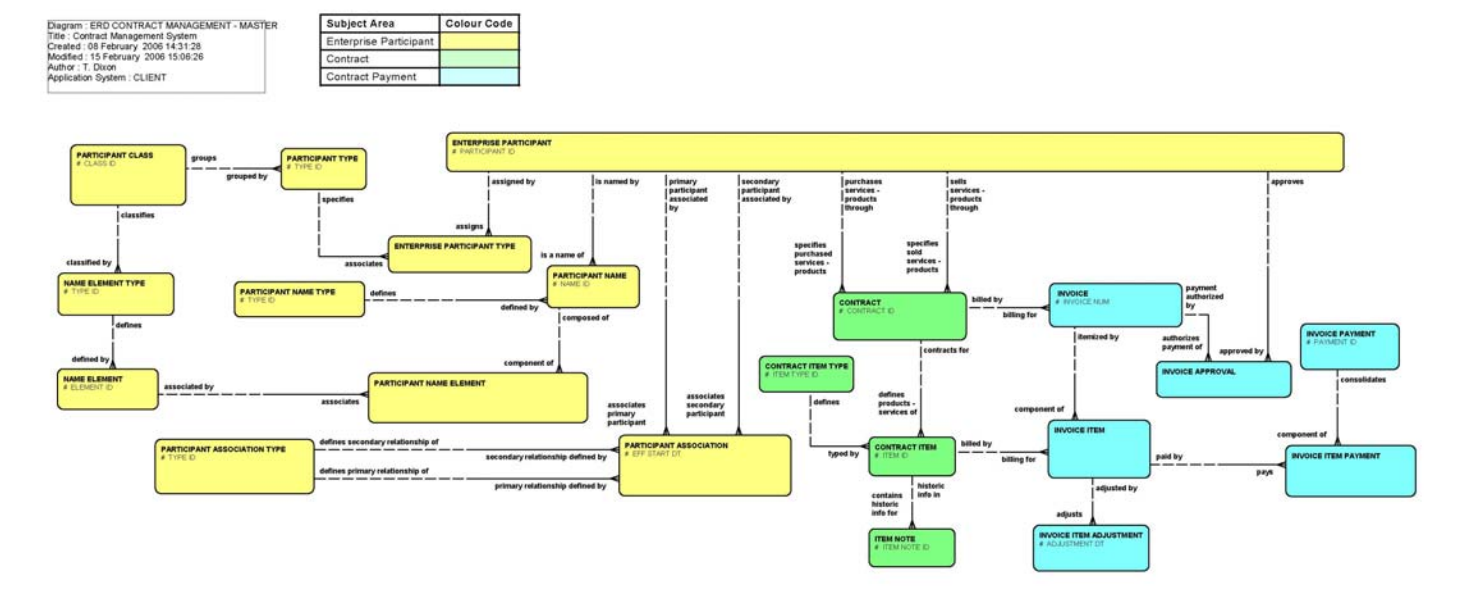

#### **Figure 2 - Master ERD Example composed of colour coded Subject Areas entities with the Primary UIDs**

#### **Subject Area ERDs**

The Subject Area ERDs provide the required detailed information of all the entities in the system pertaining to a specific business function (e.g. contract payments).

To facilitate readability and ease of printing, a Subject Area ERD must not exceed 15 entities. If there is a business requirement to exceed this maximum, it must first be reviewed and approved by the Ministry DA.

The Subject Area ERD must contain the following:

- entities with all of the attributes including Primary UIDs and Mandatory and Optional attribute indicator symbols
- entities depicted in the diagram must be white in colour. Key entities from external Subject Areas, (which are included to provide context to the Subject Area diagram), must be colour coded to indicate their origin. The colour code for these key entities must be consistent among all diagrams within the system.
- a legend describing the colour code for each set of external Subject Area entities
- all of the relationships with their descriptions.

<span id="page-14-0"></span>Diagram : ERD ENTERPRISE PARTICIPANT SUB-SET - SA<br>Title : Contract Management System<br>Created : 06 February 2006 14:27:15<br>Modified : 06 February 2006 14:27:15<br>Author : T. Dixon<br>Application System : CLIENT

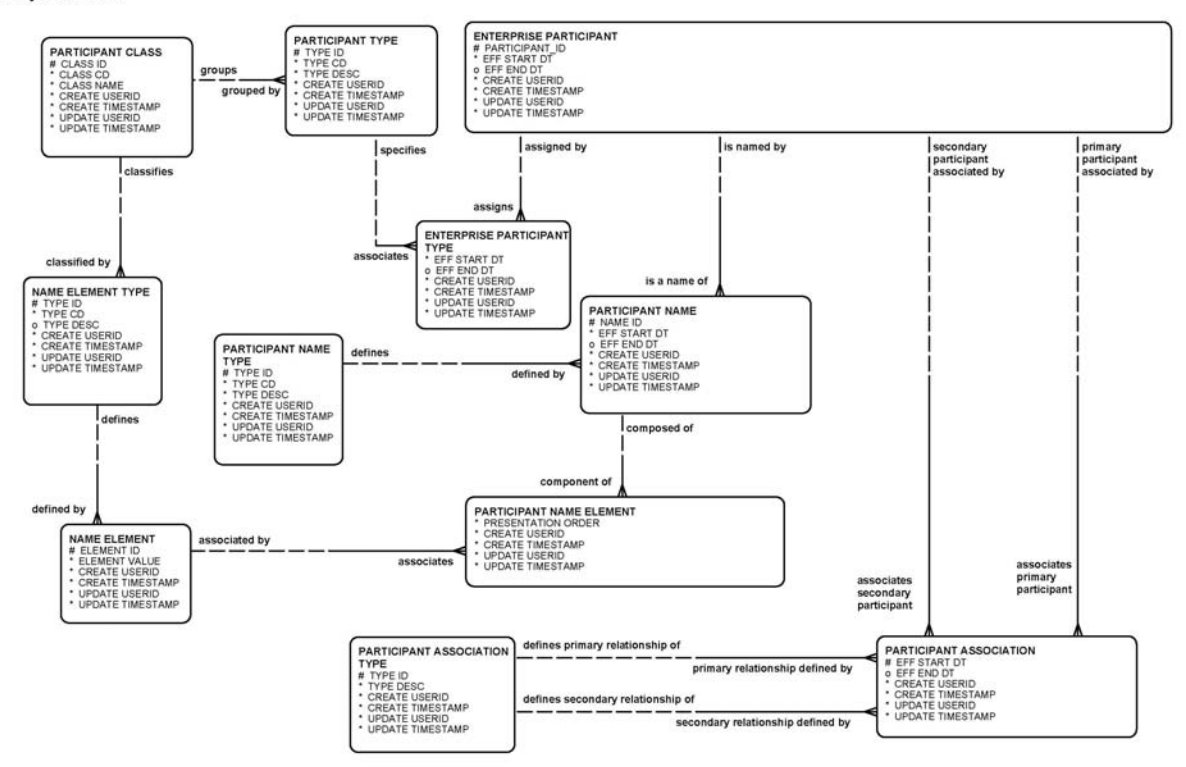

**Figure 3 - Subject Area ERD Example – no external Subject Area entities** 

<span id="page-15-0"></span>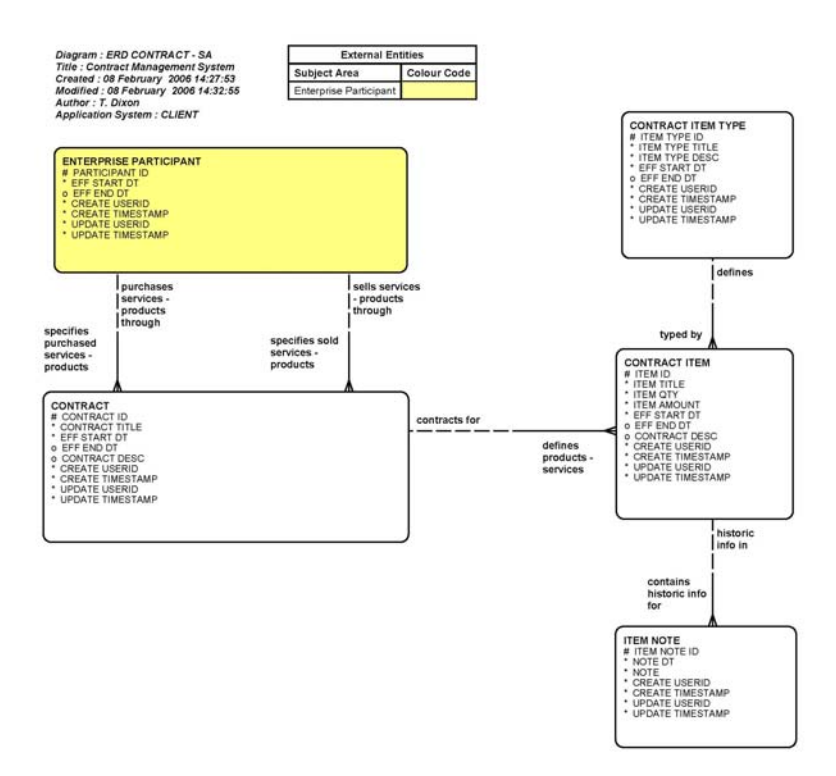

**Figure 4 - Subject Area ERD Example – with external "Enterprise Participant" Subject Area entity** 

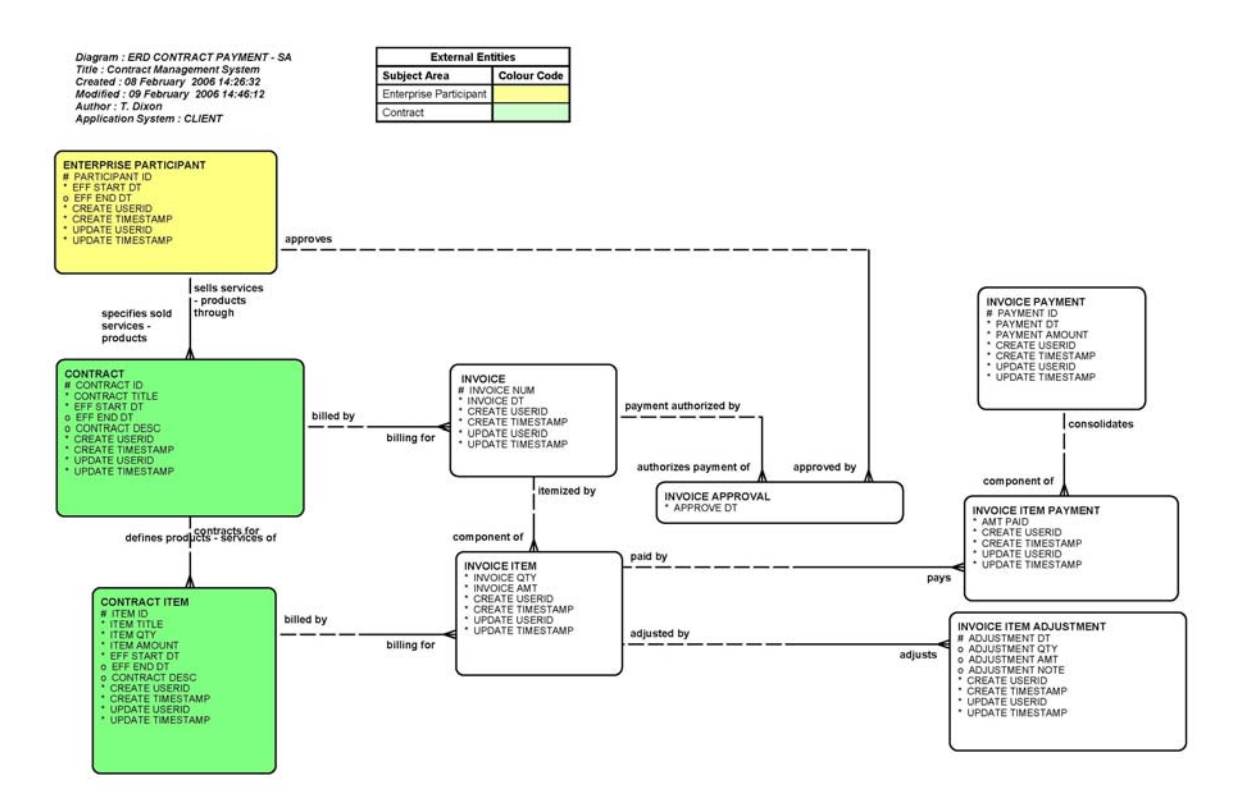

**Figure 5 - Subject Area ERD Example - with external "Enterprise Participant" and "Contract" Subject Areas entities** 

#### **ERD Naming Conventions**

The ERD naming conventions are as follows:

- the term **"ERD"** must precede each diagram name
- if it's a Subject Area ERD, then **"- SA"** must follow each name (e.g. **ERD Contract SA**)
- if it's a Master ERD, then **"- Master"** must follow each name (e.g. **ERD Contract Management – Master**)

#### **Diagramming Style**

Each ERD must contain the Diagram Summary Information displayed without borders. The Diagram Summary Information must contain the following information as recorded in the Repository:

- the diagram name,
- title (which could be the Application System name if the Container name is not explicit e.g. "Contract Management System" ERD in the "CLIENT" container),
- date and time the diagram was created,
- date and time the diagram was last modified,
- the author,
- the application system name (i.e. CONTAINER name).

A consistent diagramming style should be used throughout the ERD; a recommended style is to diagram master (Independent) entities above the detail (Dependent) entities they are related to. When utilizing this style, all relationships are drawn as lines with the *many* end of *one–to–many* relationships appearing at the bottom of the relationship line and to the right. Using a consistent style improves the readability of the diagram and makes it much easier to identify potential problems in the model.

#### **ERD Visual Check List**

A visual check of the ERD would include the following items:

- Diagram Summary Information including:
	- Diagram Name in the format defined above
	- Title,
	- Date & Time Created,
	- Date & Time Last Modified,
	- Author,
	- Application System
- Entity boxes line up, and relationship lines are mainly straight and horizontal or vertical (*many*  end at bottom or right of relationship line)
- All text is unambiguous jargon and abbreviations have been avoided
- The relationship names are easy to read. This implies that the names are:
	- horizontally orientated
	- on opposite sides of the lines next to the entity to which they refer such that they may be read in a clockwise fashion
	- not overlapping.
- If colour is used to enhance the readability of an ERD, a legend describing the colour code for each set of subject area entities must be included in the diagram. The legend may be created using a tool such as Microsoft Excel and then inserting it as an object in the ERD.
- The diagram is presentable, with legible elements and no crossing lines where possible
- The diagram reflects the business accurately as validated by business users
- The diagram can be effectively used to describe data to all interested participants.

#### <span id="page-17-0"></span>**5.2.2.2 System Glossary Report**

- Entity names should be singular
- Entity names should be meaningful and the use of abbreviations should be kept to a minimum. A typical entity name is a noun
- A standard list of abbreviations can be found in [Appendix C Standard Approved Abbreviations](#page-98-0), and should be used wherever possible
- All entities must have a clear business description. The description must explain what the data is to non-application personnel (e.g. Data Administration)
- Descriptions for abstract entities should contain concrete examples
- All references to other objects should be capitalized.

### **5.2.2.3 Entity Definition Report**

- Entity names must be singular
- Entity names must be meaningful and the use of abbreviations should be kept to a minimum. A typical entity name is a noun
- A standard list of abbreviations can be found in [Appendix C Standard Approved Abbreviations](#page-98-0), and should be used wherever possible
- All entities must have a clear business description. The description must explain what the data is to non-application and non-technical personnel

#### *Note: It is a Ministry standard that the business area expert(s) (i.e. client representative, business analyst, and data administrator) review and approve these descriptions*

- Descriptions for abstract entities should contain concrete examples.
- All references to other objects should be capitalized.
- Where applicable, use should be made of Oracle's support of sub-type entities and domains.
- All super-type entities must have a unique identifier.
- All sub-type entities must have at least one relationship or attribute different from their super-type.
- All sub-type entities must be mutually exclusive
- *Many–to–many* relationships must be resolved with an intermediate entity.
- Relationship names must be meaningful and both sides of a relationship must be named. It is helpful to consider the relationship name in the context of a sentence as follows:

EACH ENTITY1 MUST BE/MAY BE relationship ONE AND ONLY ONE/ONE OR MORE ENTITY2

For example: EACH STUDENT MUST be enrolled in ONE OR MORE CLASSES EACH CLASS MAY BE comprised of ONE OR MORE STUDENTS

Note: The Entity Model Reference Report has a 'Relationships' section where you may check the relationship wording.

### **5.2.2.4 Entities & Their Attributes Report**

Any attribute where the attribute name does not effectively describe the nature of the attribute must have an associated note. An example would be an attribute name that would exceed the 30-character limit, if fully descriptive.

*Note: It is a Ministry standard that the business area expert(s) (i.e. client representative, business analyst, and data administrator) review and approve these attributes and associated elements.* 

### <span id="page-18-0"></span>**5.2.2.5 Entity Completeness Checks**

Any entity that appears on this report should have justifications documented in the Entity Notes. An example is an intersection entity, which has no attributes. The checks are:

- No Attributes
- No Description
- No Unique Identifiers
- With No Relationships
- Not Used by any Functions

### **5.2.2.6 Domain Definition Report**

All attributes should be placed under a domain. This Report lists all the domains and their descriptions. There are currently no Ministry standard domains, so application-specific ones may be defined. Domains must be reviewed and approved by ministry Data Administrator

Note: The Ministry is currently reviewing its COMMON set of domains.

### **5.2.2.7 Attributes in a Domain Report**

There are benefits to creating and using application-specific domains wherever an attribute is used in more than one entity. If this approach is taken, it is easier to ensure that datatype mismatches between entities/tables are avoided, and that any changes to the datatype can be made at the domain level, and then flushed throughout the application.

*It is therefore a Ministry standard that extensive use of application-specific domains be used for every attribute/column.* 

### **5.2.3 Entities**

An entity is a thing of significance about which information needs to be known or held.

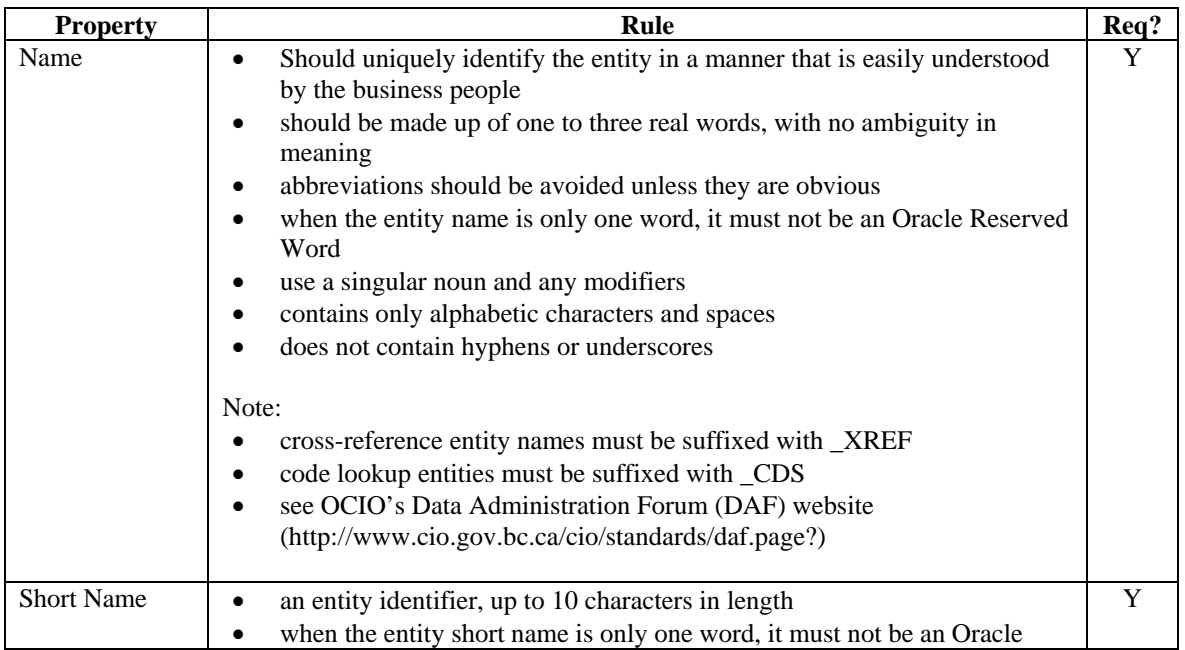

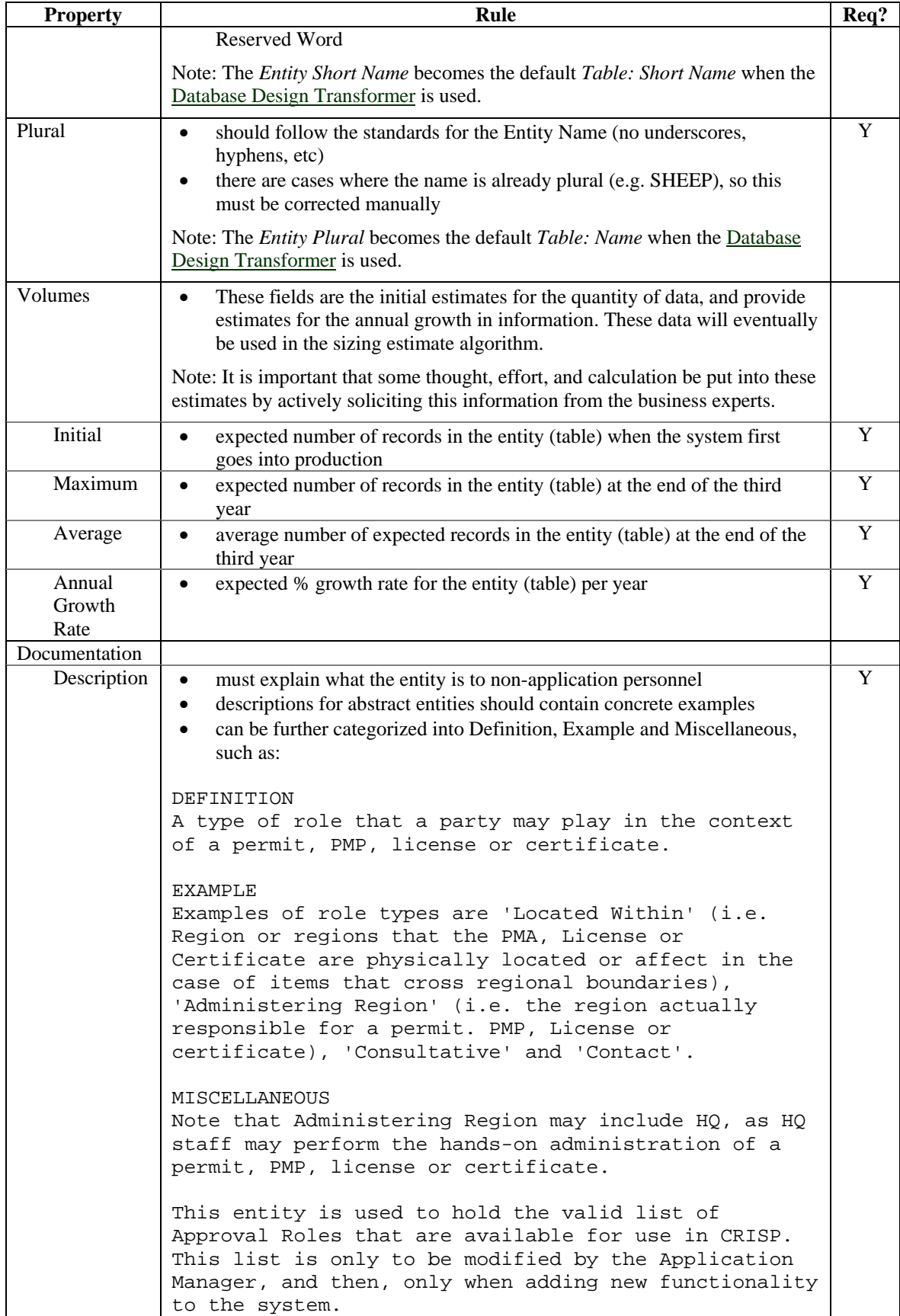

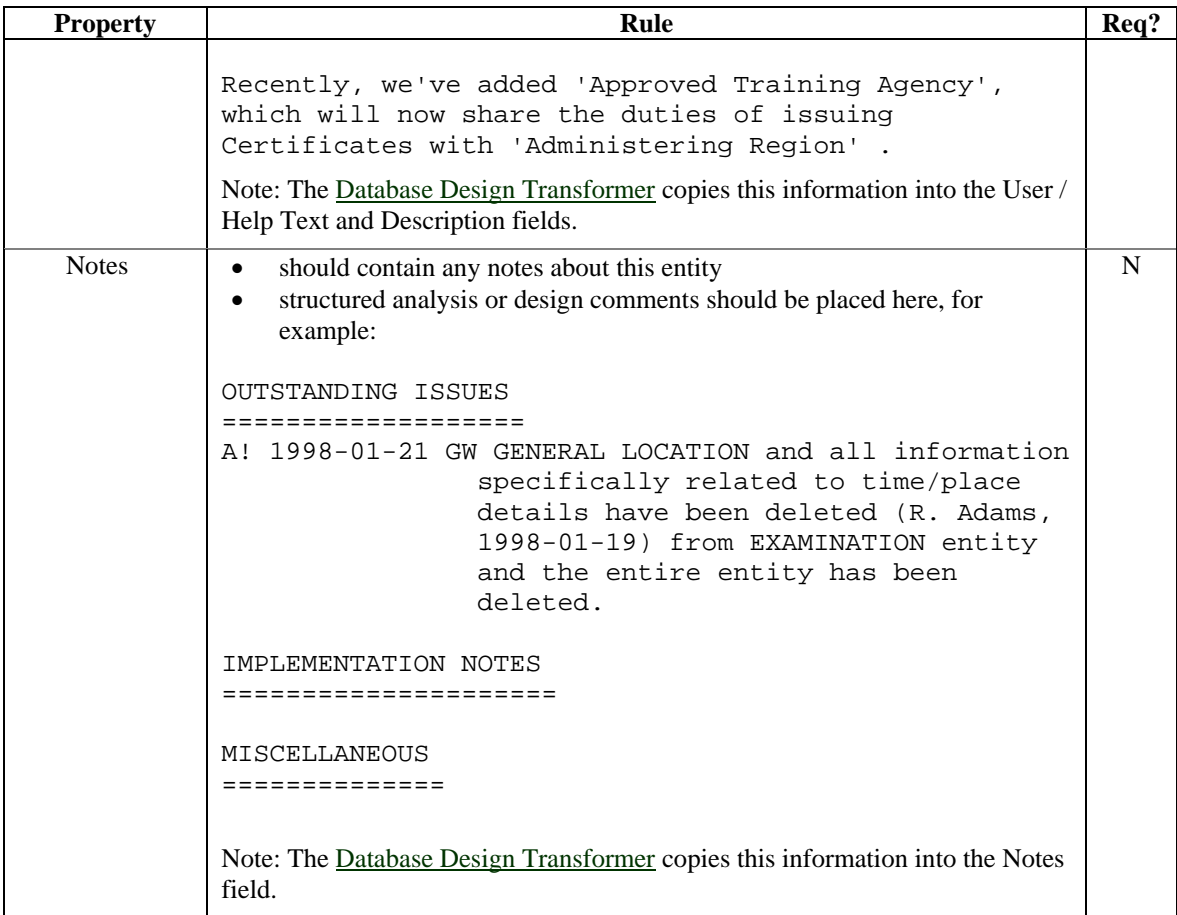

Although unique identifiers are usually entered via the Entity Relationship Diagrammer, they also show up in the RON, under the following sub-node.

<span id="page-21-0"></span>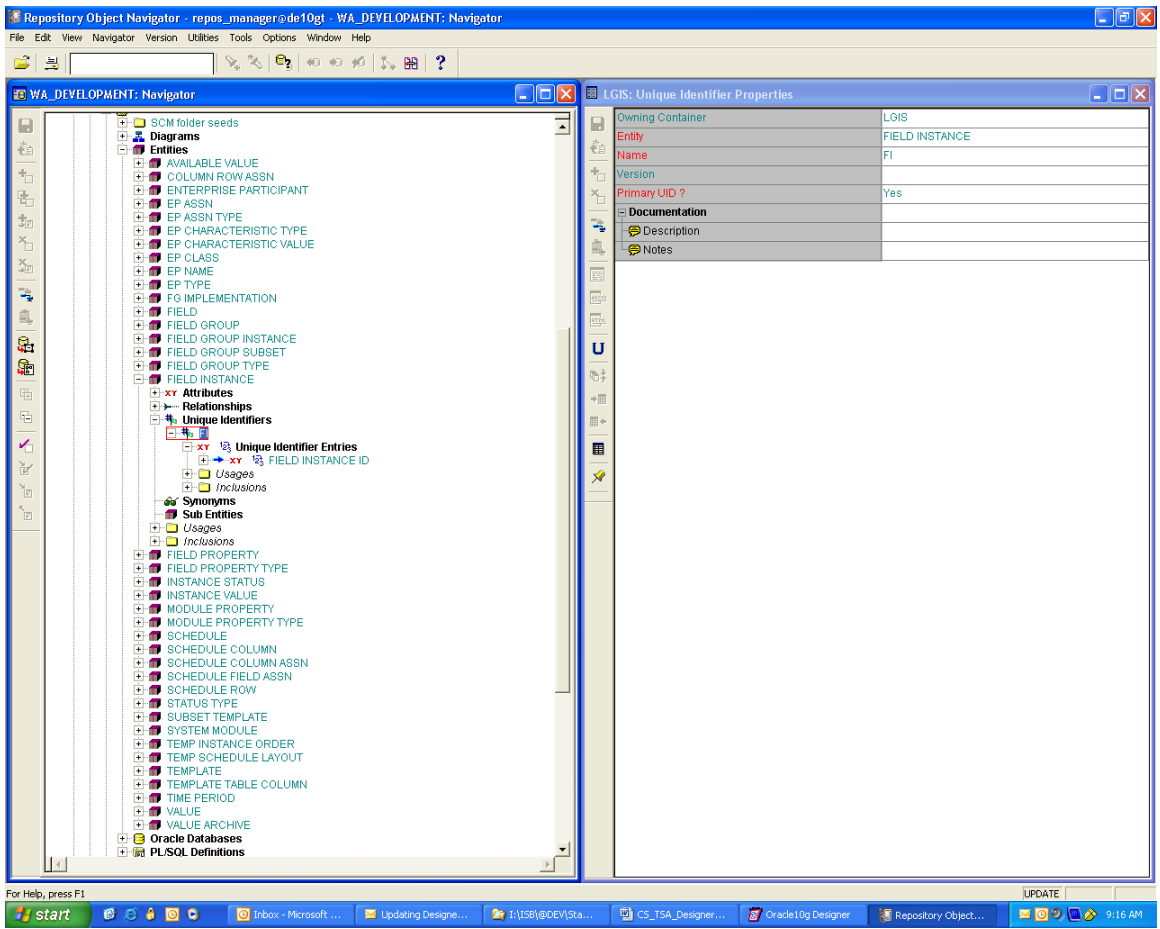

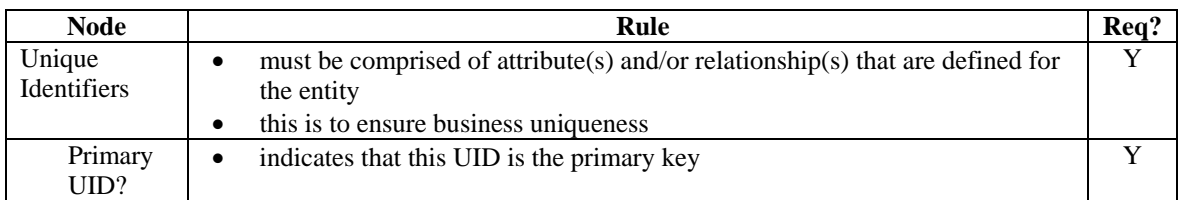

Note: UID's can be either a business key (with meaning, such as Name) or a system (a surrogate meaningless value, such as a number). When using System UID's, the underlying business keys are still recorded in Designer as Secondary UID's.

### **5.2.4 Attributes**

An attribute is a thing of significance that serves to classify, quantify, qualify, identify or express the state of an entity.

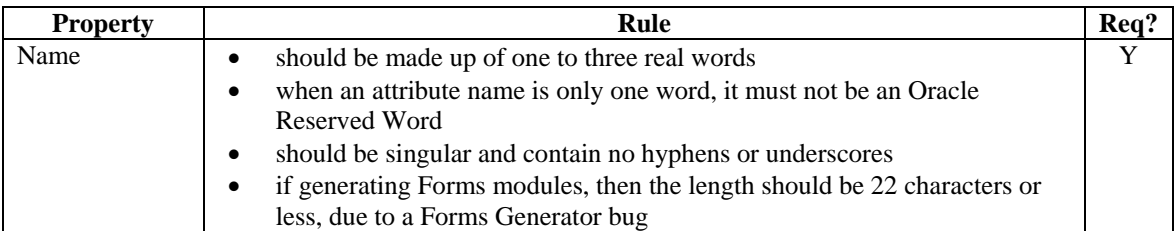

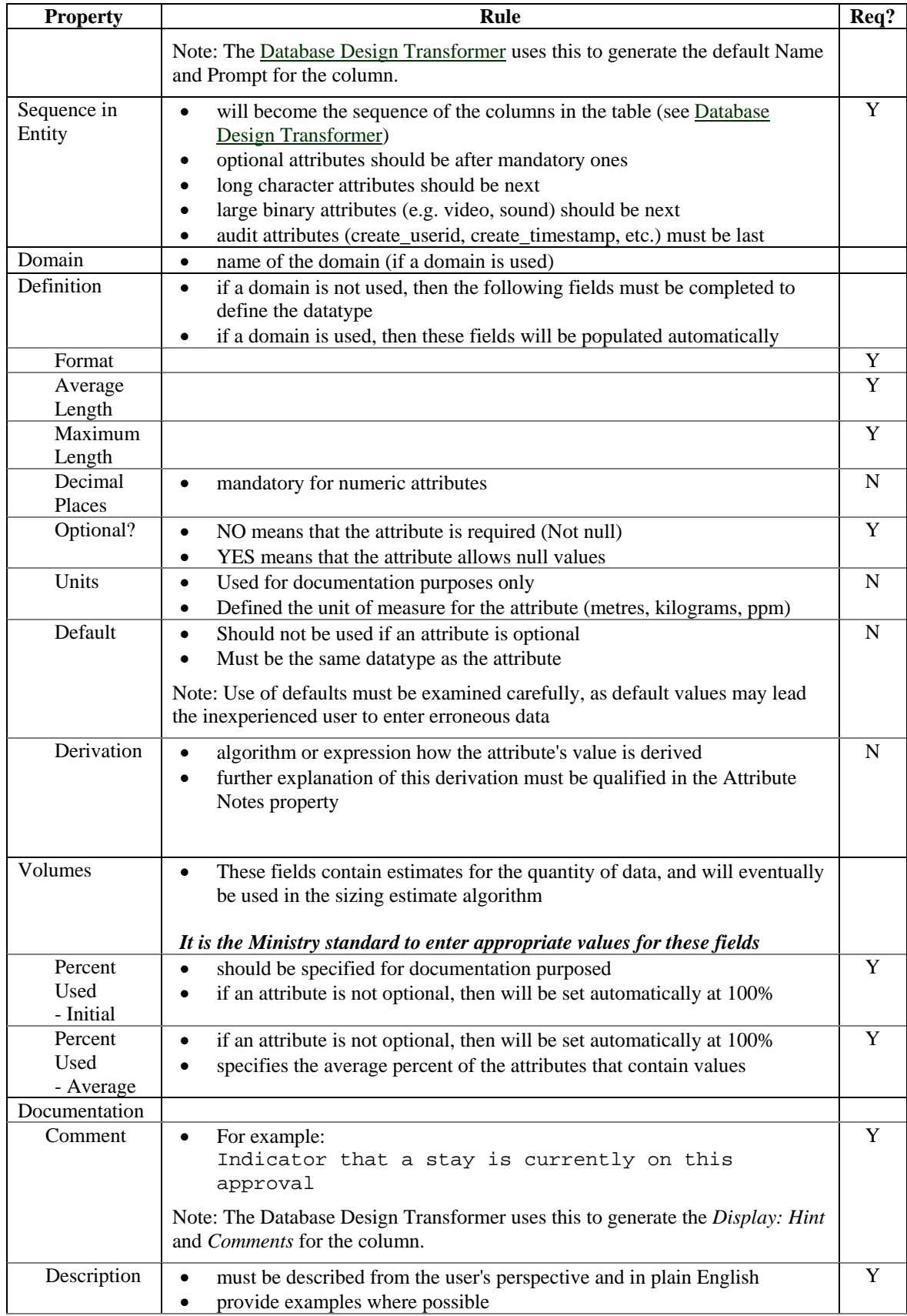

<span id="page-23-0"></span>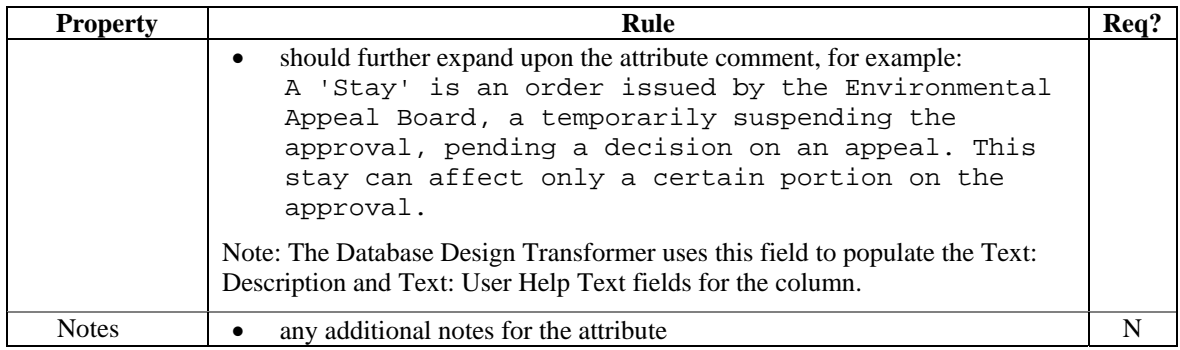

Although Allowable Values are usually entered via the Entity Relationship Diagrammer, they also show up in the RON, under the Allowable Values sub-node:

- where possible, defining allowable values should be done in a [domain](http://srmwww.gov.bc.ca/imb/3star/sdlc/4design/des6i_std/des6i_std_body-05.html#5.8%20Domains#5.8%20Domains) rather than explicitly in an attribute
- if this is not possible (i.e. the Database Design Transformer creates this list for discriminator columns in super-type implementations), allowable values can be defined for each attribute in this group

#### **5.2.5 Standard Entity Enhancements**

**It is the Ministry standard that the following audit attributes be added to all entities:** 

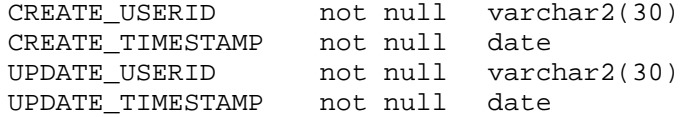

When implemented as columns in the table, these attributes allow a degree of simple security tracking, but can also be useful in tracing down problems.

See Standard Table Enhancements for more implementation details.

#### **5.2.6 Relationships**

A Relationship represents any significant way in which two entities can be associated.

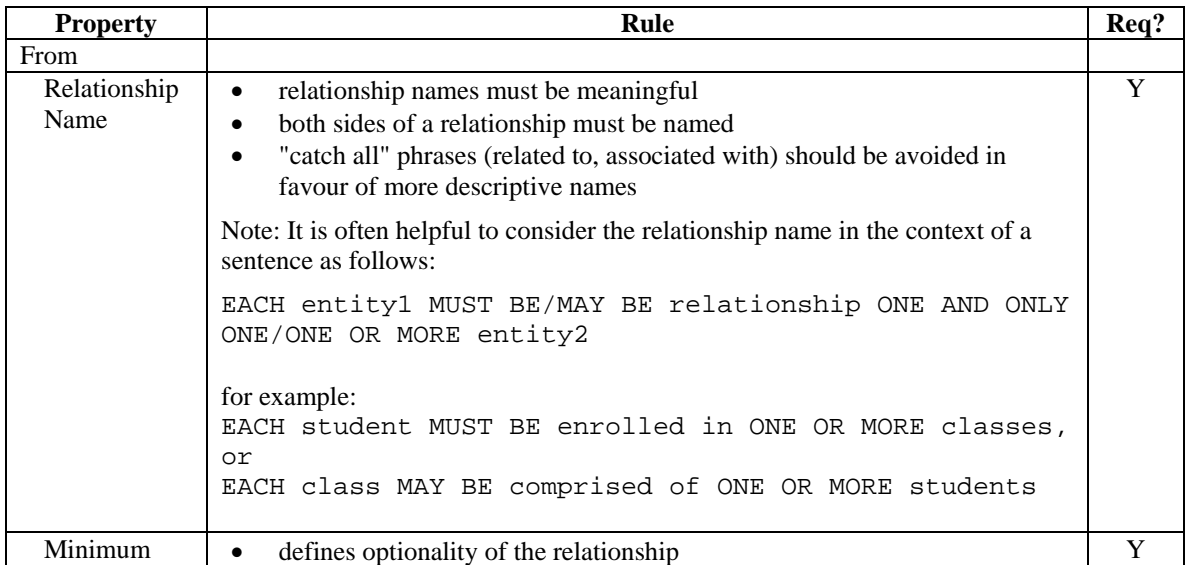

<span id="page-24-0"></span>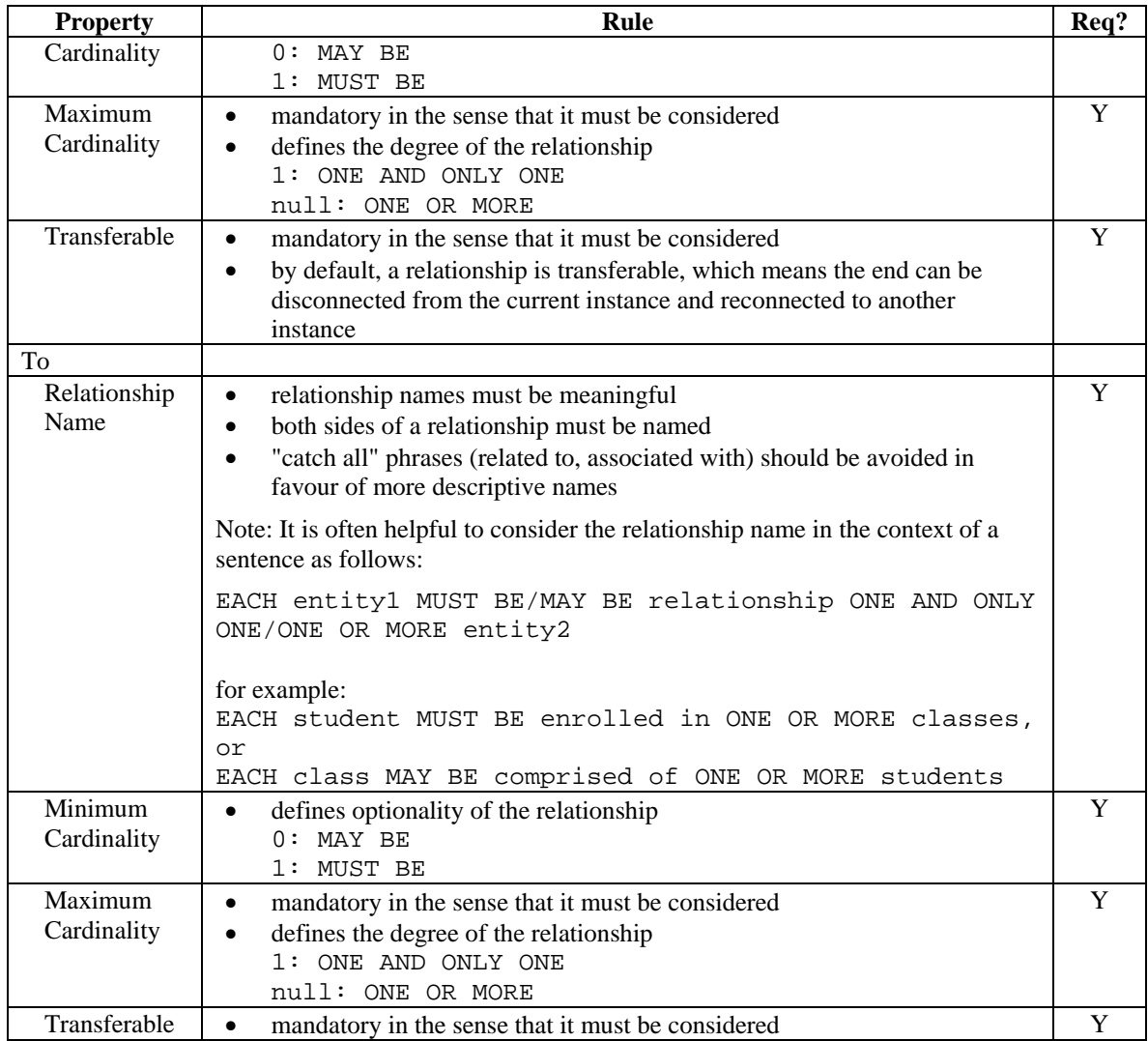

Note: One to one relationships should be carefully reviewed; they may actually be sub-types, perhaps with different names or attributes or relationships.

Note: Relationships that are optional at both ends should also be carefully reviewed; they are nearly always a modelling error.

### **5.2.7 Domains**

A domain categorizes the nature of the data represented by a group of attributes, and indicates the general purpose of those attributes. The use of domains can save time and apply a desirably high degree of standardization across attribute definitions, and subsequently, column names.

Domains are also used to implement lists and ranges of valid values. The use of domains to implement lists of values should only be considered when the list of allowable values is static (e.g. days of week, months of the year, yes/no indicators). Domains are created in the Repository Object Navigator, the Server Model Diagrammer or the ER Diagrammer (choose Edit Elements/Domain from the menu).

Only include attributes in a domain when the values that they represent all have the same business meaning. Where applicable, domains must also represent the same units of measure.

Domains must be defined for each application, and reviewed by the Data Administrator.

| <b>Property</b>   | Rule                                                                              | Req?           |  |  |
|-------------------|-----------------------------------------------------------------------------------|----------------|--|--|
| Name              | should be made up of one to three real words<br>$\bullet$                         |                |  |  |
|                   | when the domain name is only one word, it must not be an Oracle<br>$\bullet$      |                |  |  |
|                   | <b>Reserved Word</b>                                                              |                |  |  |
|                   | should be singular<br>$\bullet$                                                   |                |  |  |
|                   | should be meaningful; abbreviations should be avoided unless obvious<br>$\bullet$ |                |  |  |
| <b>Attributes</b> | These fields define the datatypes to be used for attributes<br>$\bullet$          |                |  |  |
| in Domain         |                                                                                   |                |  |  |
| Format            |                                                                                   | $\mathbf Y$    |  |  |
| Ave Att           |                                                                                   | $\mathbf Y$    |  |  |
| Length            |                                                                                   |                |  |  |
| Max Att           |                                                                                   | Y              |  |  |
| Length            |                                                                                   |                |  |  |
| Att Decimal       | mandatory for numeric datatypes<br>$\bullet$                                      | $\mathbf N$    |  |  |
| Places            |                                                                                   |                |  |  |
| Unit of           | applicable to Domain Attributes only<br>$\bullet$                                 | N              |  |  |
| Measure           |                                                                                   |                |  |  |
| Columns           | These fields define the datatypes to be used for columns<br>$\bullet$             |                |  |  |
| in Domain         |                                                                                   |                |  |  |
| Datatype          |                                                                                   | $\mathbf Y$    |  |  |
| Ave Col           |                                                                                   | $\overline{Y}$ |  |  |
| Length            |                                                                                   |                |  |  |
| Max Col           |                                                                                   | Y              |  |  |
| Length            |                                                                                   |                |  |  |
| Col Decimal       | mandatory for numeric datatypes<br>$\bullet$                                      | N              |  |  |
| Places            |                                                                                   |                |  |  |
| Dynamic           | if selected, will cause the LOV to be implemented as a table lookup<br>$\bullet$  | N              |  |  |
| List?             | ( <appl>_REF_CODES)</appl>                                                        |                |  |  |
|                   | Note: This is only if the column's Display Datatype is Poplist or Text            |                |  |  |
| Documentation     |                                                                                   |                |  |  |
| Comment           | should contain a simple description of the domain<br>$\bullet$                    | Y              |  |  |
| Description       | describes the domain<br>$\bullet$                                                 | Y              |  |  |
| <b>Notes</b>      | contains any additional information about the domain<br>$\bullet$                 | $\mathbf N$    |  |  |

*It is the Ministry standard to place all attributes under domains*.

If the domain is enumerated, then the values are listed under the Allowable Values sub-node.

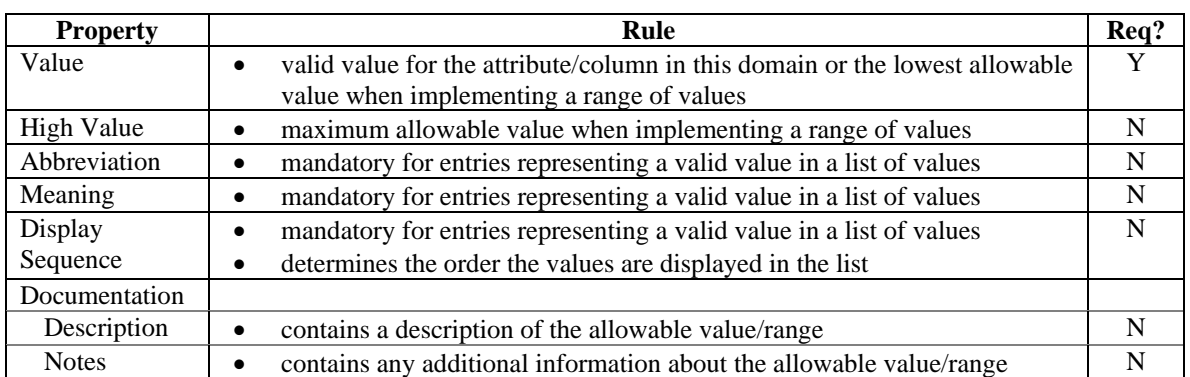

<span id="page-26-0"></span>Changes to a domain can only be propagated to the associated attributes and columns by using the *Update Attributes in a Domain* and *Update Columns in a Domain* utilities. These can be accessed from the Utilities menu of the Repository Object Navigator.

Note: For enumerated values, a lookup entity (with the valid values stored as data) may be more appropriate if the valid values are subject to change; for example, city names or product codes. If the valid values are relatively static, then a domain is more appropriate; for example, gender or compass direction.

### *5.3 Functional Modeling*

Functional Modeling is used to describe what an organization does. Simply put, Functional Modeling involves identifying what a business does (functions), what triggers those activities (events), and which things of significance (entities) or properties of those things (attributes) are acted upon by the functions.

The Functional Model should be geared towards what the organization is attempting to achieve in terms of its objectives, and should be easily understood by non-application personnel.

The Repository Object Navigator (RON), and Functional Hierarchy Diagrammer components are used to model the hierarchy of business functions.

#### **5.3.1 Objectives**

The objectives of the Functional Modeling process are:

- To provide an accurate model of the functional needs of the organization, which will act as a framework for the development of new or enhanced systems.
- To provide a model that is independent of any mechanism or process method, and allows for objective decisions to be made about implementation techniques and coexistence with existing systems.

#### **5.3.2 Deliverables**

The Functional Model documentation to be presented for sign-off will contain the following diagrams and reports:

- Functional Hierarchy Diagram
- Function to Entity Matrix Diagram (CRUD Matrix)
- Function Definition Report

#### **5.3.2.1 Functional Hierarchy Diagram**

A Functional Hierarchy Diagram is a hierarchy of business functions describing what the organization does not how it does it. It does not include mechanisms, examples, organization, responsibilities or roles.

- All Function Hierarchy Diagrams must include the Summary Information in the upper left hand corner of the diagram
- The diagram name must be prefixed with "FHD"
- There must be one "complete" Functional Hierarchy Diagram per application system
- A function definition should be a single sentence that begins with a verb followed by the entity (or entities) affected
- All entity names should be capitalized when used within definitions and descriptions

<span id="page-27-0"></span>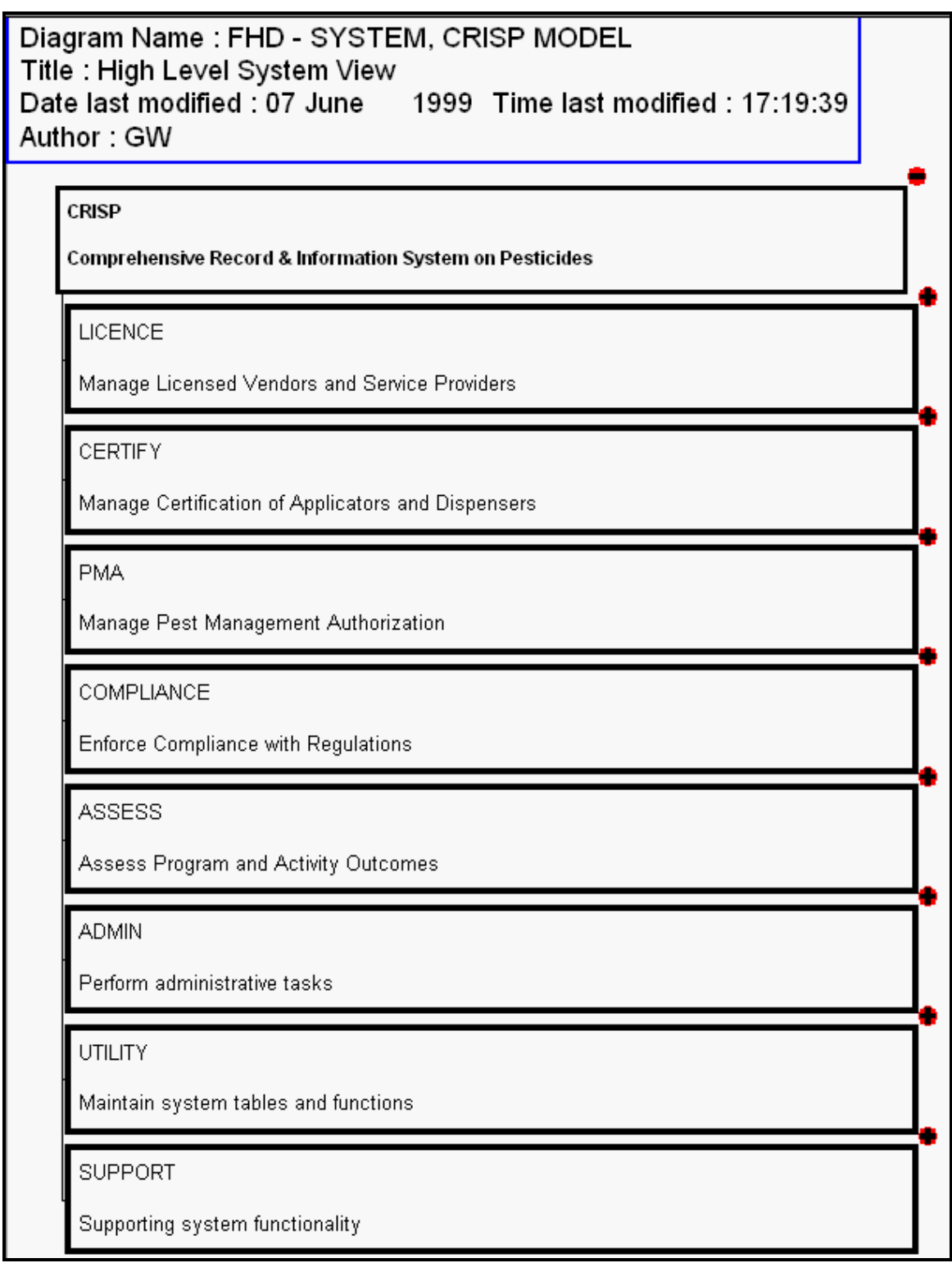

**Figure 6: Function Hierarchy Diagram** 

### <span id="page-28-0"></span>**5.3.2.2 Function to Entity Matrix (CRUD Matrix)**

The CRUD Matrix is used to check for completeness and correctness for the function (and data) model. Completeness is assured if the following is true:

- All elementary functions must refer to at least one entity
- All entities must have a usage by at least one function
- Each entity must have a created, read, updated and deleted usage

#### **5.3.2.3 Function Detail Report**

Any specific processing requirements for a function should be documented and available for review on this report.

### **5.3.3 Functions**

A function is something that an organization does or needs to do, irrespective of how it does it. An elementary function is a lowest implementable function, and results in a form module, reports module, etceteras.

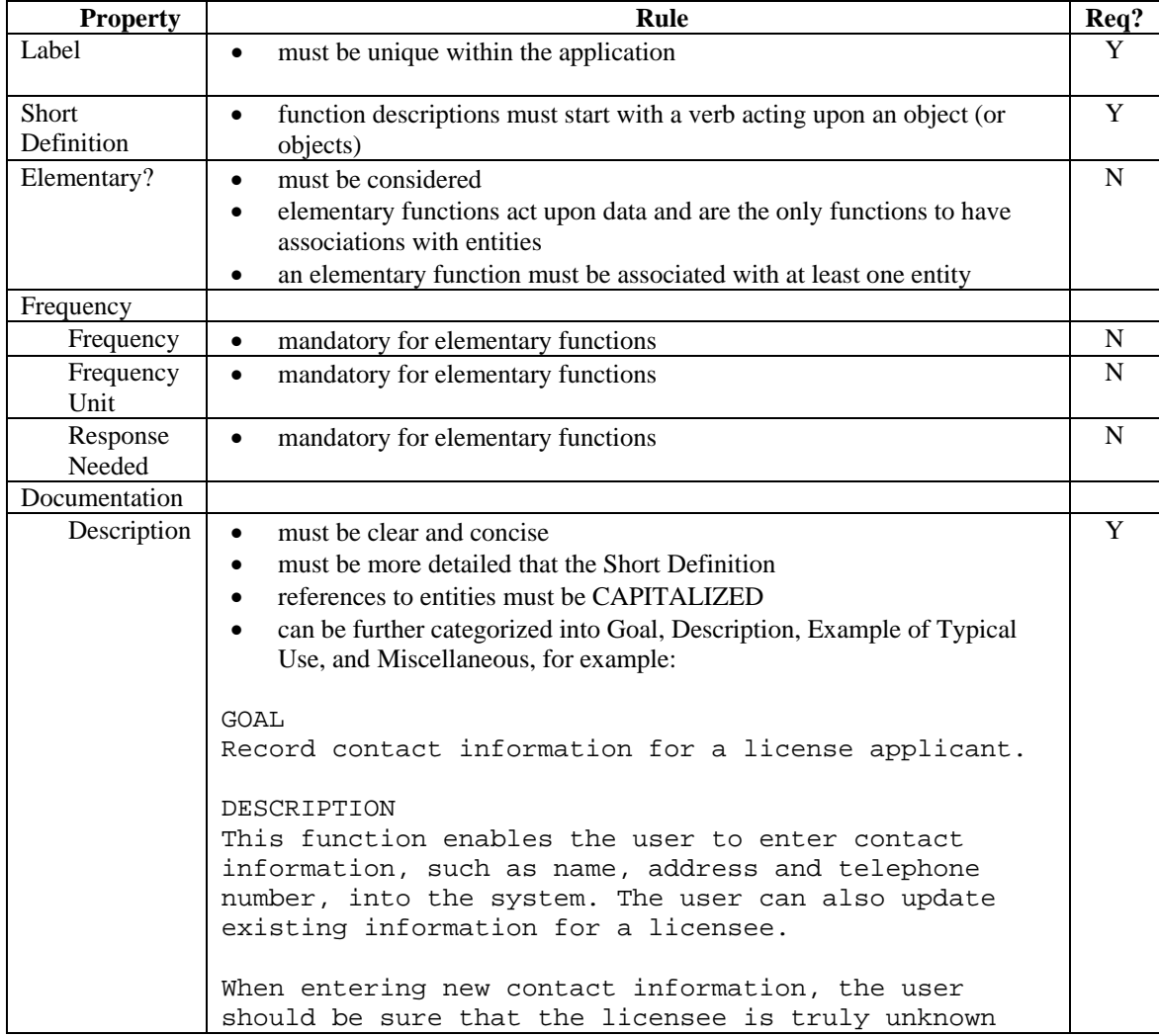

<span id="page-29-0"></span>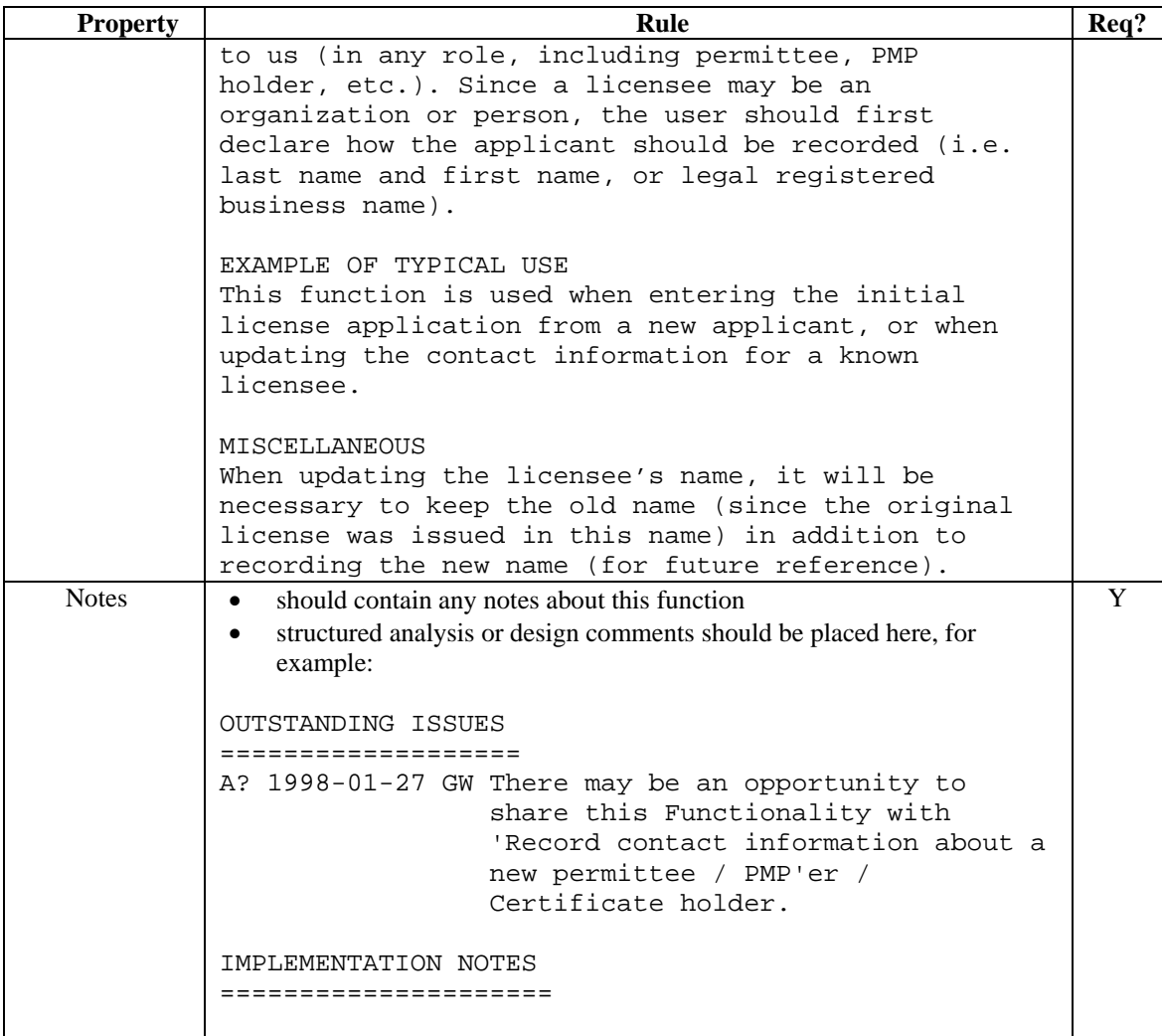

Although data usages are usually entered via the Function Hierarchy Diagrammer, they also show up in the RON, under the following sub-nodes.

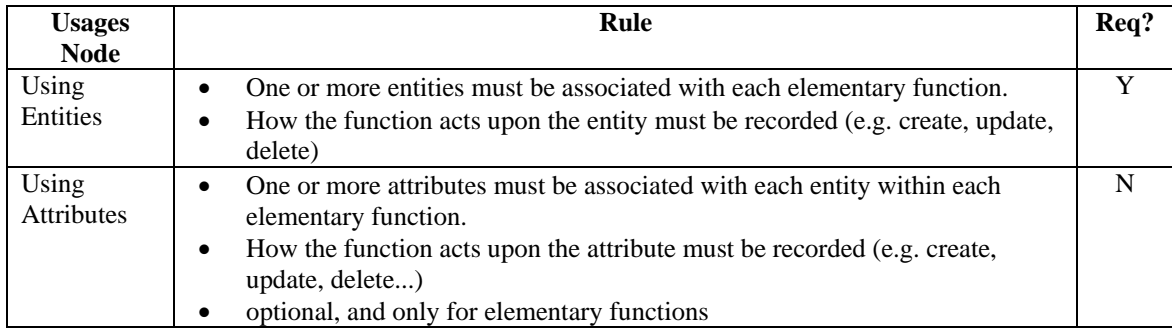

## *5.4 Business Processing Modelling*

The Process Model is intended to describe the business, and requirements for a system to capture information about the business, and events which occur in it. The focus, therefore, in Process Models will

<span id="page-30-0"></span>be on the information used in, and produced by, the process and how that information will be handled within the process.

Formal Process Models produced early in the development and reviewed by users avoid repeated changes to the system as business processes are determined by trial and error during the design phase. The Repository Object Navigator (RON), and Process Modeler components are used to model the business processes.

### **5.4.1 Objectives**

The objectives of Process Modeling are:

- To provide the basis for confirming and understanding business activity.
- To provide a means to define business requirements before system is designed and built
- To provide a framework for analyzing and improving current business processes and for business redesign.
- To document the results of the analysis of business information requirements
- To verify the data model
- To analyze organizational responsibilities

The analysis should model the following key ideas:

- **Business Activities**
- Hierarchical Organization and Decomposition
- Data Objects
- Data Usage (i.e., association matrices)
- Activation, Sequencing, and Termination
- Governing Rules and Conditions

High-level guidelines for modelling business processes include:

- Process Model Diagrams will use boxes for processes and arrows to indicate the flow
- The process boxes in the models will be labeled in a numeric sequence indicating the hierarchy (e.g. 1,2,3 at the highest level, 1.1, 1.2, 1.3 at the next level, 1.1.1, 1.1.2, 1.1.3 at the next level and so on)
- Diagrams should not have a wide variety of different diagram shapes (e.g. use only the basic Process box, Event arrow, Input arrow, Output arrow, Decision diamond, and Data Store rectangle)
- Diagrams should have no more than ten processes; if a diagram requires more, then link it to another diagram which continues the process
- The process modelling exercise should ensure that the "as is" and "to be" processes are documented separately.
- Items identified during the development of the initial or "analytic" model should be included in the text of the final process modelling documentation so as not to lose the knowledge gained. These could be such items as responsibilities for processes, interactions between processes and specific systems, gaps between the "as is" and the "to be" models, and issues that hamper the "as is" model".
- It is recommended, but not mandatory, to use Oracle Designer to produce Business Process Models; alternatives include Microsoft Visio and/or Microsoft Word.

Note that these alternative documents must then be checked in and held in the Repository.

### **5.4.2 Deliverables**

The Process Model documentation to be presented for sign-off will contain the following diagrams and reports:

- Process Model Diagram(s)
- Process Definition Report (Function Definition Report if Designer is used)

### <span id="page-31-0"></span>*5.5 Business Areas*

During the Analysis phase, it is important to record the involved organizational departments (e.g. Information Services Branch), and the relevant roles that a user may play (e.g. child care worker). Both are recorded in Designer as Business Units.

### **5.5.1 Deliverables**

The Business Area documentation to be presented for sign-off will contain the following diagrams and reports:

- Business Unit Definition Report
- Business Function to Business Unit Matrix

### **5.5.2 Business Units**

Using the Repository Object Navigator, Business Units (also known as User Groups) may be recorded. Business Units define the departments, divisions, and organizational units that are within the scope of the application. Roles are also documented here, as a business unit may be a role that the person, or persons, plays in the use of the application.

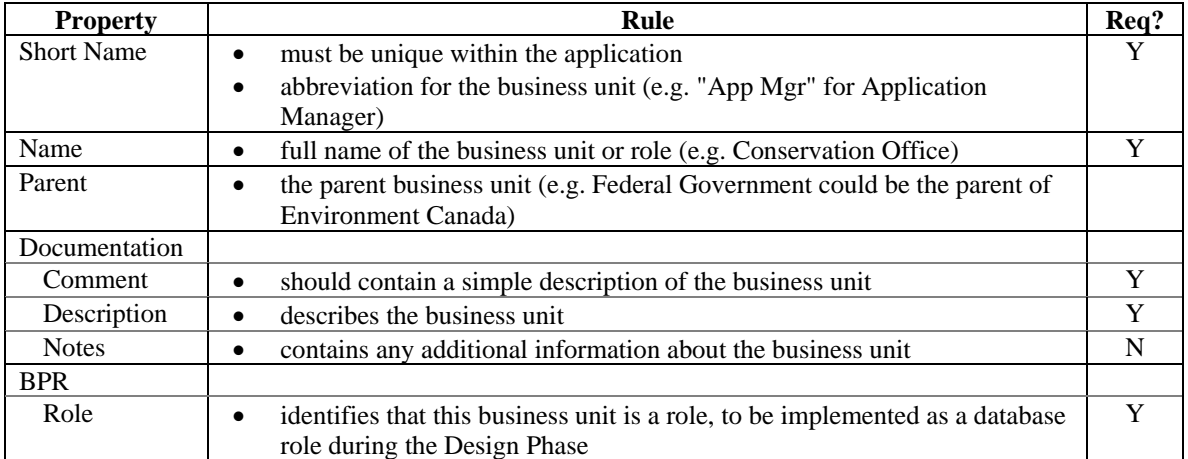

Although function usages can be entered via the Function Hierarchy Diagrammer, they also show up in the RON, under the Performing Functions sub-node. The actual usages are mandatory, but the frequency and response information is optional.

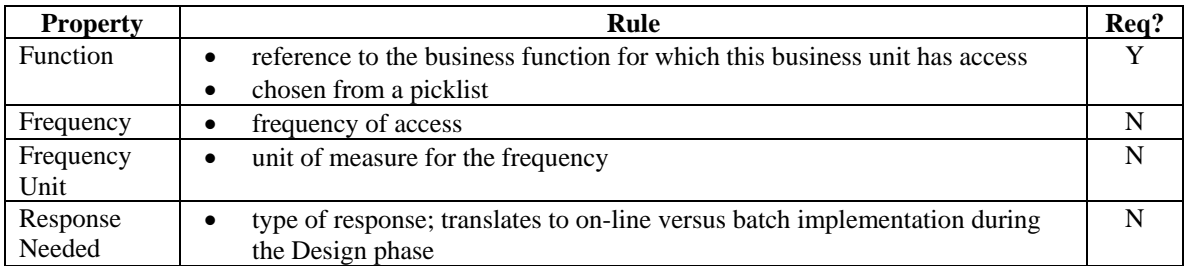

Although data usages can be entered via the Entity Relationship Diagrammer, they also show up in the RON, under the Using Entities sub-node. The actual usages are mandatory, but the frequency and response information is optional.

<span id="page-32-0"></span>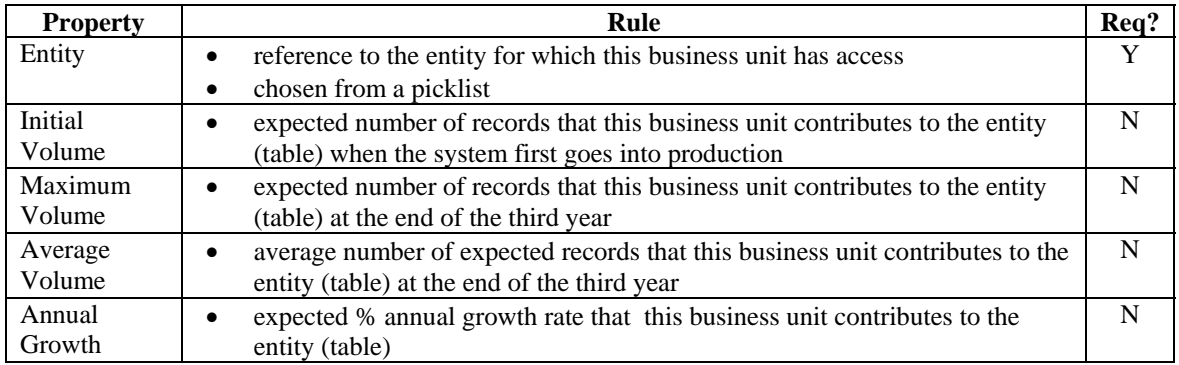

These business units form the basis for defining authorization rules, such as:

- the hierarchy of user roles (parent property of the business unit)
- the function access rules (which Performing Functions are used)
- the vertical data access rules (which Using Entities are linked)

The Business Function to Business Unit matrix provides the documentation for security and network constraints; it shows which Business Units perform which Business Functions.

### *5.6 Business Rules Modelling*

A business rule is:

- a restriction that applies to the state of the data or to the change of data, or
- an automatic action that takes place after a change in data

It is recommended that the modelling of business rules be treated as an integral part of analysis. Most of these rules can be documented in the data model (e.g. format, domain rules), but many others (e.g. change event rules, update rules, delete rules) have no pre-defined property in Designer. These rules are often hidden in the descriptions and notes text of the functions and entities.

Another method is to organize the rules into classes, and record them in a separate 'Business Rules' function hierarchy. This 'Business Rules' hierarchy is completely separate and distinct from the '[Business Functions](#page-26-0)  [Hierarchy](#page-26-0)' usually created during Analysis.

An example of such a 'Business Rules' hierarchy is the following:

<span id="page-33-0"></span>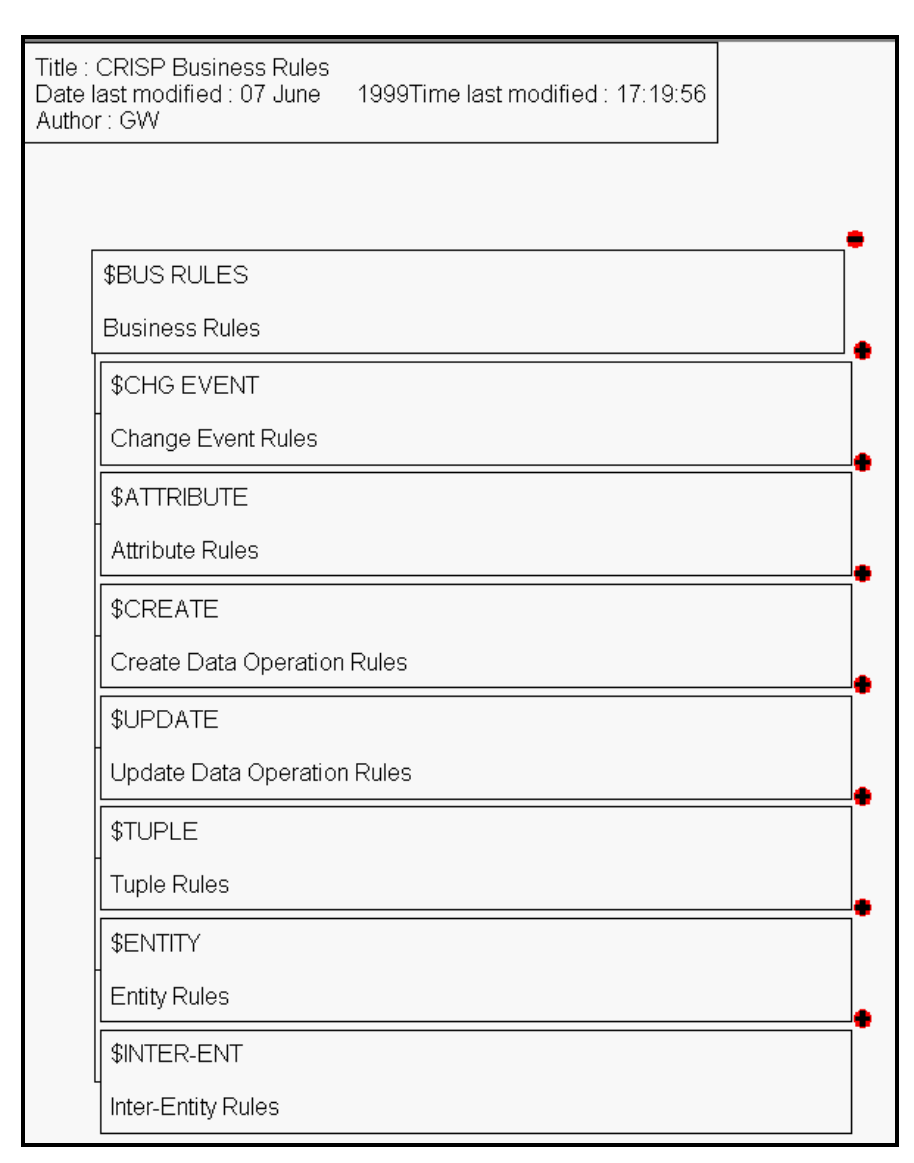

#### **Figure 7: Business Rules Hierarchy**

There are several advantages to this method:

- 1. Event modelling can be used to explicitly describe the event that triggers the rule
- 2. Function to Entity and matrices can be created to show the entire life-cycle of an entity
- 3. During the Design and Build phases, the implemented rules (e.g. stored procedures, modules, or database triggers) can be cross-checked using the 'Implementing Business Functions' usage of the module; this would facilitate completeness checking of the rules
- 4. The business rule is documented in one and only one location, and its subsequent implementation can be easily traced to this business rule.

Note: Advantage #3 does not apply for rules implemented as Check Constraints; although the comment property of the check constraint could refer to the source business rule.

There are four main classes of business rules:

- static data rules
- data operation rules
- change event rules
- authorization rules

Static data rules are rules that always apply. Every state of the data has to adhere to all the data rules. Static data rules are tightly integrated with entity relationship modeling. Some of these rules are implicitly created during entity relationship modeling and can be graphically represented in an entity relationship model.

Data operation rules are dynamic, which means that they tell something about valid state transitions but nothing about the state itself.

Change event rules define automatic actions to be taken after the state of the data has changed.

Authorization rules define which business unit, person or group of people is able to perform a function or manipulate (a set of) data.

| <b>RULE</b>                |                        | <b>Recording</b>                | <b>Function</b>                                    | <b>Tool</b>   |                      |
|----------------------------|------------------------|---------------------------------|----------------------------------------------------|---------------|----------------------|
| <b>Class</b>               | <b>Sub-Class</b>       | <b>Type</b>                     | <b>Method</b>                                      | <b>Prefix</b> | <b>Access</b>        |
| Static<br>Data Rules       | <b>Attribute Rules</b> | Format                          | Attribute Format / Function<br>Description         |               | ER Diagrammer        |
|                            |                        | Optionality                     | Attribute Required                                 |               | ER Diagrammer        |
|                            |                        | <b>Allowable Values</b>         | Domain object                                      |               | ER Diagrammer        |
|                            |                        | Other Attribute                 | Function Description                               | \$TUP         | FHD <sup>1</sup>     |
|                            | <b>Tuple Rules</b>     | Tuple                           | <b>Function Description</b>                        | \$TUP         | <b>FHD</b>           |
|                            | <b>Entity Rules</b>    | Unique ID                       | Unique Identifier                                  |               | <b>ERD</b>           |
|                            |                        | Other Entity                    | <b>Function Description</b>                        | <b>SENT</b>   | <b>FHD</b>           |
|                            | Inter-Entity<br>Rules  | Referential Integrity           | Relationship                                       |               | ER Diagrammer        |
|                            |                        | <b>Relationship Cardinality</b> | Relationship property                              |               | ER Diagrammer        |
|                            |                        | <b>Restricted Relationship</b>  | <b>Function Description</b>                        | <b>SRER</b>   | <b>FHD</b>           |
| Data<br>Operation<br>Rules | <b>Create Rules</b>    | <b>Create Rules</b>             | Function                                           | \$CRE         | <b>FHD</b>           |
|                            | <b>Update Rules</b>    | Transferable Relationship       | <b>Transferable Property</b>                       |               | <b>ERD</b>           |
|                            |                        | <b>Attribute Transition</b>     | <b>Function Description</b>                        | <b>SUPD</b>   | <b>FHD</b>           |
|                            |                        | Other Update                    | <b>Function Description</b>                        | <b>SUPD</b>   | <b>FHD</b>           |
|                            | Delete Rules           | Relationship                    | <b>Function Description</b>                        | \$DEL         | <b>FHD</b>           |
|                            |                        | Other Delete                    | <b>Function Description</b>                        | <b>SDEL</b>   | <b>FHD</b>           |
| <b>Change Event Rules</b>  |                        | Change Event                    | <b>Function Description</b>                        | \$CEV         | <b>FHD</b>           |
| <b>Authorization Rules</b> |                        | <b>Function Access</b>          | <b>Business Unit to Function</b><br>matrix         |               | Matrix<br>Diagrammer |
|                            |                        | <b>Vertical Data</b>            | <b>Business Unit to</b><br>Entity/Attribute matrix |               | Matrix<br>Diagrammer |
|                            |                        | Horizontal Data                 | Model as Entity                                    |               | ER Diagrammer        |

There are sub-classes under these four main classes, and are shown in the following table:

 $\overline{\phantom{a}}$ 

<span id="page-34-0"></span><sup>&</sup>lt;sup>1</sup> Function Hierarchy Diagrammer

The shaded types are those rules which can be recorded in the data model, or through the appropriate matrices; these rules do not belong in the 'Business Rules Hierarchy'. The tool FHD refers to the Function Hierarchy Diagrammer used to maintain the 'Business Rules Hierarchy.

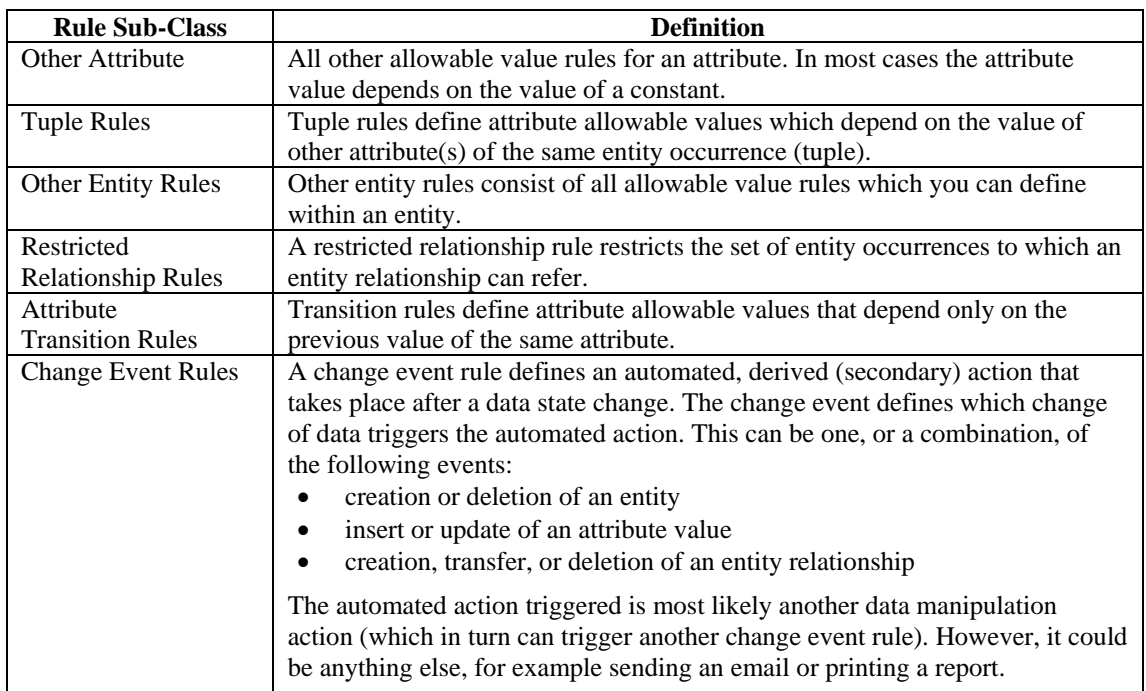

The rules which are not shaded are recorded in the appropriate Designer property, and do not require explanation. The shaded rules may require some examples.

Examples of these are:

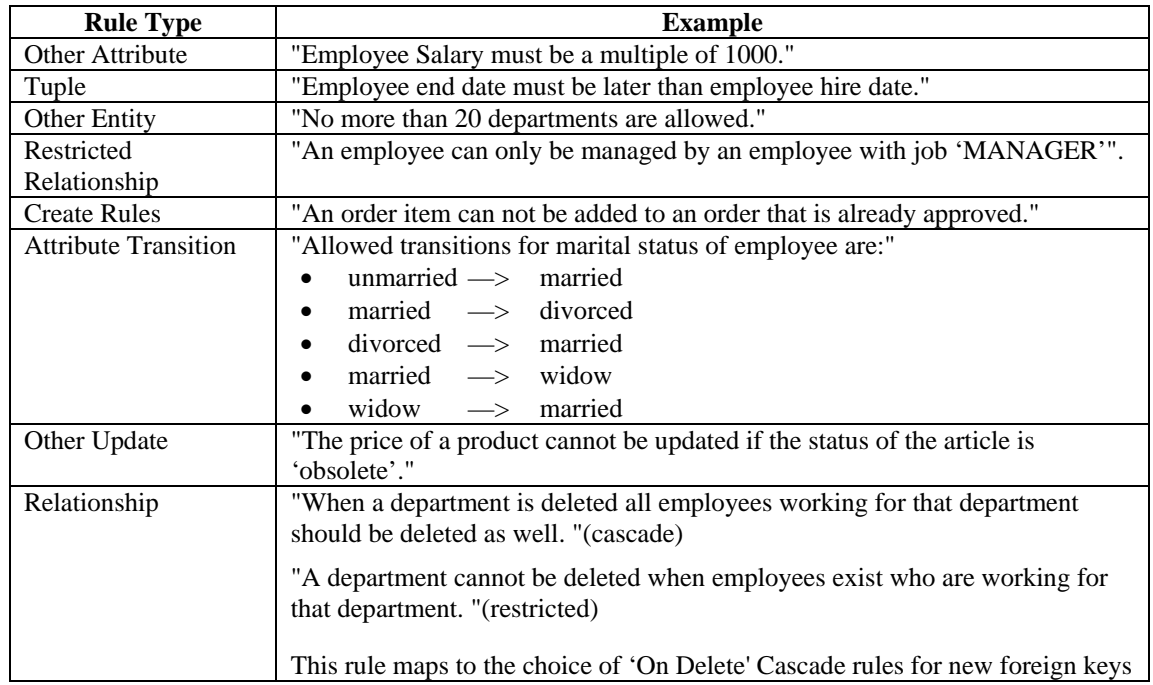
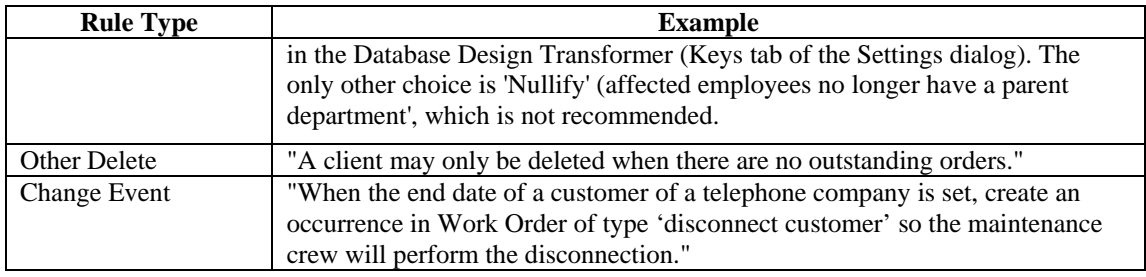

The following is an example of Tuple rules in the 'Business Rules' hierarchy;

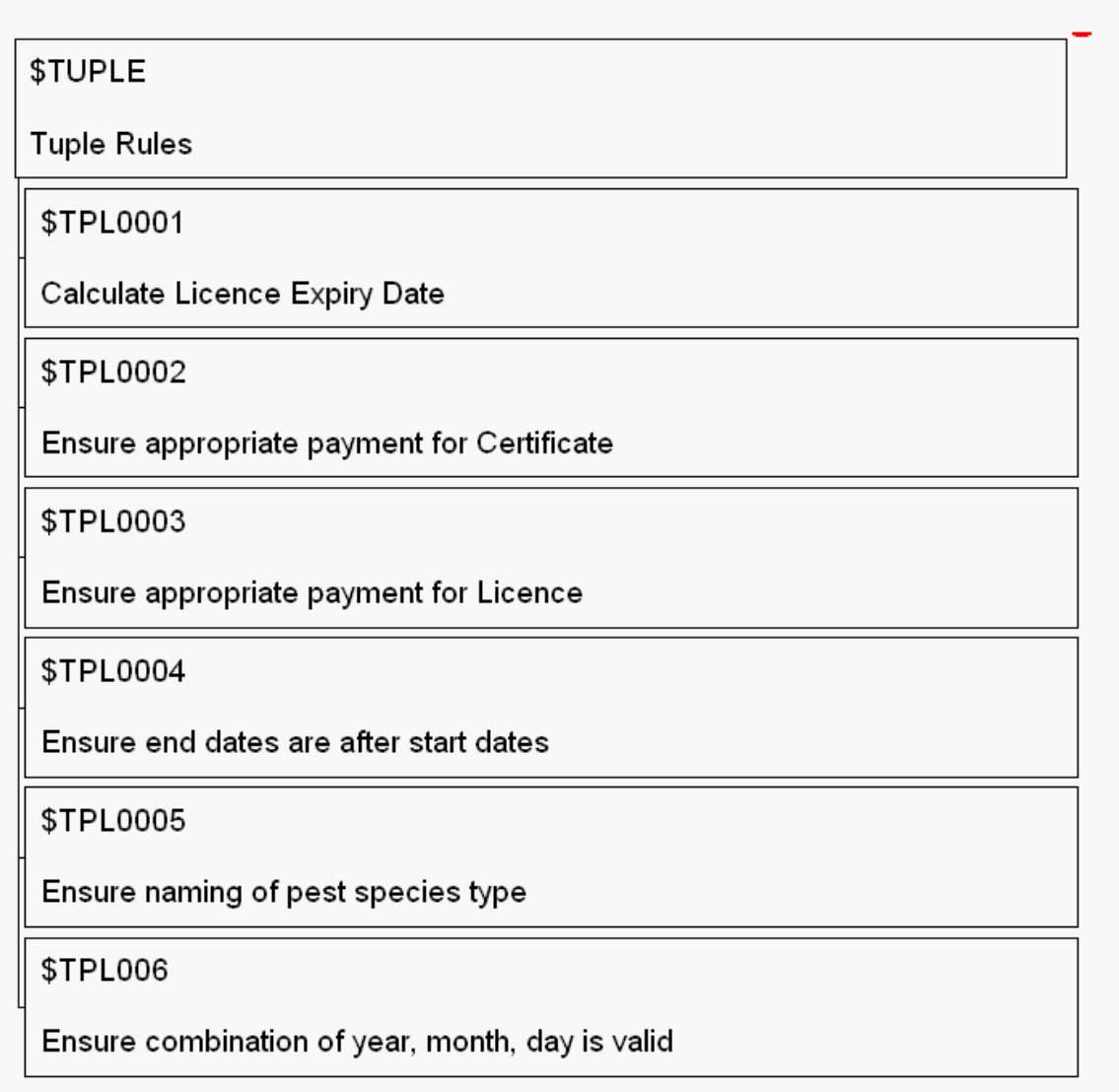

#### **Figure 8: Tuple Rules Hierarchy**

The function label holds the rule name, the short definition is a succinct phrase, and the description hold the actual rule.

For example:

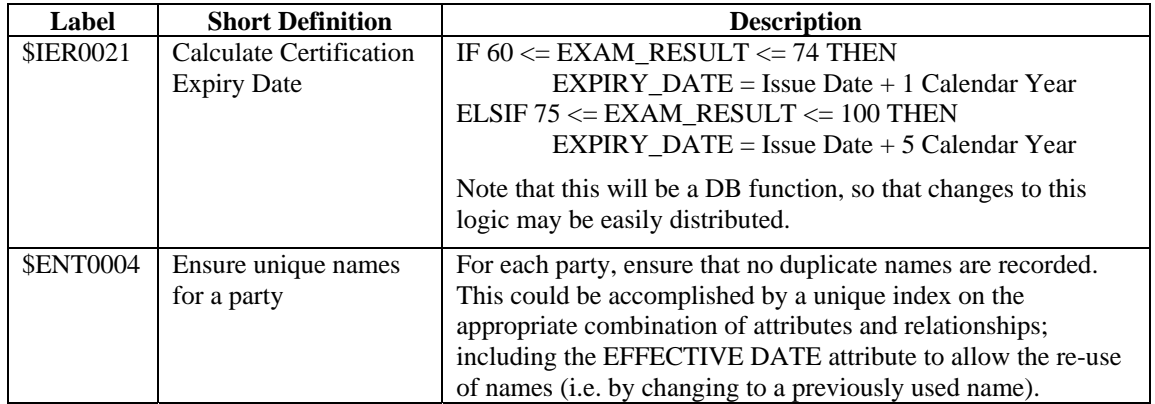

This 'Business Rules Hierarchy' is not a Ministry standard, but is a suggested method of modelling business rules. The main objective for explicitly modeling rules this way is to allow for a more structured approach to actually implementing the business rules.

# **6 Design Phase**

## *6.1 Overall Guidelines*

This section presents some overall guidelines to assist in the Design Phase within the Oracle Designer environment.

## **6.1.1 Referencing Objects in Text Descriptions**

Whenever the name of another TABLE, COLUMN (or any other object) is used within a textual description, it should be capitalized for easier reading (and reference).

For example, if ADAMS\_MODEMS is a table, then the following description should be used for the ADAMS\_MODEM\_TYPES table:

"This table identifies the types of ADAMS\_MODEMS that are available to the polling system"

Note: This may make maintenance of this text difficult, as changes in table names would necessitate updates to the descriptive text. Therefore, this is a recommended guideline, and not a Ministry standard.

## **6.1.2 Keeping logical data model current**

In the Design Phase, there may be corrections and/or additions to the data requirements (i.e. new column). Aside from de-normalization or other issues specific to physical implementation, all such changes must be re-documented in the logical data model, either via the *Table to Entity Retrofit Utility* or via manual update of entities, attributes and relationships.

See [Synchronizing Entities with Tables](#page-81-0) for further information on the *Table to Entity Retrofit Utility*.

## **6.1.3 Electronic Delivery of the Application**

All development is done directly against the Ministry Repository, so no explicit delivery is required. However, all vendors must perform a specific number of steps. For details of this standard process, please refer to Section 8.4 (Promotion Management Procedures) of the Designer Repository Management Guide (CS\_TSA\_Des\_Mngmt\_Guide.doc).

**For a complete overview of the Ministry standard Promotion Model, see the Ministry's Designer Repository Management Guide (CS\_TSA\_Des\_Mngmt\_Guide.doc).** 

## *6.2 Database Design*

The Database Design (Physical Data Modeling) process involves the conversion of entities, attributes, relationships, and other logical constructs to their physical database counterparts. Specifically, entities are mapped to their corresponding table definitions, attributes to their corresponding column definitions, relationships to their corresponding foreign key definitions, and so on.

The process of converting analysis data into tables and foreign key constraints is automated by the *Database Design Transformer* (DDT). The *Database Design Transformer* creates and maintains database designs based upon entity, attribute and relationship information previously recorded in the Designer

Repository. The *Database Design Transformer* creates tables to record instances of each entity, columns to store the attributes, and constraints to implement the relationships between entities. It also creates constraints to enforce any unique identifiers that have been defined, and indexes to support foreign keys. The *Database Design Transformer* generated database design is stored in the Designer Repository. This model can subsequently be used by the Server Generator to generate the SQL DDL statements required to create the associated database objects.

The Server Model Diagrammer is a graphical tool for modeling logical database schema designs. The database objects within the schema can be represented graphically on one or more data diagrams. These diagrams depict the relationships between tables, views and snapshots recorded in the Designer repository. After a first cut database design is completed using the Database Design Transformer, the Server Model Diagrammer can be utilized to refine the database design.

De-normalization and the addition of columns to support special processing logic may be done as required. This must, however, be fully documented in the description for the column and must be done with DBA approval.

## **6.2.1 Objectives**

The objectives of the Database Design process are:

- To ensure that all entities, attributes, and relationships that are to be physically implemented have corresponding database objects.
- To ensure that the transition from the logical model to the physical database design is documented.
- To provide an accurate model of the database requirements of the organization. This model can subsequently be used by the Server Generator to generate the statements required to create the associated database objects.

## **6.2.2 Deliverables**

The Database Design document to be presented for sign-off will contain the following diagrams and reports:

- [Proposed Database Design](#page-40-0)
- [Entity to Table Implementation](#page-40-0)
- [Table Definition Report](#page-40-0)
- [Server Model Diagram](#page-41-0)
- [Database Table and Index Size Estimates](#page-41-0)
- [Role Defin](#page-41-0)ition Report

A checklist is available to confirm that the Database Design task is complete and that the repository is ready for the Build Phase. This checklist is used in conjunction with the deliverables stated above.

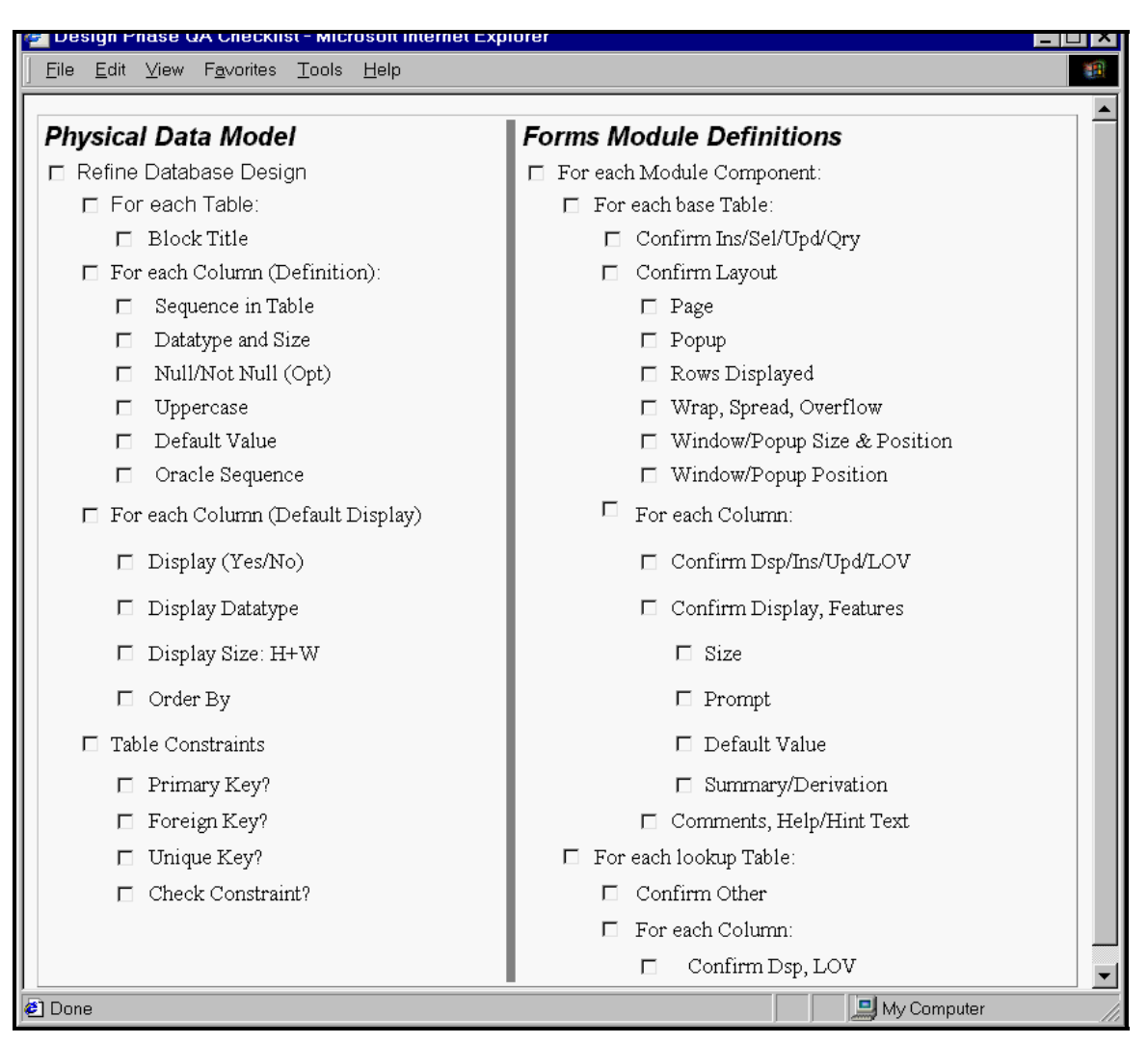

# <span id="page-40-0"></span>**6.2.2.1 Design Phase QA Checklist**

**Figure 9: Design Phase QA Checklist** 

## **6.2.2.2 Proposed Database Design**

This is not a standard Designer report, but is a Word document describing major sub-type implementations and denormalization rationales.

# **6.2.2.3 Entity to Table Report**

- All entities that are to be physically implemented must have a corresponding table.
- The transition from logical entities to physical tables is documented.
- Supertype  $\&$  subtype mapping must be addressed.

## **6.2.2.4 Table Definition Report**

All tables must have a primary key.

- <span id="page-41-0"></span>• Any special tables (e.g. tables with no relationships, tables implemented for physical reasons only, etc.) should be well documented in the 'Comments'.
- All columns should be understandable (either by its name or by the comments or by the use of an example in the comments about that column) to a non-application person.

## **6.2.2.5 Server Model Diagram**

One or more diagrams should be made to show the relationships between the tables

## **6.2.2.6 Database Table and Index Size Estimates**

As this report tables the volume estimates for all tables and columns (inherited from their corresponding entities and attributes during the table generation process with the Database Design Transformer) and calculates approximate sizes for the tablespaces.

*This report is vitally important; it is the Ministry standard that these sizing estimates be performed.* 

## **6.2.2.7 Role Definition Report**

This report shows the database roles in the application. All security should be enforced at the server, using role-based security.

## **6.2.3 Object Naming Conventions**

The Ministry's conventions for naming database objects (including tables, views, columns, indexes, sequences, roles, packages and functions, etceteras) follow those basic naming conventions imposed by Oracle:

- object names should be maximum of thirty (30) characters long with these exceptions:
	- o names of databases are limited to 8 characters
	- o names of database links can be as long as 128 characters
- should not contain quotation marks
- are in upper-case
- can only contain alphanumeric characters from the database character set and the characters  $\zeta$ , \$, and #. The use of \$ and # is strongly discouraged. Names of database links can also contain periods (.) and atsigns  $(\omega)$
- should contain underscores ( $\Box$ ) for visual clarity
- must begin with a letter
- must not duplicate an ORACLE reserved word
- should not contain the word DUAL (e.g. DUAL is the name of a dummy table frequently accessed by Oracle tools such as SQL\*Plus and Forms)
- must not duplicate the name of another database object
- should use nouns, rather than verbs
- should be as descriptive and as short as possible
- should use standard abbreviations when required (see Appendix C Standard Approved [Abbreviations\)](#page-98-0)
- should not be ambiguous
- In addition, it is a Ministry standard that the Application Name (acronym such as LGIS) be prefixed to all 'physical' database objects such as tables, views, packages, sequences and roles.

Note: Procedures and functions defined within a package do not need this prefix, as the package itself will be prefixed with the application name.

## **6.2.4 Database Design Transformer**

The Database Design Transformer can be used to easily convert the logical model into a physical implementation. Bear in mind, however, that no automated process is without problems; it is the developers' responsibility to ensure that the way that all objects are built is correct and will satisfy the business needs.

The following *Run Options* should be used:

• the first time running the DDT, the Create flags are set; subsequent runs will have the Modify flags set to allow modifications to existing objects

The following *Settings - Database* should be used:

- the Database should be set to a database that has been defined
- the Database User should be set to a application schema user that has been defined
- the Tables Tablespace should be set to the tables tablespace name
- the Index Tablespace should be set to the index tablespace name
- Commit frequency for changes allows the user to determine when/if the results of the design session will be saved:
	- o *After each phase* is the most efficient and will allow some work to be saved even if later steps fail to process
	- o At end of run will allow the rollback of the entire session if an error occurs
	- o *Don't commit* allows the user to perform a trial run to see what objects would be built, but without saving anything

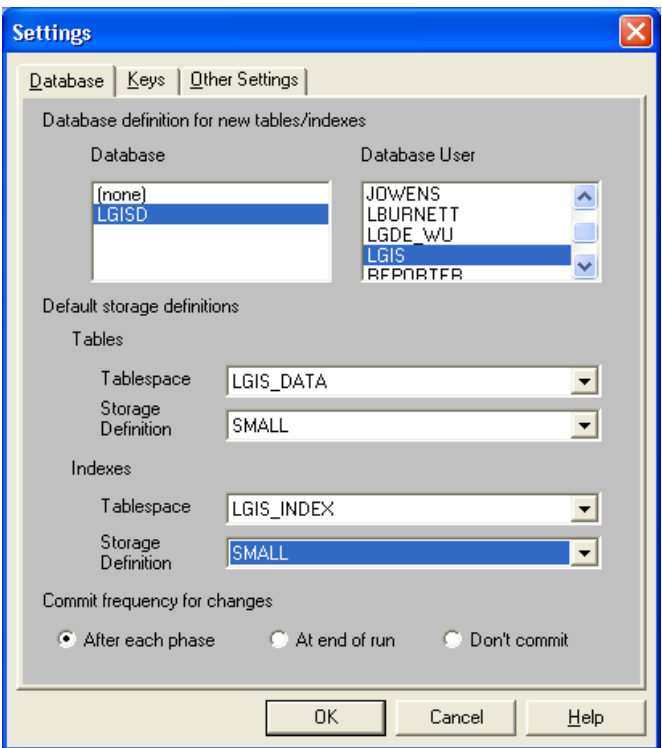

#### **Figure 10: DDT Settings - Database**

The following Settings - Keys should be used:

• the Surrogate Keys - Create surrogate keys for all new tables option will create a primary key if a table does not have one.

**Most of the time, the developers should ensure that all entities have UID's defined before using the DDT, so this option should not be used.** 

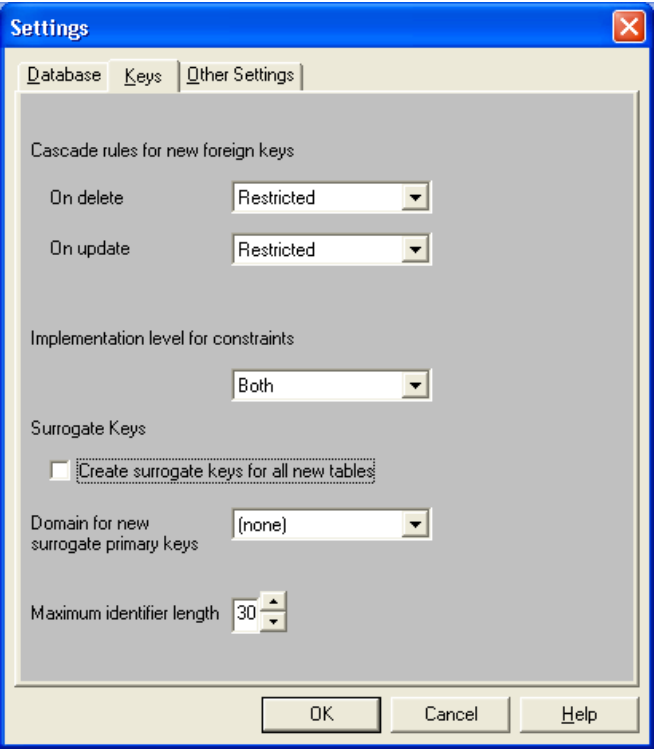

#### **Figure 11: DDT Settings - Keys**

Note: Neither 'Nullify' nor 'Delete' is permitted as a cascade rule. This applies to 'On Delete' as well as 'On Update'.

The following Settings - Other Settings should be used:

- the Elements that you want prefixes generated for (Columns) option should NOT be checked
- the Elements that you want prefixes generated for (Foreign Key Columns) option should be checked
- the Elements that you want prefixes generated for (Surrogate Key Columns) option should be checked
- the Table Prefix should be set to the Application Short Name followed by an underscore (e.g. LGIS\_)

<span id="page-44-0"></span>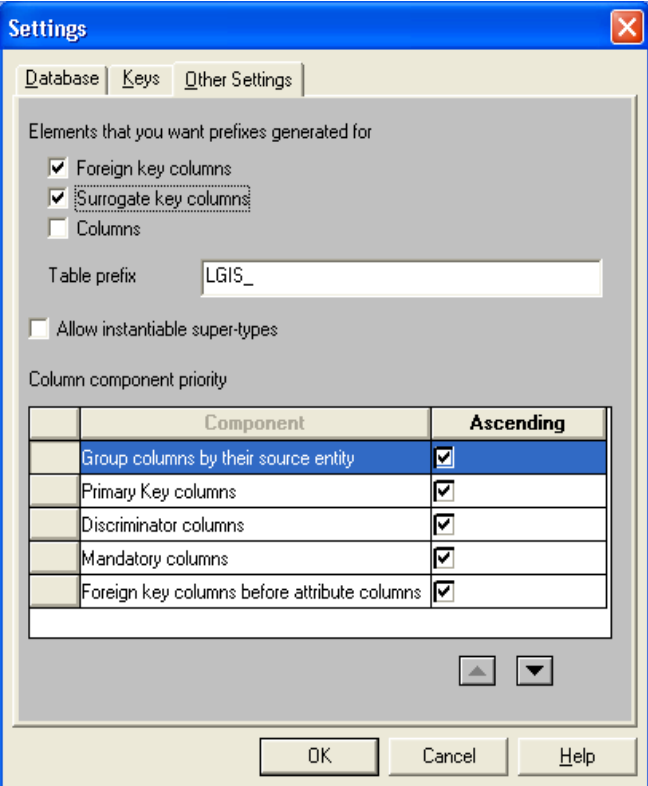

**Figure 12: DDT Settings - Other** 

## **6.2.5 Standard Table Enhancements**

Tables which record transactions, or go through changes in state due to a business process, must have these audit columns. For all other tables, it is still mandatory to include these columns; this is especially important for data warehouse replication to determine when data values have changed. They allow a degree of simple security tracking, but can also be useful in tracing down problems.

As per the [Standard Entity Enhancements](#page-23-0) section, these columns will be automatically generated from the source attributes.

**It is the Ministry standard that the following audit columns be included in all tables:** 

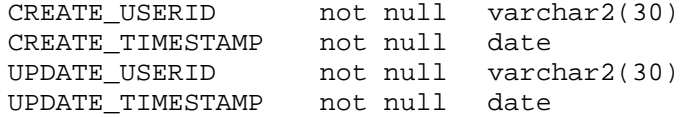

Database triggers should be created on the tables to fill these columns. The following code can be used as an example for the trigger functionality necessary:

CREATE OR REPLACE TRIGGER LGIS\_IV\_BR\_IUD\_TRG BEFORE INSERT OR UPDATE ON LGIS\_INSTANCE\_VALUES FOR EACH ROW DECLARE **BEGIN**  if inserting then :new.create\_userid:= user;

```
 :new.create_timestamp:= sysdate; 
     :new.update_userid := user; 
     :new.update_timestamp := sysdate; 
     if :new.identifier is null then 
       select prt_staffs_seq.nextval into :new.identifier from dual; 
     end if; 
   elsif updating then 
   : new. update userid : = user;
    :new.update_timestamp := sysdate; 
   end if; 
END;
```
**It is the Ministry standard that all audit columns be populated in this fashion (at the Server instead of the client).** 

**It is the Ministry standard that all surrogate key columns be defaulted, if null, in this fashion (at the Server instead of the client).** 

#### **6.2.6 Journal Tables**

The four audit columns (described in the previous section) provide only a basic historical audit. In some cases, a table may require a more sophisticated mechanism in order to keep a complete history of the changes to some tables. This is done by holding each updated copy of a row in a separate Journal table, with user and timestamp information added

A journal table is a database table that is used to record details about each row that is inserted, updated or deleted in the associated table. This is specified in the Table Definition under the Journal property:

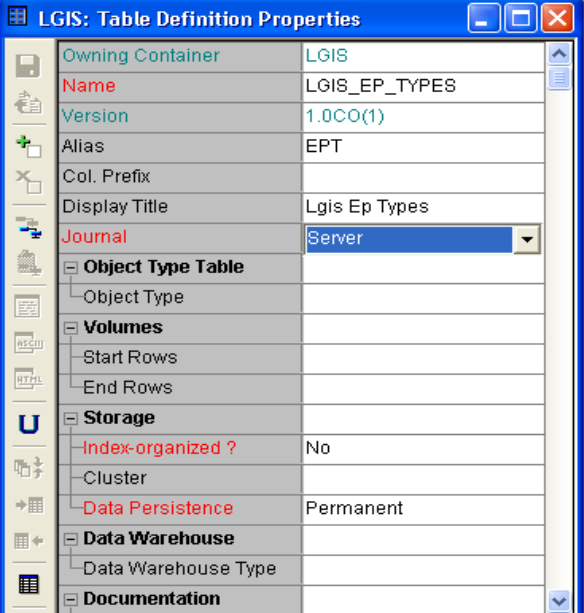

**Figure 13: Journal Table** 

The name of the generated journal table is <table\_name>\_JN. The journal table is a duplicate of the base table but has six additional columns, prefixed by JN\_, to maintain transaction information. These columns are described below:

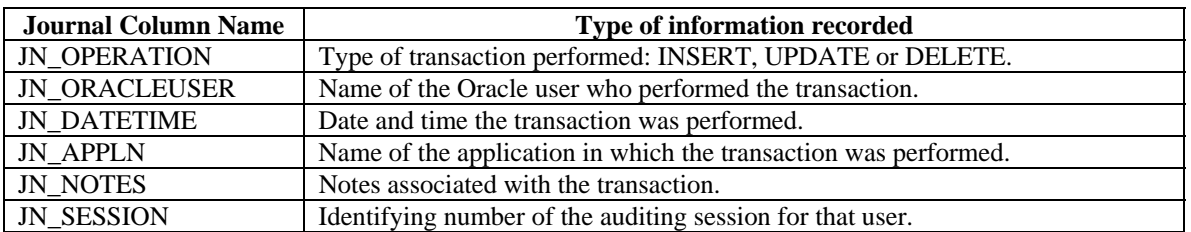

The journal columns can be maintained in one of the following ways, specified when you create the journal table:

- via generated Table API triggers
- via client calls to generated Table API procedures
- via client side code

#### **The Ministry standard is to use database triggers to maintain journal tables, and does not support the use of any client-side journaling code.**

Note: The table being journalled must have a non-updateable primary key, so that each row in the journal table can be traced back to the original row in the source table.

Note: There is no means of recording a storage clause against a journal table. However, by reverse engineering these tables into the repository, you may record this information against the resulting table definitions.

## **6.2.7 Databases**

An Oracle Database and appropriate application level users and roles will need to be defined before running the Database Design Transformer or any of the module or DDL generators.

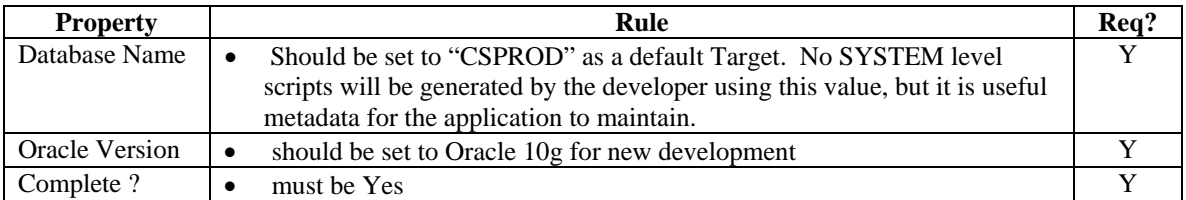

The following screenshot taken from the Designer RON shows the Oracle Database Node and Users and "System" and "Application" level Roles which are mandatory for every application container. It is not necessary to define the underlying system privileges that are granted to the APP\_SCHEMA, PROXY\_USER or END\_USER roles. At this time the ministry does NOT require that end users be modeled in the Designer container (eg. JSMITH). Therefore the END\_USER role will not be referenced further in this discussion.

The granting of system privileges to the APP\_SCHEMA and PROXY\_USER System Roles is the responsibility of the CD/TCA DBA. System privileges allow resource access by the user to Oracle resources and as such are strictly controlled by the DBA group. Database object privileges are granted through separate Application roles and are the responsibility of the developer.

 In the following example the "STVDES" user is the schema level user and is granted the System role APP\_SCHEMA and the STVDES\_WU user is the proxy user and is granted the System role

PROXY\_USER and the Application role STVDES\_WEB\_USER. It is necessary for the developer to create the "Application" level Roles that will enable access to data structures within the schema through object privileges. Please refer to Section 7.2.2. for a more detailed explanation of System and Application level roles.

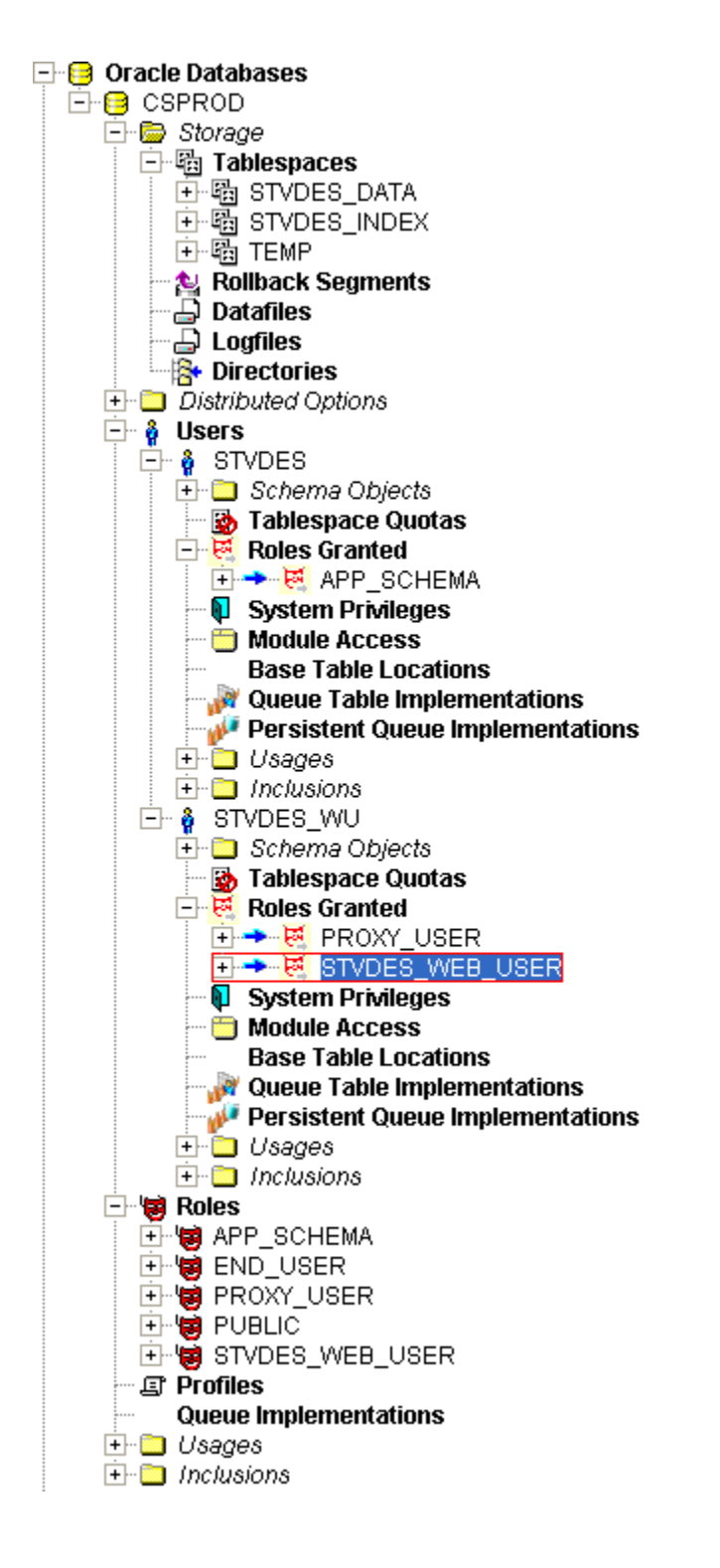

## **6.2.8 Tablespaces**

Tablespaces should be defined in the Designer tool. In order to define the application schema owner as an Oracle Database User, the system's temporary tablespace will also need to be defined; the Ministry standard name for this tablespace is TEMP.

It is a Ministry standard is to define (at least) two tablespaces, one for tables and the second for indexes.

The tablespace names should be in the form <application\_short\_name>\_DATA and <application\_short\_name>\_INDEX, e.g.:

- LGIS \_DATA
- LGIS\_INDEX

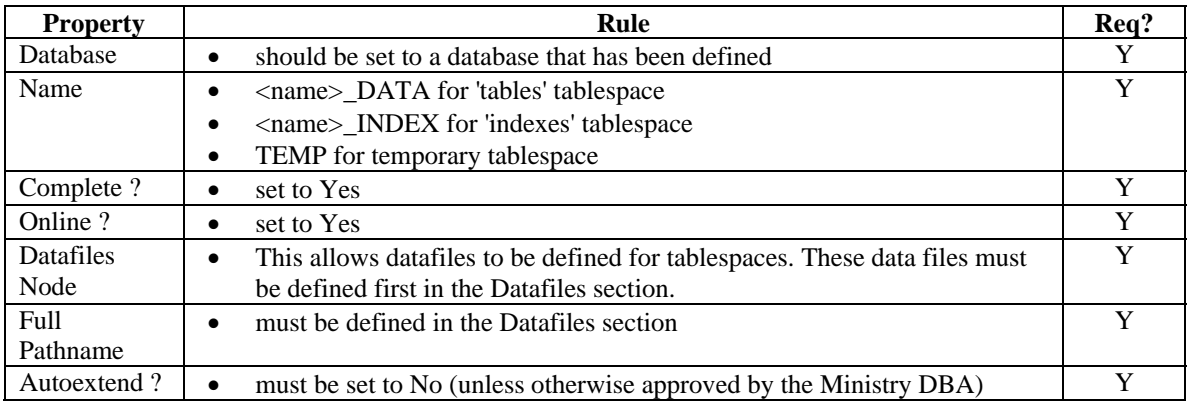

## **6.2.9 Datafiles**

Data files should be defined for all the DATA and INDEX tablespaces described in the Designer tool (e.g.: with *Complete? =Yes*).

The Ministry uses a standard directory convention (based on Oracle's OFA) on all servers for datafiles, always in the format of E:\ORA\_DB\_FILES\<SID>\DATA\_LGIS\_01.DBF.

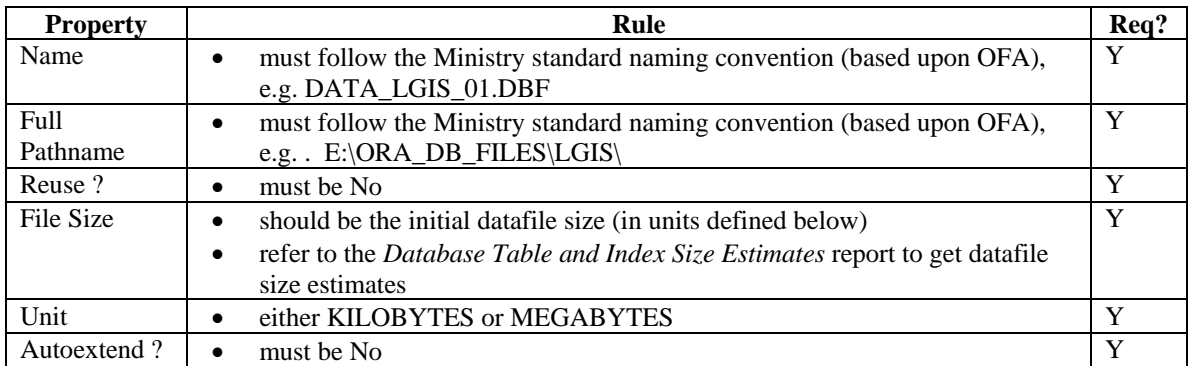

## **6.2.10 Tables**

Table definitions can be generated directly from the entity relationship model using the *Database Design Transformer*, or can be created manually using the Server Model Diagrammer or Design Editor.

Note: When using the Server Model Diagrammer, viewing properties via the Property Palette show more information than using the Dialog Palette. Many of the following properties are visible only through the Property Palette.

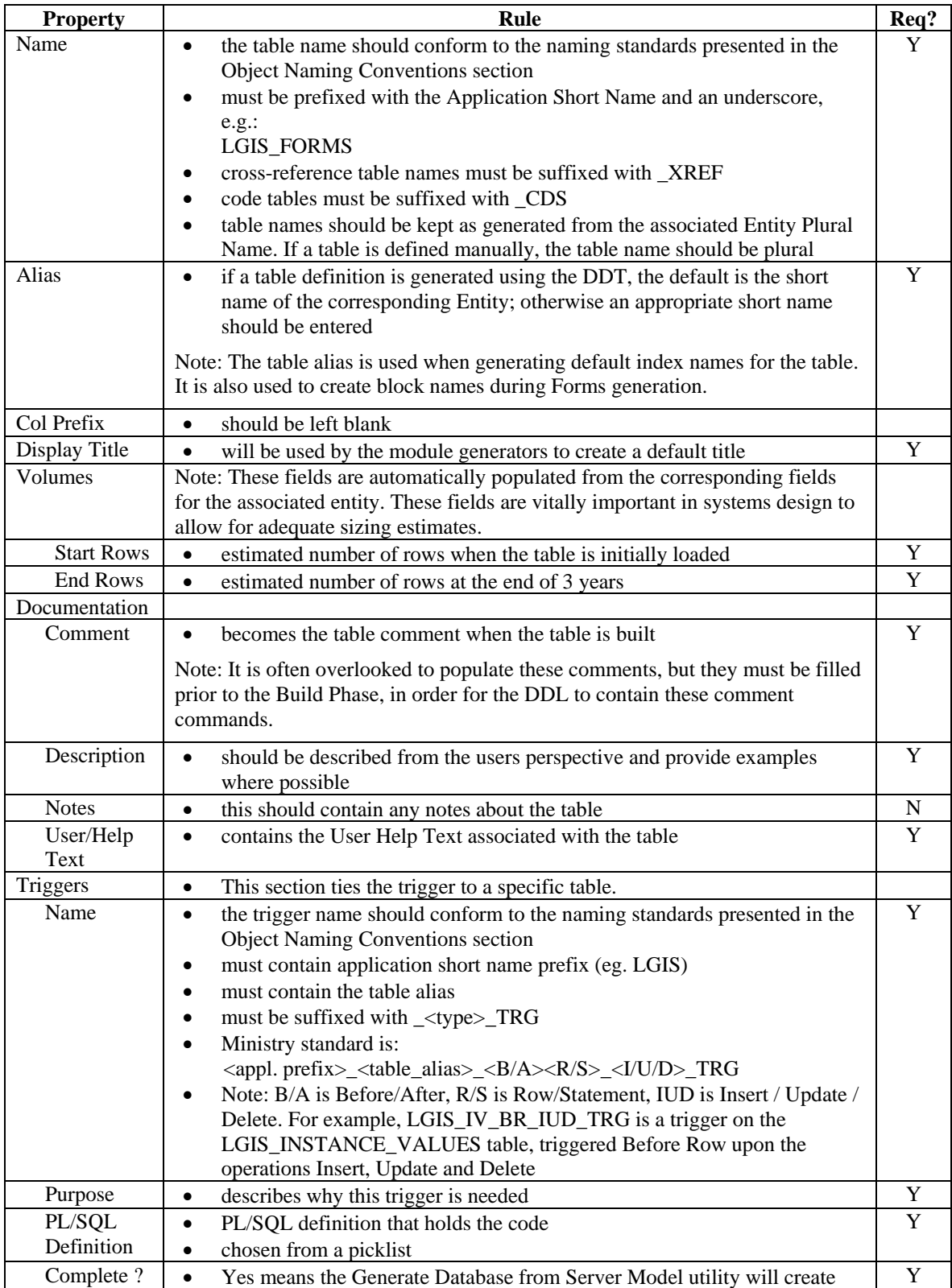

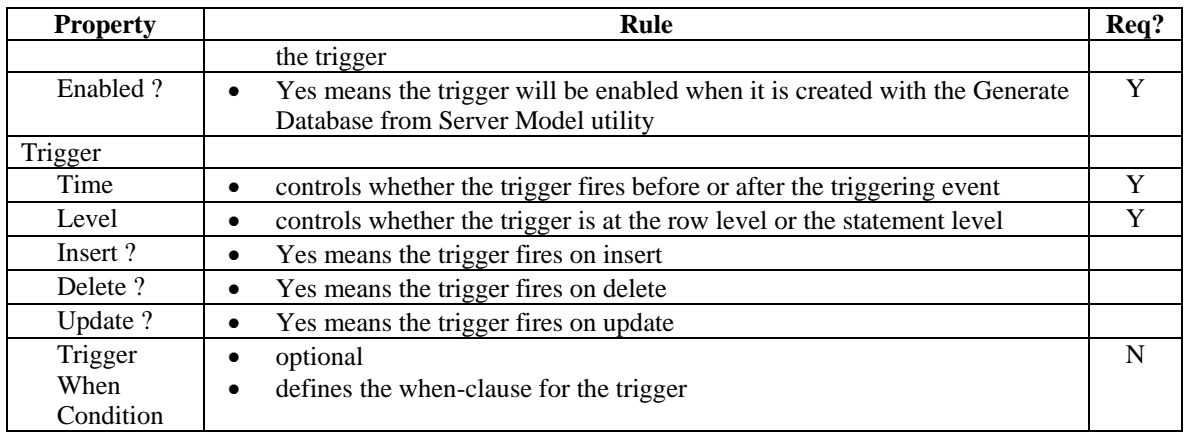

## **6.2.11 Columns**

Column definitions for tables are generated directly from attributes of the corresponding entity using the Database Design Transformer or can be manually defined with the Server Model Diagrammer.

Please refer to the **Standard Table Enhancements** section for information on suggestions for adding certain columns to all 'primary' tables.

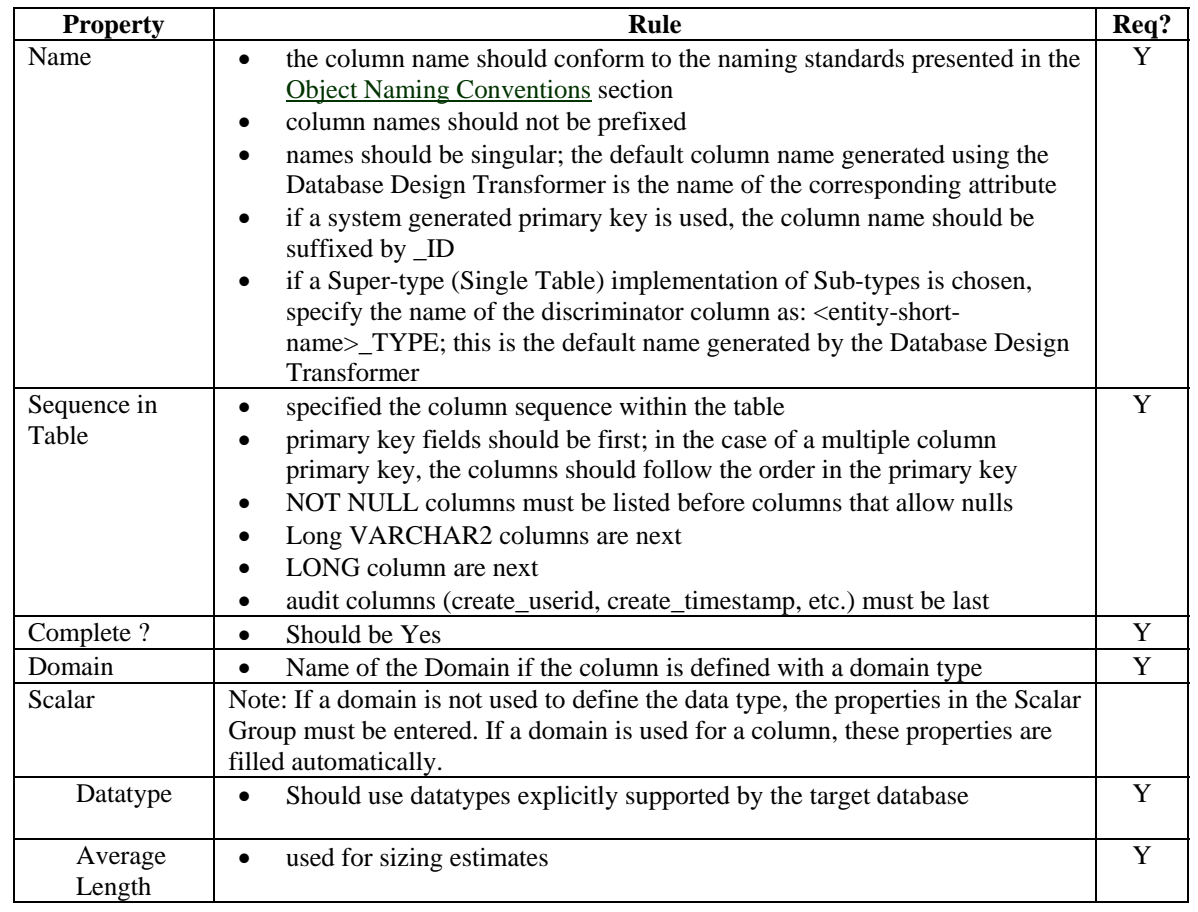

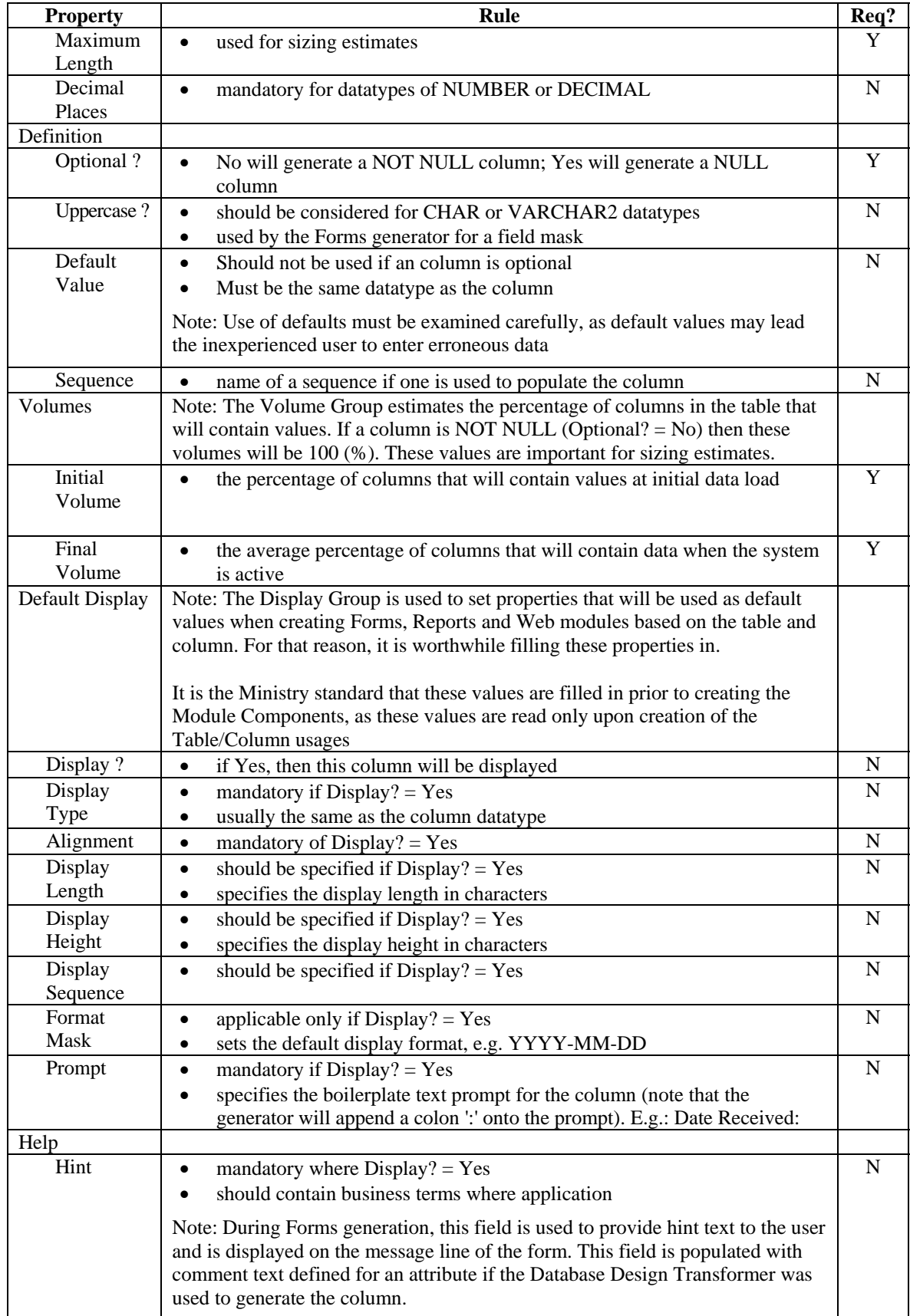

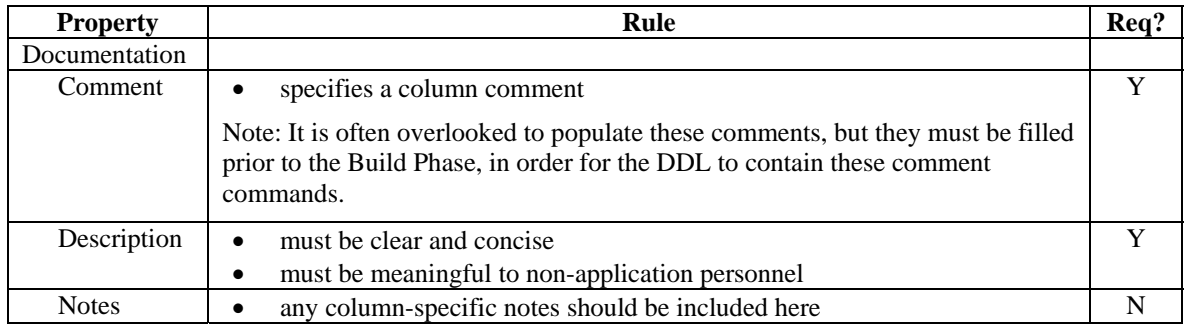

## **6.2.12 Views**

A view defines a "window" on one or more tables through which the table information may be queried or changed. Views are defined to simplify complex queries and are often created for security purposes. By creating a view, user access may be restricted to a subset of columns in a table, thus protecting sensitive information by controlling data access at the object level.

View definitions can be created as either free-form text, or explicitly identifying each column. Although free-form text is often easier, it does not document the source columns used in the view as clearly**. It is the Ministry standard to explicitly declare the base tables and columns**. The only exceptions are views which cannot be defined declaratively, such as those using set operators (e.g. union, minus)

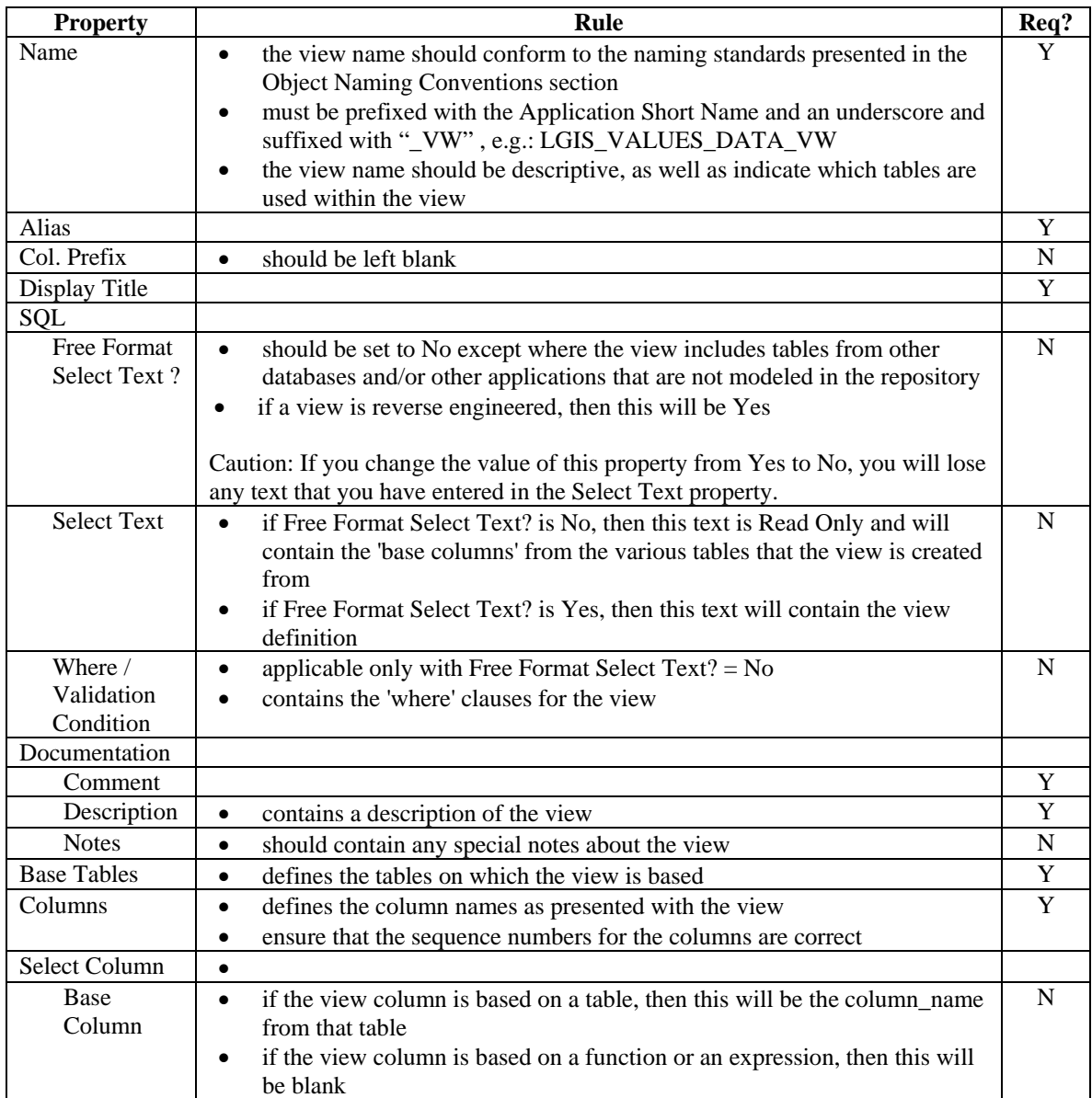

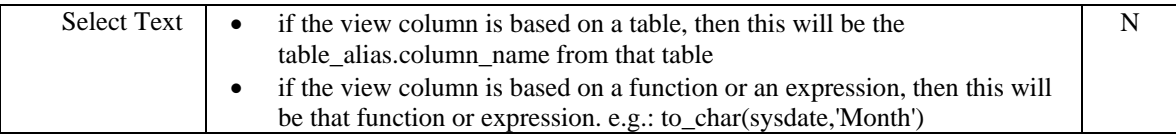

## **6.2.13 Sequences**

A sequence number generator (often just called a sequence) can be used to automatically create unique integer numbers for primary keys. This primary key is called a surrogate (or artificial) key, and has no meaning in the sense of the Business Requirements.

Sequence number generators improve performance in a multi-user environment by avoiding lock conflicts at the cost of potential gaps in the sequence. These sequence numbers are generated independently of tables. The same sequence may be used for one or more tables, although multiple table usage of a single sequence is not recommended. Sequences may be defined using the Repository Object Navigator. The Database Design Transformer will generate a surrogate key and its associated sequence in situations where a primary key for an entity was not provided.

Sequences can be implemented in one of two ways: as an Oracle sequence, or as a Code Control sequence. An Oracle sequence is faster and simpler, but the Code Control sequence approach is better suited to situations where the values are required to be continuous. Please consult the Oracle technical documentation for a detailed description of these two approaches.

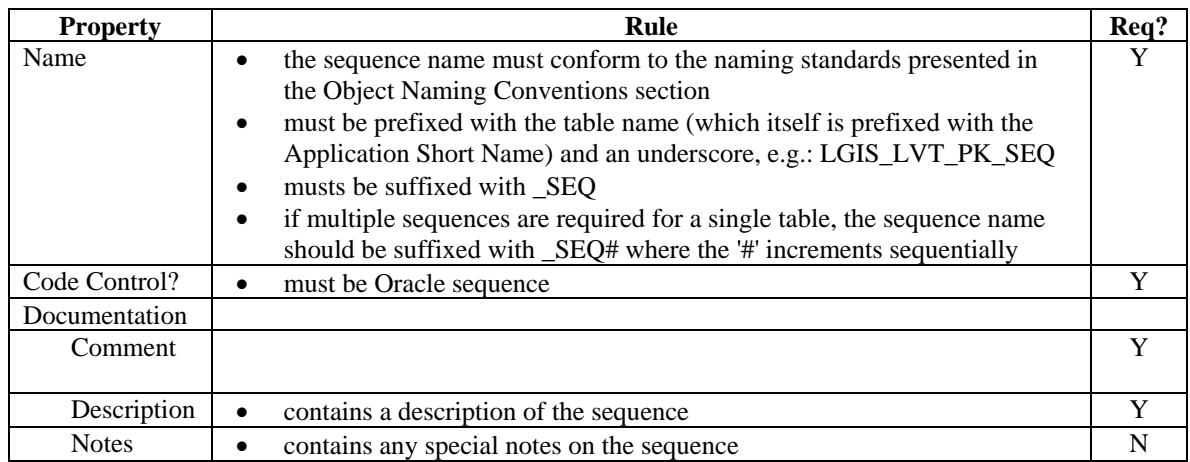

#### **The Ministry standard is to always use Oracle sequences**

## **6.2.14 Constraints**

Constraint definitions are generated automatically by the Database Design Transformer from relationships, primary keys, unique identifier entries and attribute allowable value lists. There are four types of constraints defined in Designer:

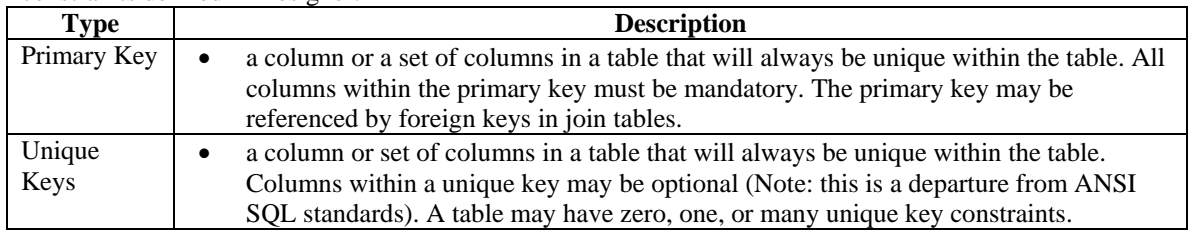

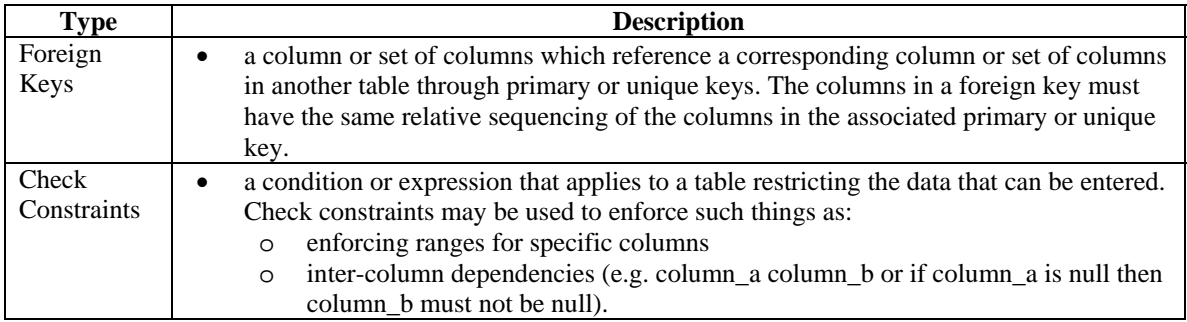

# **6.2.14.1 Primary Key Constraints**

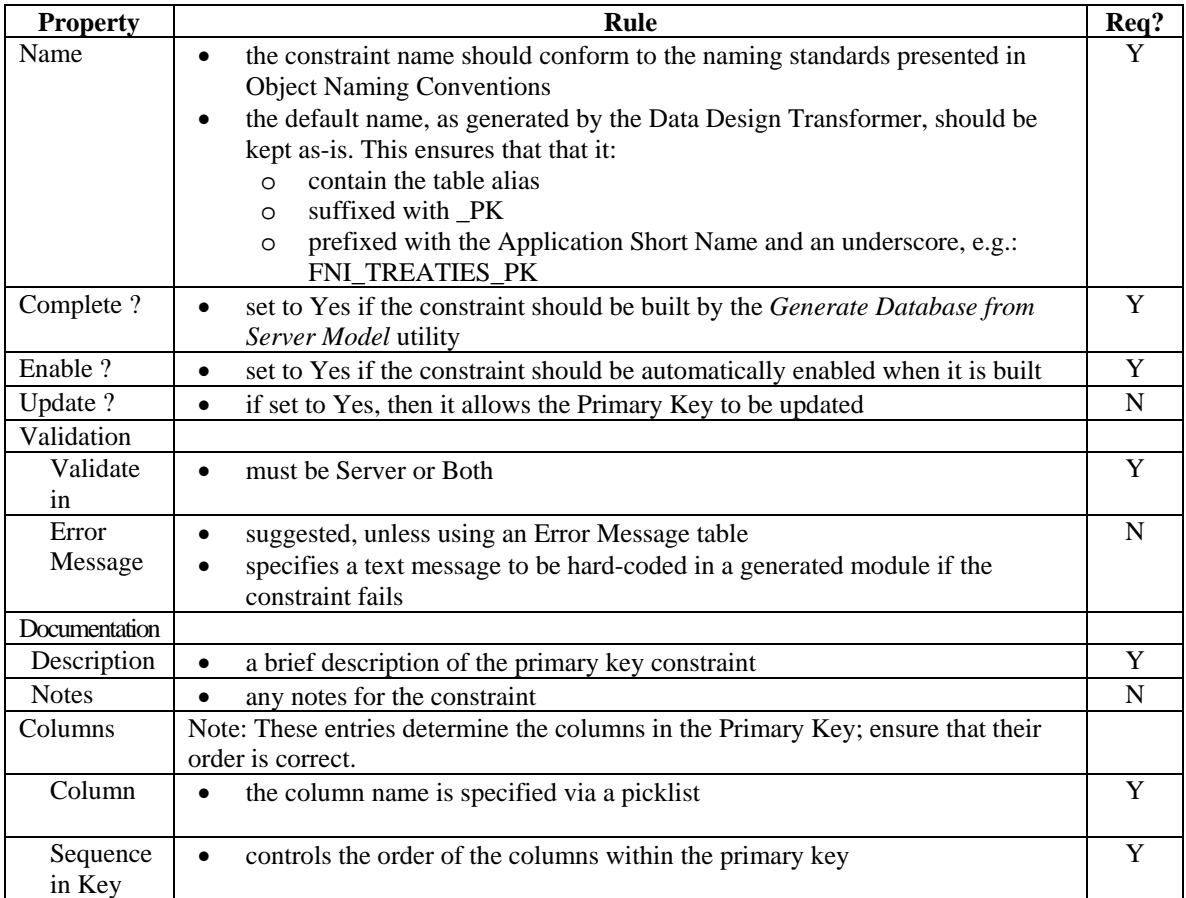

# **6.2.14.2 Unique Key Constraints**

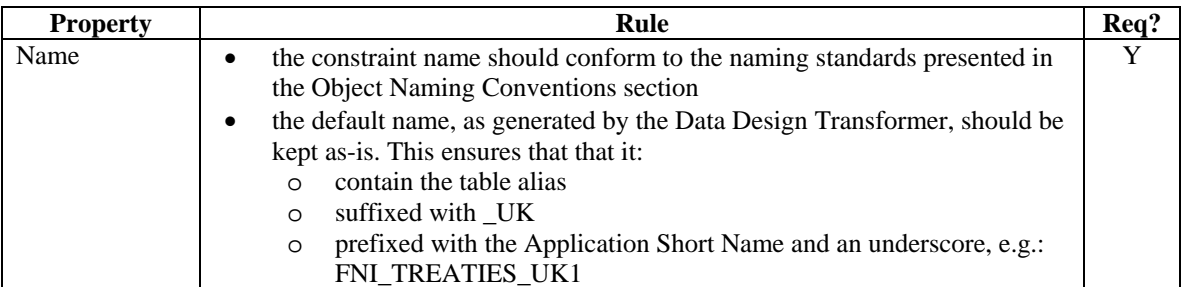

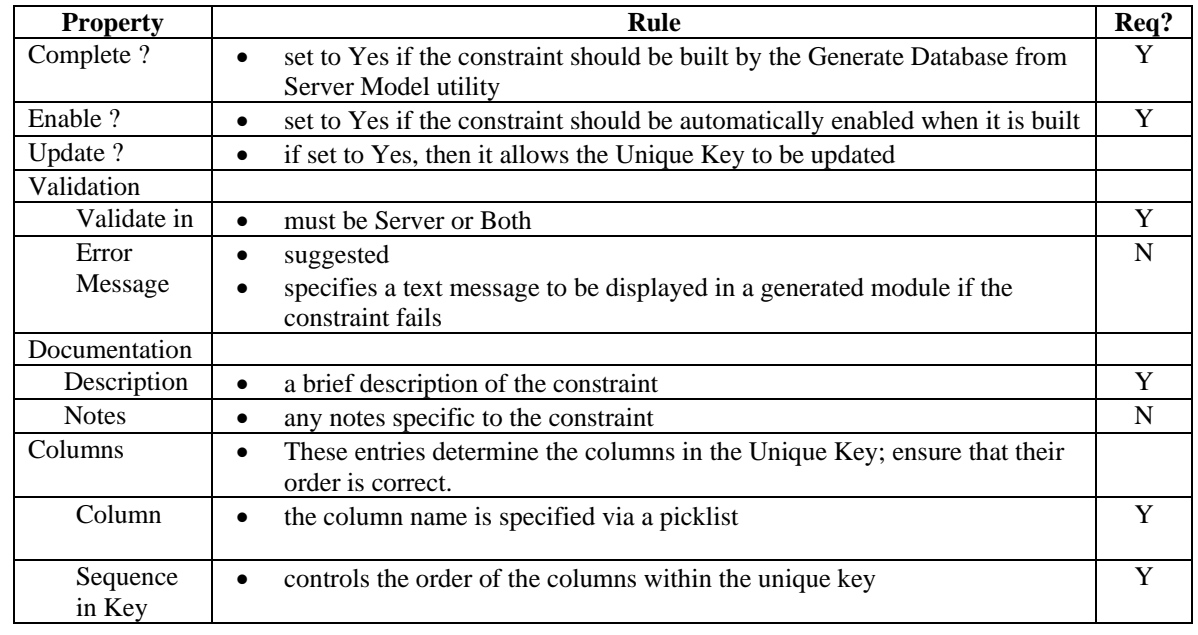

# **6.2.14.3 Foreign Key Constraints**

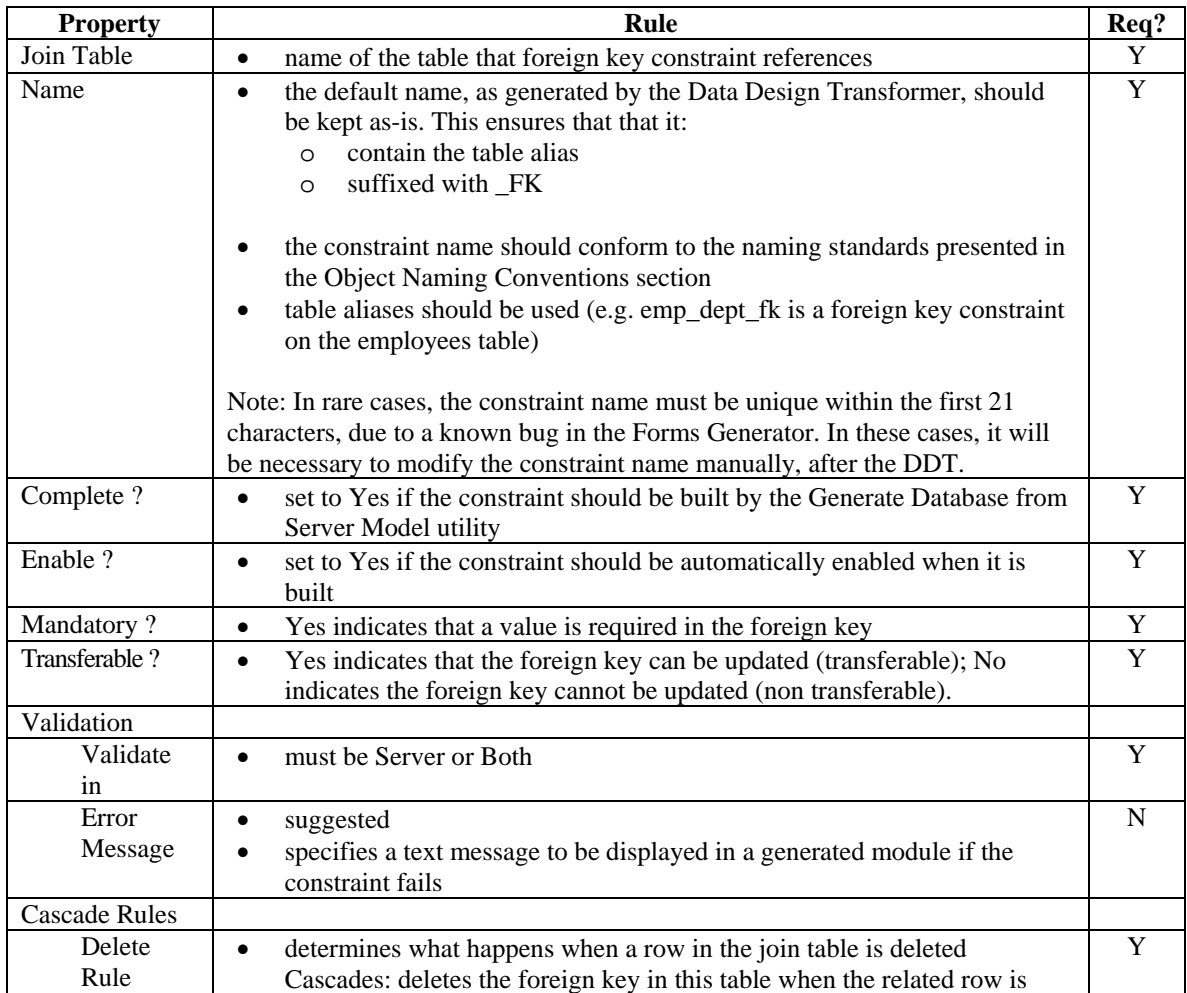

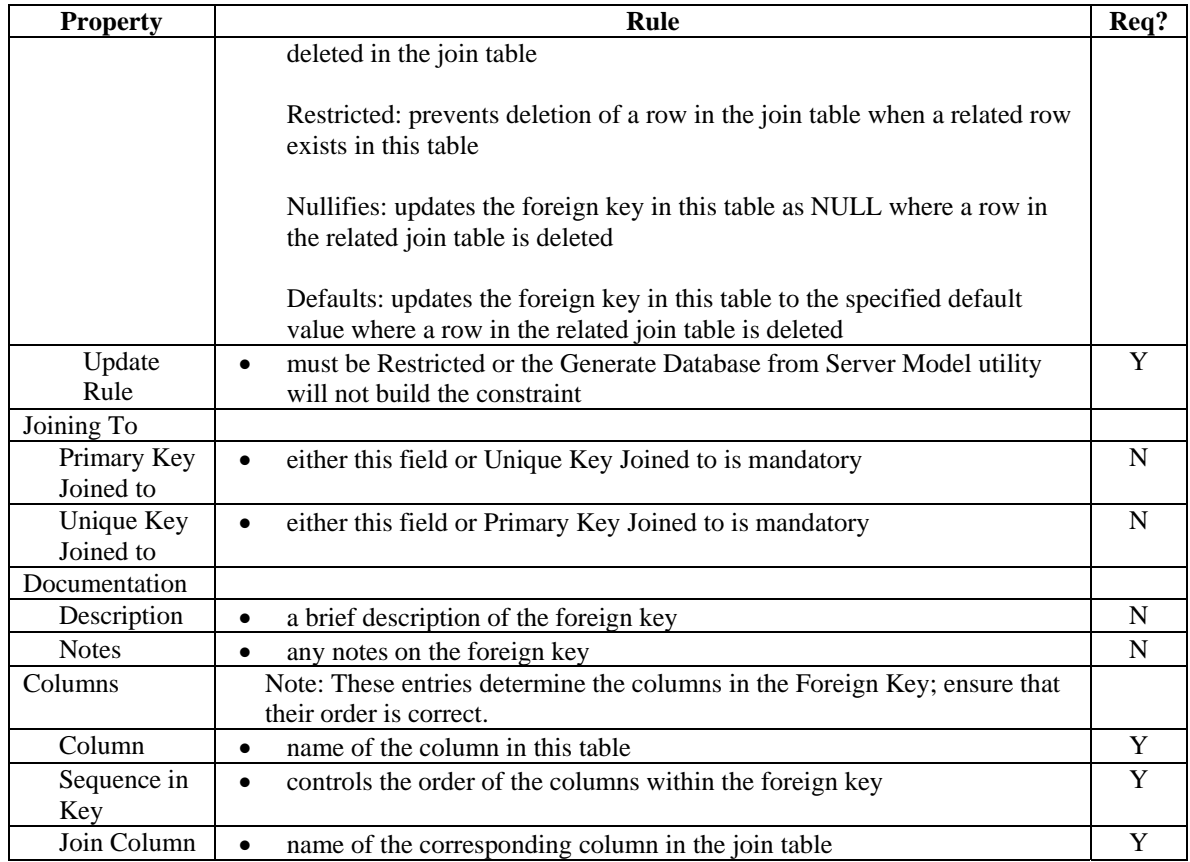

# **6.2.14.4 Check Constraints**

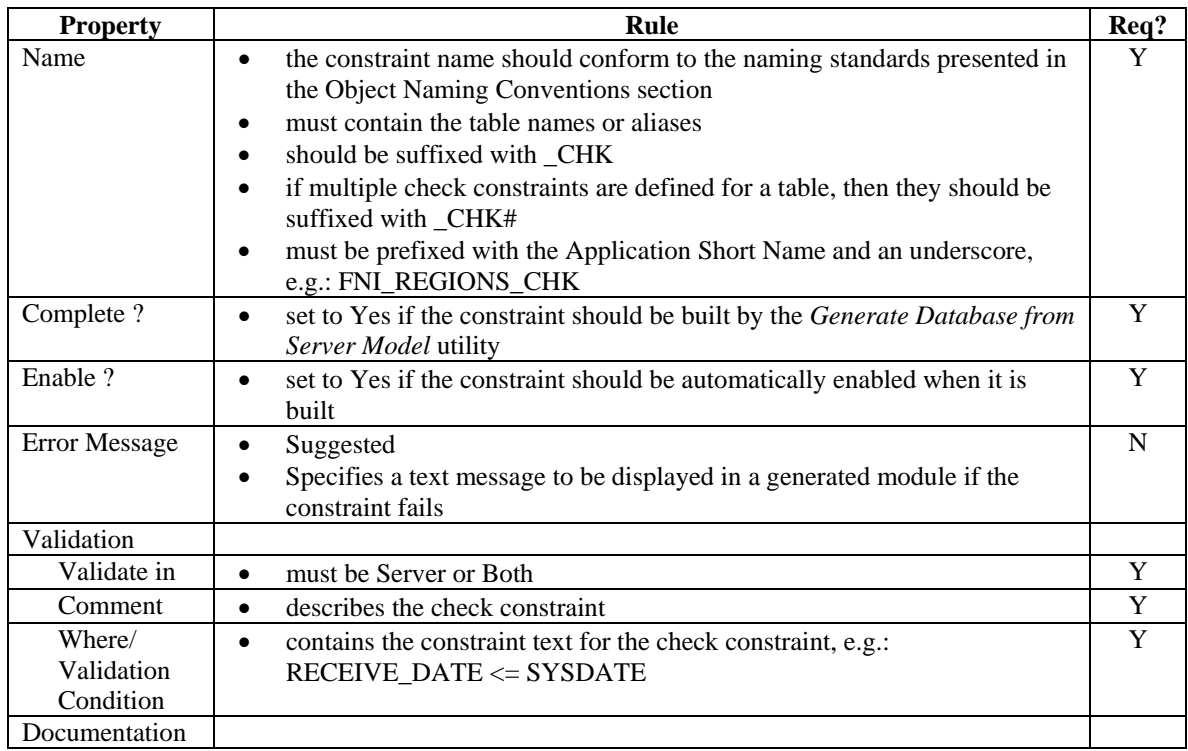

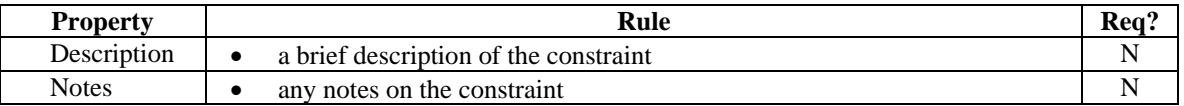

## **6.2.15 Indexes**

Indexes are used for two purposes within a relational database management system:

- to provide quick access to rows in a table
- to enforce uniqueness of one or more columns within a table

Applications should be 'tuned' for performance by creating indexes on columns or groups of columns which are frequently queried. Primary key constraints are implemented through unique indexes, as are unique key constraints. Foreign key constraints also generate indexes (non-unique) to enhance performance.

If a table is small, typically less than 2 \* block size, it is often more efficient not to index the table. This is because if there is an index, it will take at least one read (of one block) to get it, and then a second read to get the data; if the whole table can be read into memory in two reads, then there is no performance gain through the index.

Care should be taken to remove redundant indexes. For example, if an composite index already exists for columns (col\_a, col\_b, col\_c), then queries on (col\_a) and (col\_a, col\_b) will use this index, so there is no need to define an additional index. However, this index will not be used with queries on (col\_a, col\_c) or (col\_b); in such situations, additional indexes may be required if these are common queries.

As the number of indexes on a table is increased, the insert and update performance usually decreases while the select performance increases.

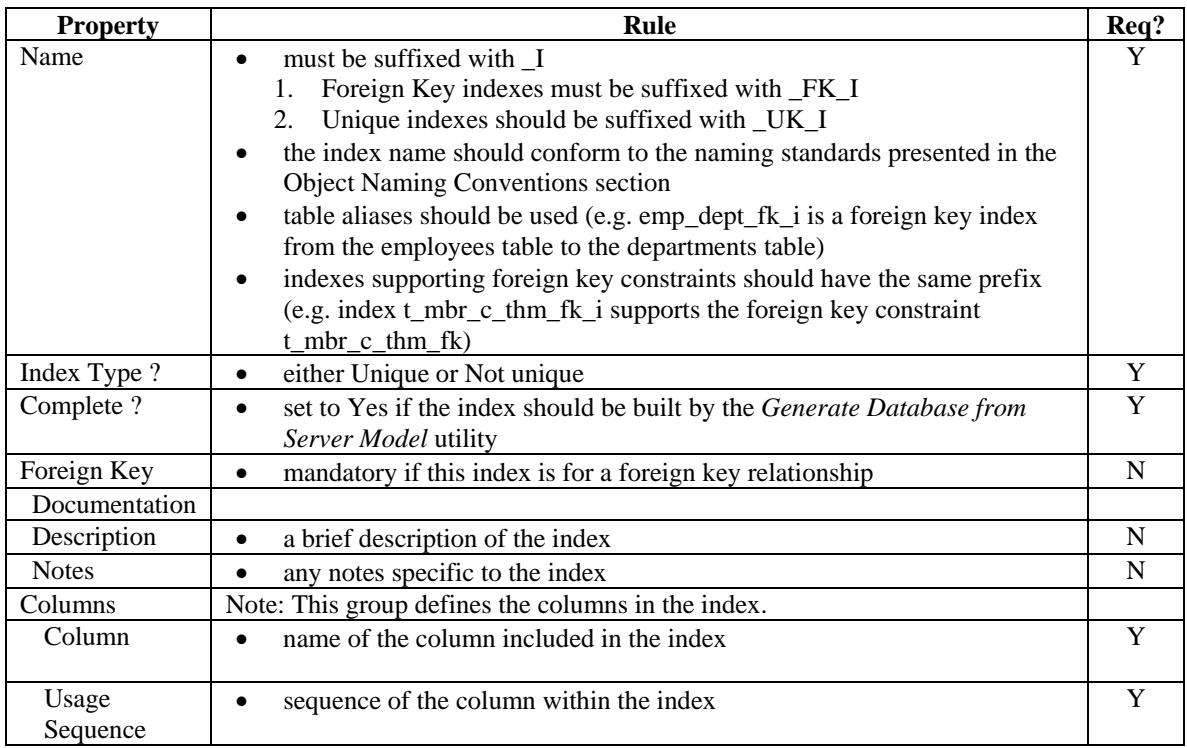

## **6.2.16 PL/SQL Definitions**

#### **6.2.16.1 Best Practices for Coding**

The intent of this section is to describe best practices when coding PL/SQL in the Oracle database. This applies only to new applications, and as per Ministry standards, the PL/SQL must be documented in the Designer Repository.

These best practices are simple and practical guidelines for developers. The objective of these best practices is to produce PL/SQL code that is understandable and maintainable. Much of the content in this section is derived from Steven Feurestein's book "Oracle PL/SQL Programming<sup>[2](#page-59-0)</sup> $^{\circ}$  and on-line articles.

#### *6.2.16.1.1 Follow Ministry Coding Standards*

In addition to the Designer-specific guidelines in this document, PL/SQL Developers should follow the Ministry's "Standardized Coding Practices".

Some of these practices, such as Variable Type Prefixes, are not relevant to PL/SQL but the following do apply:

- Variable Scope and Usage Prefixes (e.g. g<sub>, st, v, etc.)</sub>
- Variable Name Capitalization (i.e. camelCase) ; although camel\_Case (with underscores) are also permissible if this aids readability
- Constants (i.e. all uppercase)

-

- Comments (comment code blocks that are large or complex)
- Readability (indenting code and using whitespace); there are no explicitly rules to indentation and whitespace (i.e. leading tab characters, or 'four spaces'), so the key best practice here is consistency within the application.

#### *6.2.16.1.2 Use Packages instead of stand-alone procedures or functions*

Organize all PL/SQL code in well-named packages, which has the following advantages over stand-alone modules:

- breaks the dependency chain in that there are no cascading invalidations when you install a new package body. If you have procedures that call other procedures, then compiling one will invalidate your code.
- supports encapsulation -- allows you to write modular, easy to understand code -- rather then monolithic, hard to read procedures
- increases your namespace measurably. Package names have to be unique in a schema, so

<span id="page-59-0"></span><sup>2</sup> *Oracle PL/SQL Programming, Third Edition*, by Steven Feurstein with Bill Pribyl, 2002, O'Reilly & Associates, Inc.

you can have many procedures across different packages with the same name without colliding.

- supports overloading
- supports session variables when you need them
- promote overall good coding techniques by logically grouping related code

#### *6.2.16.1.3 Use Anchored Declarations*

In retrieving the value of a column, it is possible to declare the variables as a generic numeric or character (i.e. party\_id IN number). However, it is better to anchor the declaration to the underlying datatype in the column (i.e. party\_id party.id%TYPE).

This ensures that the variable will be able to hold the value, even if the column's datatype changes in the future.

#### <span id="page-60-0"></span>*6.2.16.1.4 Avoid Repetition of SQL Code*

Instead of embedding native SQL code everywhere, the SQL statements should be encapsulated into a central PL/SQL function. Typically, there is a central function for every table, or set of tables acting as a common interface (e.g. PARTY, NAME, ADDRESS are normalized tables that often are queried at the same time). This also applies to SELECT's, INSERT's, UPDATE's, and DELETE's.

This "central PL/SQL function" should be a pre-built, pre-tested module that allows it to be 'written once, used often' .

#### *6.2.16.1.5 Avoid excessively long procedures or functions*

Use local procedures and functions to hide logic from the 'mainline' portion of the module, breaking up the larger problem into smaller, more manageable problems.

This will result in more small, focused packages. Each of these will have executable sections that are smaller, readable and less than 75 lines from BEGIN to END.

#### *6.2.16.1.6 Use Bind Variables instead of string literals*

Instead of concatenating strings together (i.e. *user = '&User'*) to build a SQL query, it is better to use bind variables (i.e. *user = :user*). This is important in terms of scalability and performance, but it is especially important to help prevent against SQL injection attacks.

For more details on SQL injection, see "*Effective Oracle by Design*" by Thomas Kyte (ISBN number 0072230657).

#### *6.2.16.1.7 Formalize Unit Testing*

Unit Testing should incorporate documented test cases, and any bugs discovered should reference this test case. It is recommended that a testing framework be established and used. Two examples are Oracle Unit Tester ([http://www.ounit.com/\)](http://www.ounit.com/) and Unit Testing Framework for PL/SQL Developers (http://oracle.oreilly.com/utplsql/).

## **6.2.16.2 Function, Packages, Procedures, and Cursors**

PL/SQL Definitions are components of the application that are stored in the database. Naming conventions for triggers are described in the appropriate Database Design section.

Names for these:

- should be no more that 30 characters long
- must contain the Application Short Name and an underscore as a prefix, unless the program is inside a package
- must be suffixed with an underscore and a type (unless it is inside a package):
	- \_PKG for packages
	- \_F for functions
	- \_P for procedures
	- \_CSR for cursors
- the centre component of the name is a free format descriptive identified that follows general naming conventions where possible (see Object Naming Conventions for database objects)
- example: STVS\_STANDARD\_PKG- a package of functions.

PL/SQL Definitions can be declarative (e.g. every variable, constant, argument, etceteras is defined and recorded as an object in the repository) or free format (e.g. all code and variable declarations are recorded as part of a multi-line text property in the repository.

| 圉<br>$\overline{ }$ . $\overline{ }$ $\overline{ }$ $\overline{ }$ $\overline{ }$ $\overline{ }$ $\overline{ }$<br><b>STVCMS: PL/SQL Definition Properties</b> |                                 |                   |  |
|----------------------------------------------------------------------------------------------------|---------------------------------|-------------------|--|
|                                                                                                    | <b>Nowning Container</b>        | <b>STVCMS</b>     |  |
|                                                                                                    | <b>Short Name</b>               | <b>STANDARD</b>   |  |
| è                                                                                                    | Version                         | 1.7CO(1)          |  |
| ħ                                                                                                    | Name                            | STVS STANDARD PKG |  |
|                                                                                                    | Purpose                         |                   |  |
| 石毒鱼                                                                                                    | Type                            | Package           |  |
|                                                                                                    | <b>Implementation Name</b>      | STVS STANDARD PKG |  |
|                                                                                                    | Scope                           | Public            |  |
| E                                                                                                    | $\Box$ Member                   |                   |  |
| $\frac{1}{2}$                                                                                                    | Type Member Ordering            |                   |  |
|                                                                                                    | $\equiv$ Planning               |                   |  |
| $\overline{\text{Hilb}}$                                                                                                    | <b>Status</b>                   | Not Started       |  |
| U                                                                                                    | Candidate ?                     | No                |  |
|                                                                                                    | Size<br>namuunen k              | INU               |  |
|                                                                                                    | ⊟ Return Type                   |                   |  |
| Ū                                                                                                    | -Return Type (Scalar)           |                   |  |
| 畤                                                                                                    | Return Type (Object)            |                   |  |
| →皿                                                                                                    | <b>□ Restrict References</b>    |                   |  |
| 囲÷                                                                                                    | $-WNDS$ ?                       | Default Behavior  |  |
|                                                                                                    | $-WNPS$ ?                       | Default Behavior  |  |
| ■                                                                                                    | $-RNDS$ ?                       | Default Behavior  |  |
| À                                                                                                    | RNPS?                           | Default Behavior  |  |
|                                                                                                    |                                 |                   |  |
|                                                                                                    | $\Box$ Declaration              |                   |  |
|                                                                                                    | <b>Free Format Declaration?</b> | No<br>▼           |  |
|                                                                                                    | Source Path                     |                   |  |
|                                                                                                    | $\boxminus$ PL/SQL              |                   |  |
|                                                                                                    | <b>O</b> PL/SQL Block           |                   |  |
|                                                                                                    | <b>O</b> Poekodo Spocification  |                   |  |

**Figure 14: Database Package** 

It is a Ministry standard to define packages, and its procedures declaratively (e.g. *Free Format Declaration? = No***). Standalone procedures and functions should not be used as all procedures and functions should be encapsulated in Packages.** 

For other definitions (e.g. standalone procedures, functions), it is recommended to declare them declaratively, although free format definitions will be accepted.

#### **The Ministry will not accept PL/SQL definitions created by pointing to a file on disk (e.g. having a file name in the Source Path property).**

When selecting repository objects to generate (Generate Database from Server Model utility), the defined functions, packages, and procedures are available for generation. They are generated to files on disk, with the following file name suffixes:

- <File\_Prefix>.fnc (functions)
- <File\_Prefix>.pks (package specifications)
- $\leq$ File Prefix $>$ .pkb (package body specifications)
- <File\_Prefix>.prc (procedures)

Note: Included procedures and functions (e.g. inside a package) are always generated in the context of the owning package definition and are not available for selection under the Procedure and Function nodes when you generate the package.

## **6.2.16.3 Triggers**

When defining the trigger, everything between the BEGIN and END statements goes into the PL/SQL Block. For example, the following trigger would have the lower-case text in the PL/SQL block; the capitalized information is generated automatically from other properties:

```
CREATE OR REPLACE TRIGGER LGIS_IV_BR_IUD_TRG 
BEFORE INSERT OR UPDATE 
ON LGIS_INSTANCE_VALUES 
FOR EACH ROW 
DECLARE 
BEGIN 
   if inserting then 
     if :new.id is null then 
      select prt_staffs_seq.nextval into :new.id from dual;
     end if; 
   :new.create_userid := user; 
   :new.create_timestamp := sysdate; 
   elsif updating then 
    : new.update userid := user;
    : new.update timestamp := sysdate;
   end if; 
END;
```
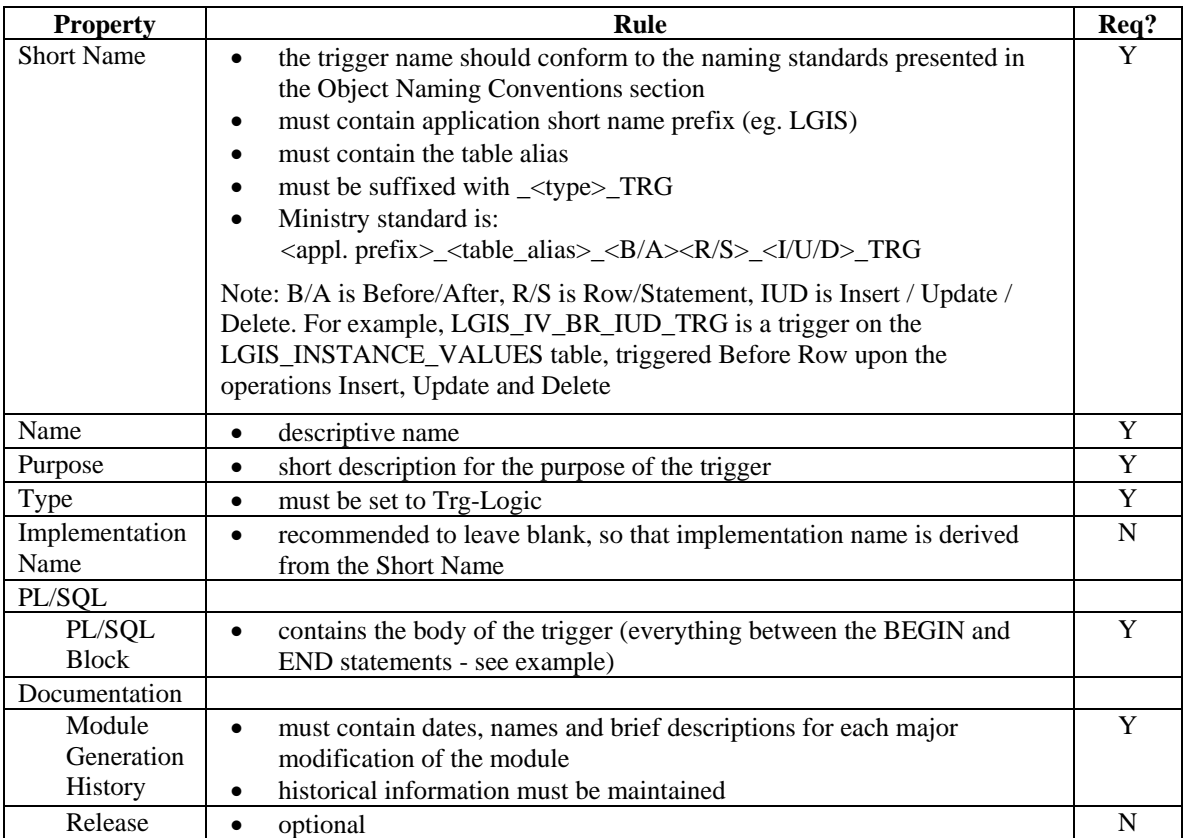

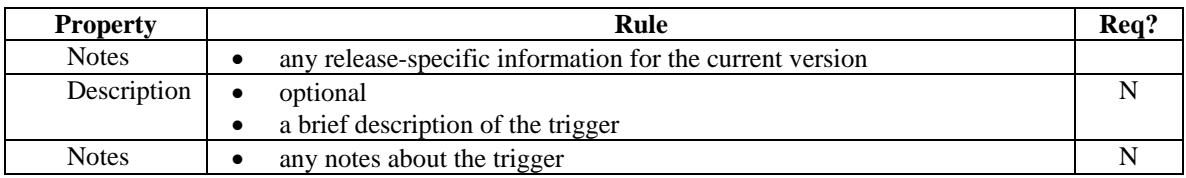

## **6.2.17 Storage Definitions**

Storage definitions can be created in the Repository to ensure that similar classes of objects will have similar storage definitions.

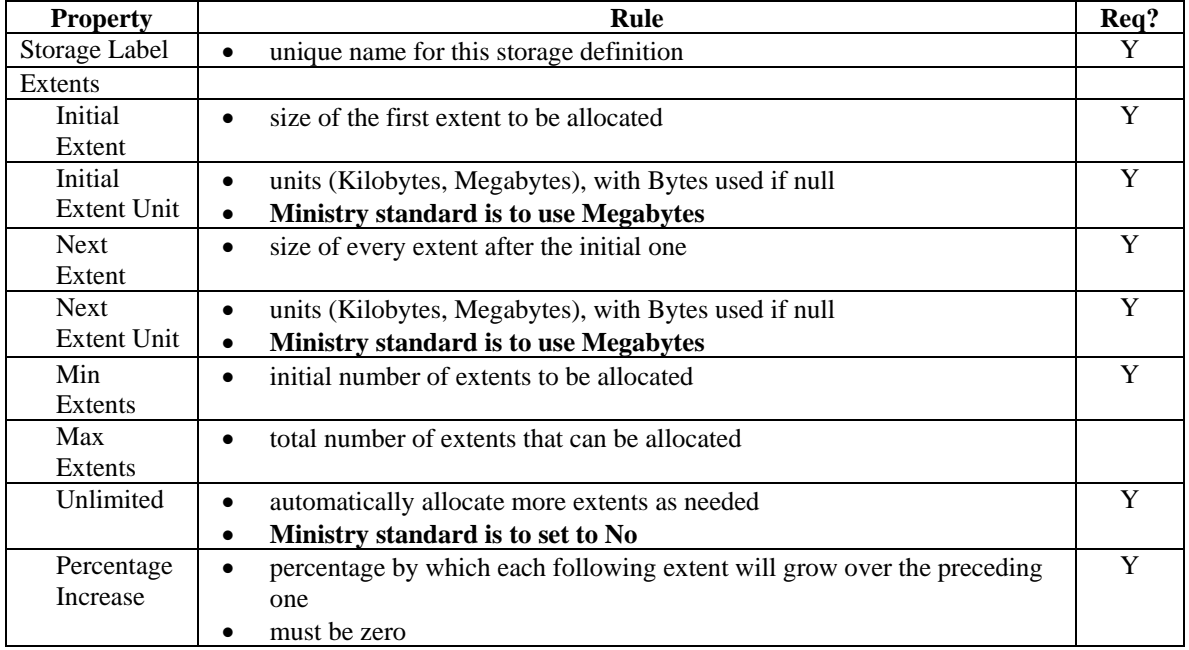

## **6.2.18 Synonyms**

Public Synonyms can be defined in the Repository and created with the Generate Database from Server Model utility. The Synonyms Group underneath the object in each of the Modules, Tables, Sequences and Views nodes is used for this.

The Public Synonym Name must match exactly the object name that it references (e.g. LGIS\_FIELD\_GROUPS public synonym for the LGIS\_FIELD\_GROUPS table).

## **6.2.19 Database Object Grants**

Privileges on database objects granted to roles must also be captured, documented and maintained in the Designer Repository.

Once the roles and the actual objects exist, the Database Object Grants group for each object is used to grant the specific privileges to the various roles.

Roles must be hierarchical. Therefore one should only grant the additional rights specific to that role to an object.

For example, assume that there are three roles: APPL\_ROLE\_1, APPL\_ROLE\_2 and APPL\_ROLE\_3. APPL\_ROLE\_1 is granted to APPL\_ROLE\_2, and APPL\_ROLE\_2 is granted to APPL\_ROLE\_3. For a specific table APPL\_ROLE\_1 needs select, APPL\_ROLE\_2 needs select and insert, and APPL\_ROLE\_3 requires select, insert and delete.

Instead of explicitly granting all the rights for the table to each role, the Ministry standard is to:

- SELECT to APPL\_ROLE\_1
- INSERT to APPL\_ROLE\_2
- DELETE to APPL\_ROLE\_3

and ensure that the role hierarchies are defined and granted correctly

A further example follows, from the Oracle 10g Database Security Guide (Figure 21-1):

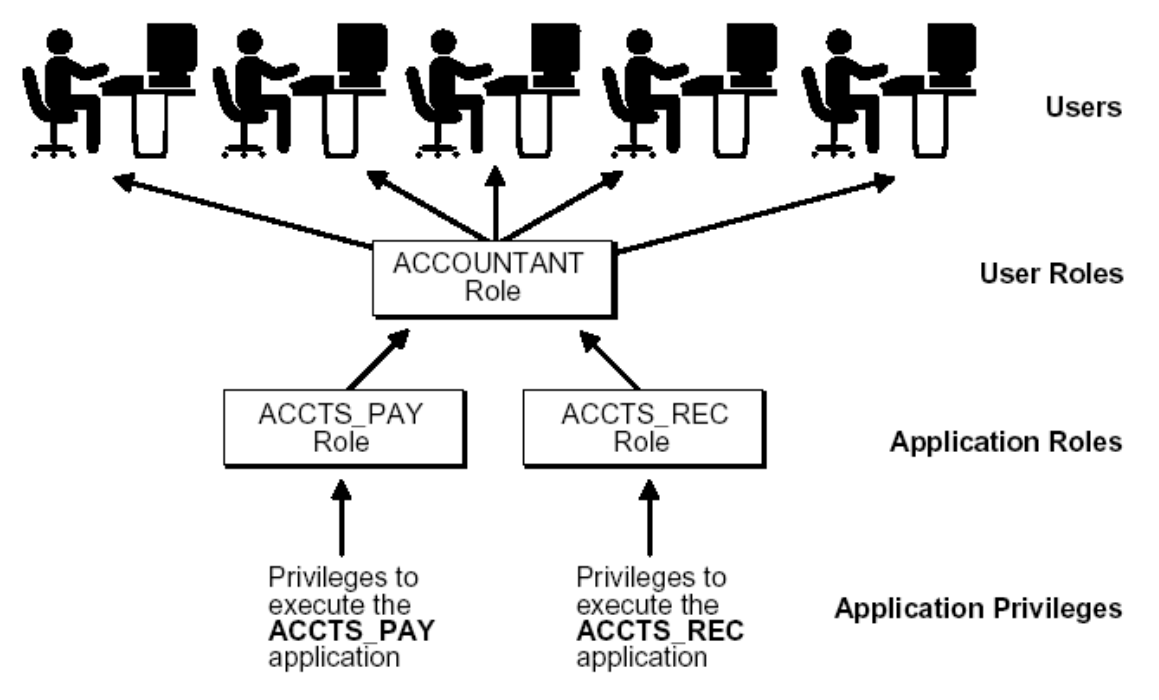

#### **Figure 15: Role Security**

#### **It is a Ministry standard that applications set the database role upon user login, and disable the role upon user logout from the application.**

This means that the startup module will perform the SET\_ROLE command while the 'user-exit' condition will explicitly disable the role.

For further details on the modeling of roles and object privileges please refer to Section 6.2.7 – Databases and Section 7.2.2 – Roles.

 For further details on application development and Oracle Database Security best practices please refer to the Oracle 10g Database Security guide which can be referenced at:

[http://download-west.oracle.com/docs/cd/B14117\\_01/network.101/b10773/toc.htm](http://download-west.oracle.com/docs/cd/B14117_01/network.101/b10773/toc.htm)

## **6.2.20 SQL Statement Tuning**

### **6.2.20.1 COST vs. RULE Based Optimization**

The ministry does NOT support the use of RULE based optimization in SQL queries. COST based optimization IS the standard for all ministry databases.

The primary reasons for this are that the RULE based optimizer has been de-supported in the Oracle RDBMS (after 9i Release 2), and it is more expensive to maintain queries developed using RULE's due to changes in data content and selectivity over time. As well, a properly designed data structure and efficient SQL will ensure that COST based optimization provides the most efficient data access paths.

#### **6.2.20.2 Explain Plans**

Every static multi join query (2 or more tables) must provide EXPLAIN PLAN output. Developers should make available suitable data volumes for testing purposes in order for the explain plan to be properly utilized.

Ensure that prior to generating the explain plans that table and index statistics are updated, as this will influence optimizer behavior. There are standard Oracle supplied packages which simplify this process for developers and the DBA, such as:

EXEC DBMS\_UTILITY.ANALYZE\_SCHEMA('SCHEMA\_NAME','COMPUTE');

NOTE: For more information on SQL Statement Tuning and general Oracle tuning considerations please reference the Oracle 10g server documentation available from Oracle's technical support website (metalink.oracle.com) and Oracle's technology network site (technet.oracle.com).

## **6.2.20.3 Embedding of SQL in PL/SQL Code**

As discussed in ["6.2.16.1.4](#page-60-0) [Avoid Repet](#page-60-0)ition of SQL Code", it is a PL/SQL Best Practice to use centralized data access in PL/SQL functions that also includes all of the necessary error handling and optimization logic.

This is in contrast to "SELECT INTO…" statements in multiple places, all accessing the same table or view, but using different variable names or types. This results in excessive parsing and difficulty in optimizing the performance. The database can take advantage of cached statements if the syntax of the statement is exactly the same; this enables more code re-use and better optimization.

# *6.3 Module Design*

The Module Design process involves the definition of modules (programs/program units) to support the business functions of the organization as defined in the Function Modeling phase. These modules may include forms, reports, packages, procedures, functions, triggers and cursors. The definition requirements for triggers have been covered in the Database Design section.

After verifying the completeness of existing business functions and consolidating functionality using the Functional Hierarchical Diagrammer (FHD), the Application Design Transformer (ADT) is used to generate candidate module definitions. These candidate module definitions can be further refined using the tools described below. Upon further refinement of the module definitions, the various generator tools are utilized to generate working modules.

The display characteristics of bound items in modules are inherited from the source column (in the table definition). This is done only at the initial creation of the bound item, and is not automatically kept up to date by Designer (e.g. when the hint text for the column is modified, the modules using this column as a bound item still have the obsolete hint text).

**It is the Ministry standard to set the Default Display, Help and Documentation properties at the column level before creating the module components**. The following is an example of a column with these properties.

| Minimum X setting for the Named Are |
|-------------------------------------|
| Used in conjunction with X-maximum  |
|                                     |
|                                     |
| ESRI Arc/View needs to set the      |
|                                     |
|                                     |

**Figure 16: Column Properties** 

This ensures a consistent look and feel to the screen items. In the case where a column needs a different hint text or display characteristic, this can still be done by over-riding the property in the bound item.

| Tool                                           | <b>Description</b>                                                                                                    |
|------------------------------------------------|----------------------------------------------------------------------------------------------------|
| <b>Application Design</b><br>Transformer (ADT) | The Application Design Transformer is used to generate candidate module<br>$\bullet$<br>definitions based upon the function definition developed in the Functional<br>Modeling phase. |
| Repository                                     | The Repository Object Navigator can be used to review the default properties                                                                                                    |
| Object                                         | of the candidate modules, change the default name of the candidate modules                                                                                                    |
| Navigator (RON)                                | and reject or accept the candidate modules.                                                                                                    |
| Module Diagrammer                              | The Module Diagrammer shows the modules detailed data usages and the<br>$\bullet$                                                                                                    |
| (MDD)                                          | links between the detailed table usages, as well as the layout placement of                                                                                                    |
|                                                | each detailed table usage.                                                                                                    |

Designer supports four tools that can create or manipulate modules:

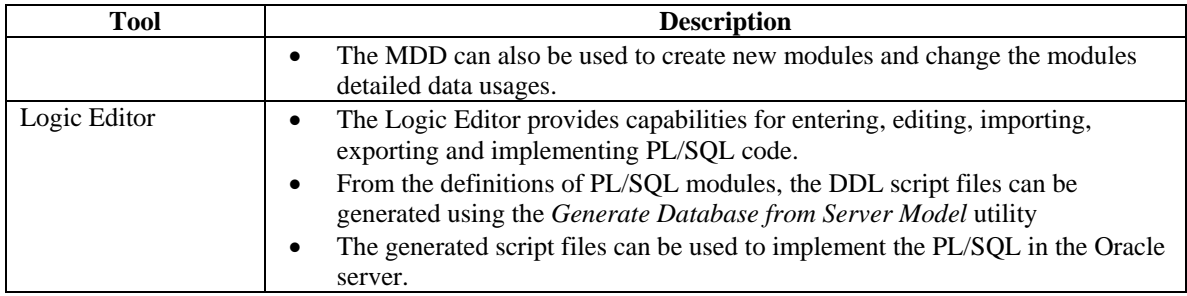

## **6.3.1 Objectives**

The objectives of the Module Design process are:

- to design modules which support the business functions of the organization
- to provide a means of documenting the design of modules within an application
- to establish the framework for the successful generation of programs and program units defined in Designer

## **6.3.2 Deliverables**

The Module Design document to be presented for sign-off will contain the following diagrams and reports:

- Modules in a Container
- Module Definition
- Module Network Diagram

Note: Some Applications, defined in Designer, may be implemented in non-Oracle tools. These Module reports will still be useful, as these modules will be recorded in Designer with module 'header' information (i.e. date and description of change).

## **6.3.2.1 Modules in a Container**

This report consists of a summary of all modules in the specified container:

- all the required functions and modules are defined
- module names are descriptive and follow standards
- module purposes are descriptive

## **6.3.2.2 Module Definition**

The Module Definition Report is used to verify:

- module names are descriptive and follow standards
- the type and language for each module is appropriate
- an appropriate description has been included for each module
- notes have been included where required
- table & view usages have been defined and are appropriate

## **6.3.2.3 Module Network Diagram**

One or more diagrams from the Module Diagrammer tool are required to show the module hierarchy and calling network

## **6.3.3 Module Naming Conventions**

These modules are components of the application that are not stored in the database. Usually, these components are found on the client's desktop or LAN (as in the case of forms), but may also be found on an application server (such as scripts or reports).

In order to facilitate moving these components to the most appropriate platform, these client-side modules must conform to the most limiting platform naming requirements - Windows NT.

These module names must:

- be uniquely identified by an filename (not limited to 8 characters) and 3 character extension
- the filename should be in uppercase
- the filename must be in the format AAAXXXXX where:
- AAA is the Application Short Name

XXXXX is a unique alpha-numeric identification

- if numeric identifiers are used, then all modules should be named numerically; similarly, if alphabetic identifiers are used, then all modules should be named alphabetically
- the "Main" module must be suffixed by \_MAIN or 0000
- the 3 character extension must be in lower case and follow these conventions:

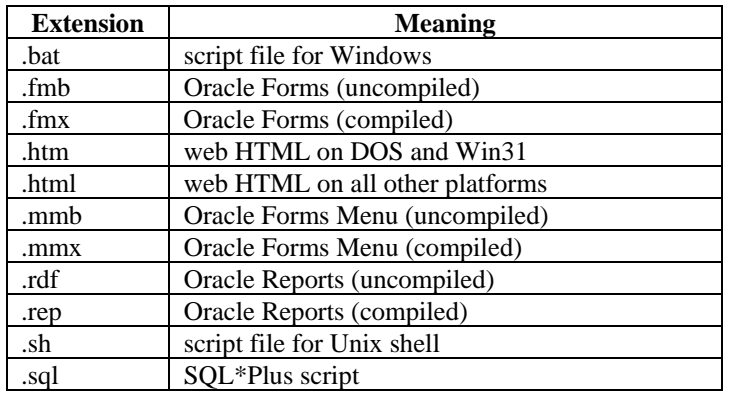

# **7 Build Phase**

## *7.1 Overall Guidelines*

This section presents some overall guidelines to assist in application development within the Oracle Designer environment.

## **7.1.1 Referencing Objects in Text Descriptions**

Whenever the name of another TABLE, COLUMN (or any other object) is used within a textual description, it should be capitalized for easier reading (and reference).

For example, if WRQ\_LAB\_NO is a column, then the following notes should be used for the LGIS\_FIELD\_GROUPS table:

"This table has a one-way link to the WRQ system, via the shared identifier WRQ\_LAB\_NO"

Note: This may make maintenance of this text difficult, as changes in table or column names would necessitate updates to the descriptive text. Therefore, this is a recommended guideline, and not a Ministry standard.

## **7.1.2 Keeping logical data model current**

In the Build Phase, there may be corrections and/or additions to the data requirements (i.e. revised column definition). Aside from de-normalization or other issues specific to physical implementation, all such changes must be re-documented in the logical data model via manual update of entities, attributes and relationships

If the application was not developed using Designer10g it may be permissible to reverse engineer the model into Designer via the *Table to Entity Retrofit Utility*.

See [Synchronizing Entities with Tables](#page-81-0) for further information on the *Table to Entity Retrofit Utility*.

## **7.1.3 Documenting Post-Generation Changes**

All post-generation module changes (aside from layout modifications) must be documented in the repository, either via a Capture Design or via text in the Module Notes. All changes to database objects must be performed via the repository. Database objects (other than modules) must not be updated directly in the target database, but instead will be updated in the Designer 10g repository and pushed out to the target DB via the CD promotion model.

Electronic Delivery of the Application

All development is done directly against the Ministry Repository, so no explicit delivery is required. However, all vendors must perform a specific number of steps. For details of this standard process, please refer to Section 8.4 (Promotion Management Procedures) of the Designer Repository Management Guide (CS\_TSA\_Des\_Mngmt\_Guide.doc)

**For a complete overview of the Ministry standard Promotion Model, see the Ministry's Designer Repository Management Guide (CS\_TSA\_Des\_Mngmt\_Guide.doc).** 

# *7.2 Implementation of Database Objects*

A feature of Designer is the separation between database objects (e.g. tables, views, etc) and their implementation. Each implementation is for a specific schema (or user); each user-specific implementation may have different characteristics.

A user-specific object shares the properties of the base object, but has unique storage characteristics, implementation details and privileges that are specific to a particular user. For example, storage parameters are no longer recorded against the base table definition, but instead against a user-specific implementation of the table.

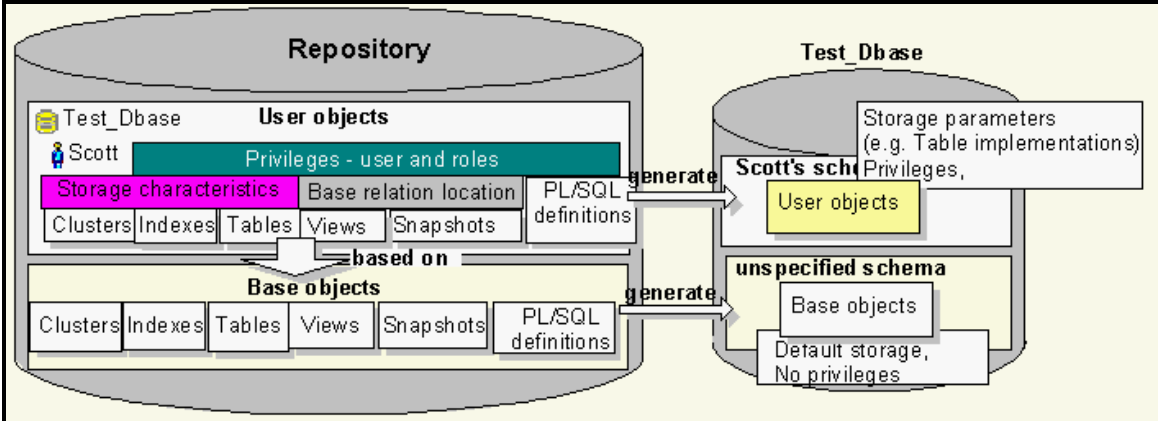

The following diagram is from the Designer On-Line Help, under 'About user-specific database objects'.

**Figure 17: DB Object Implementation** 

| <b>Base database objects</b>               | <b>User-specific properties</b>      |
|--------------------------------------------|--------------------------------------|
| <b>Relational Tables</b>                   | Storage parameters<br>٠              |
|                                            | Tablespace                           |
|                                            | Index storage                        |
|                                            | Space allocation in data blocks<br>٠ |
|                                            | Privileges                           |
| <b>Relational Views</b>                    | <b>Base Relation Location</b>        |
|                                            | Privileges<br>٠                      |
| Sequences                                  | Sequence values<br>٠                 |
|                                            | Privileges                           |
| Snapshots                                  | Refresh details                      |
|                                            | Storage                              |
|                                            | Data blocks                          |
|                                            | Privileges                           |
|                                            | <b>Base Relation Location</b>        |
|                                            | Snapshot log                         |
| PL/SQL Definitions                         | Privileges<br>$\bullet$              |
| (e.g. Functions, Procedures, and Packages) |                                      |
| <b>Object Tables</b>                       | Tablespace<br>٠                      |
|                                            | Index storage<br>٠                   |
|                                            | Space allocation in data blocks      |
|                                            | Privileges                           |
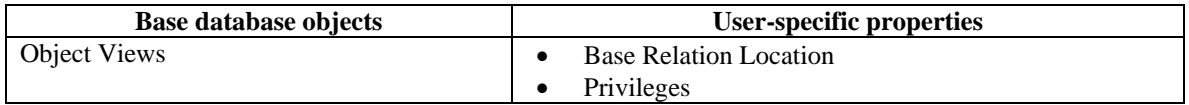

#### **7.2.1 Users**

It is not practical to define all the database users in the Designer tool. However, it is useful to define the Schema Owner and Proxy Users as Oracle Database Users in the repository; this permits the documentation of any special roles that the schema owner will need.

#### **It is the Ministry standard that the Schema Owner and Proxy Users be defined as a Database Users in the repository. End Users should not be defined in the repository.**

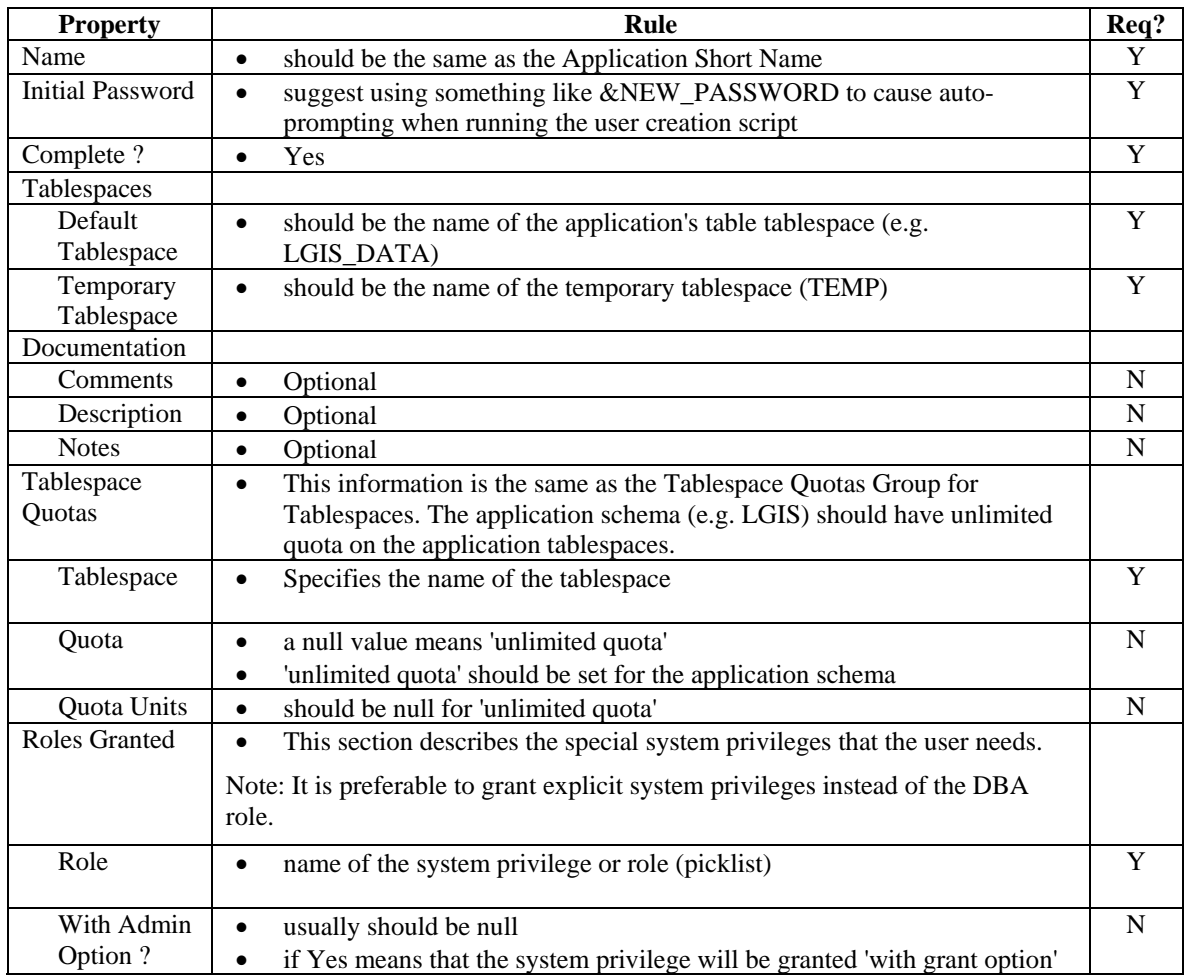

### **7.2.2 System and Application Roles**

### **7.2.2.1 System Level Roles**

There are two types of Roles normally created for an application. These are the "System" level Roles such as APP\_SCHEMA and PROXY\_USER which control system privileges for the user and then there are "Application" level Roles, such as STVDES\_WEB\_USER which control object level access to the data structures in the schema, primarily through object privileges. The following table outlines the classification matrix for System roles for the CD/TCA shared 10g Database environment. These must be modeled in every application, but the underlying system privileges are not the responsibility of the developer. Please refer to Section 6.2.7 for a detailed explanation on "SYSTEM" level roles and modeling these in Designer.

 The following table outlines the user classification matrix for the System level roles in the CD/TCA Shared Oracle 10g database environment:

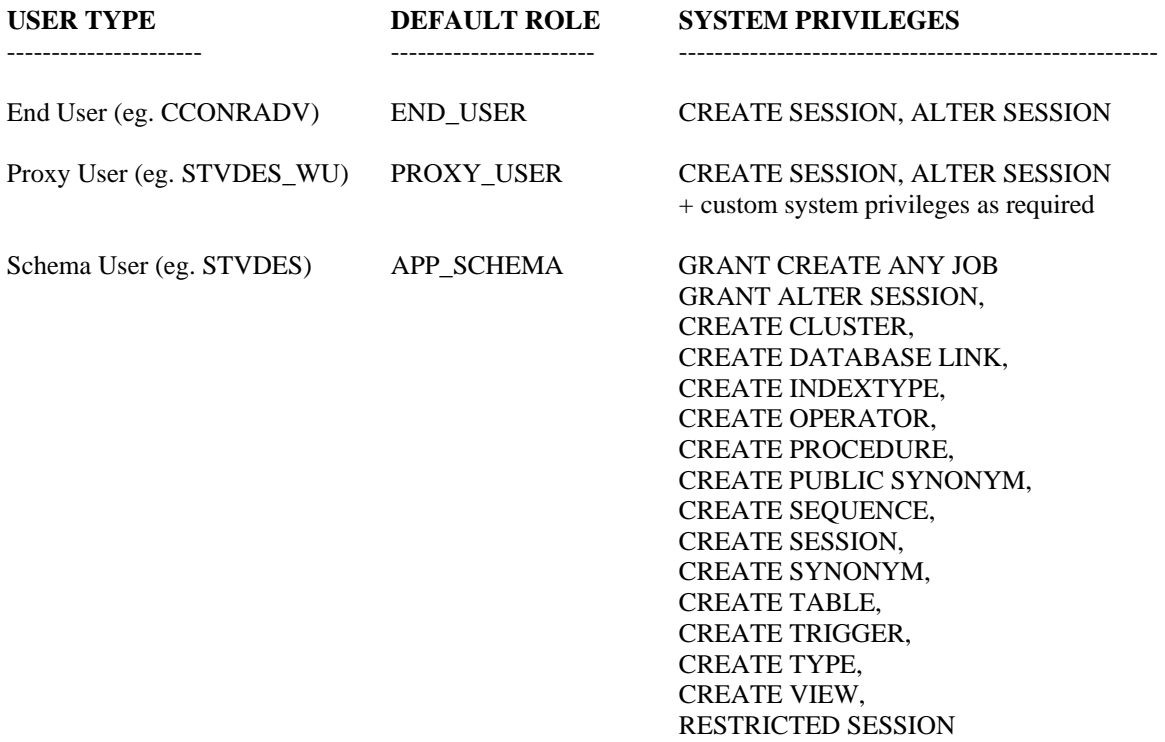

These are the "default" system privileges that will be granted to a user in the CD/TCA shared database environment. . For a schema level user there are also tablespace level resource quotas granted but this has to be done explicitly to the user and cannot be granted to a role.

#### **7.2.2.2 Application Level Roles**

Application Roles enable object level access to data structures in the application schema and are mandatory in every application. These must be modeled in the Designer application container and the proper database object privileges created.

Application Roles must be hierarchical; this means that 'higher' roles are granted the lower role, and then the additional grants required. For example, if there are three simple roles:

#### APPL\_VIEWER

• can read all the tables

#### APPL\_USER

- can read all the tables
- can insert and update all tables except for code tables

#### APPL\_ADMIN

• can read all the tables

- can insert and update all tables except for code tables
- can delete from all tables
- can insert, update and delete code tables

This should be implemented as:

```
create role appl_viewer; 
grant select on appl_table_1 to appl_viewer; 
grant select on appl_table_2 to appl_viewer; 
grant select on appl_code_table to appl_viewer; 
create role appl_user; 
grant appl viewer to appl user;
grant insert,update on appl_table_1 to appl_user; 
grant insert,update on appl_table_2 to appl_user; 
create role appl_admin; 
grant appl_user to appl_admin; 
grant delete on appl_table_1 to appl_admin; 
grant delete on appl_table_2 to appl_admin; 
grant insert,update,delete on appl_code_table to appl_admin;
```
There may be times when certain roles cannot be defined in such a manner; at such times, the requirements and reasons for this non-standard approach should be clearly documented.

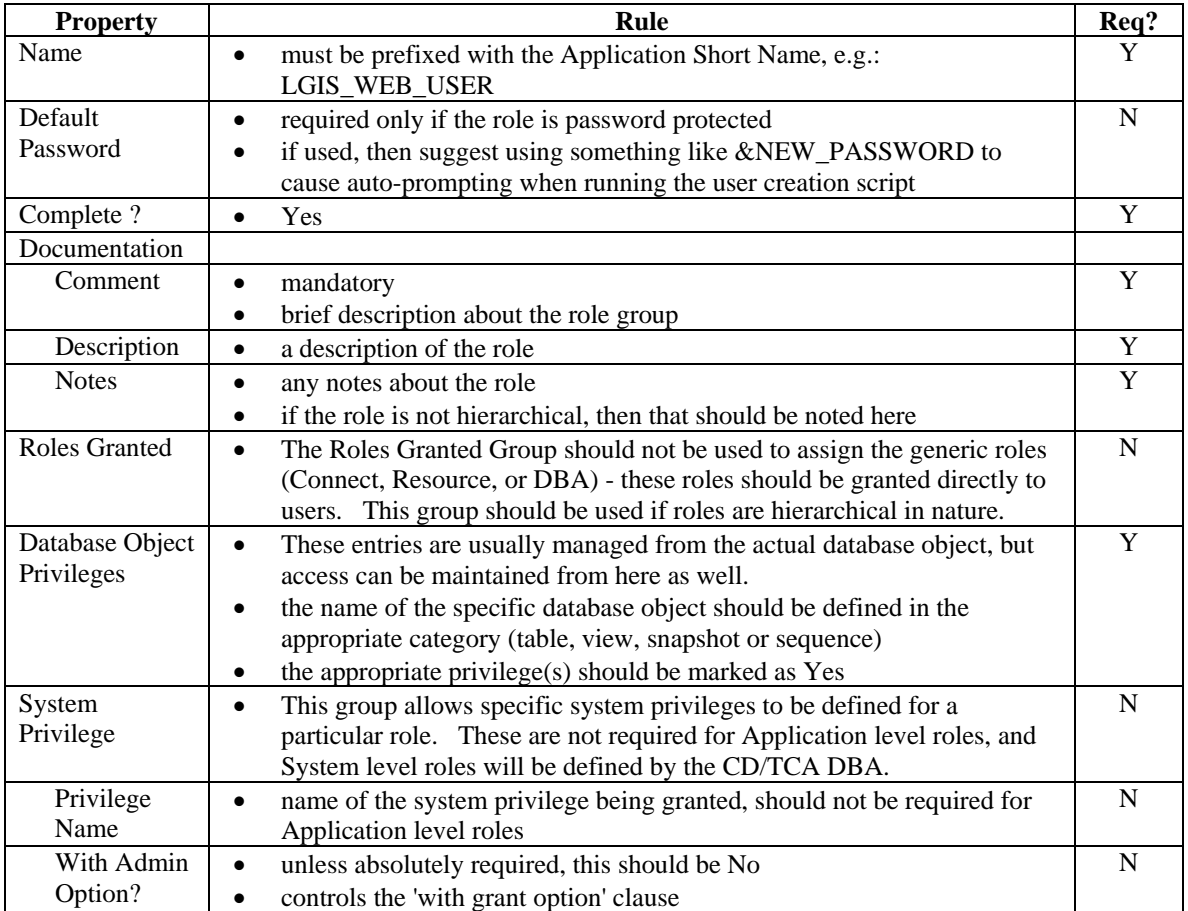

#### **7.2.3 Table Implementations**

Standards and guidelines for tables have been discussed in the Design Phase. However, these are only for the base definitions.

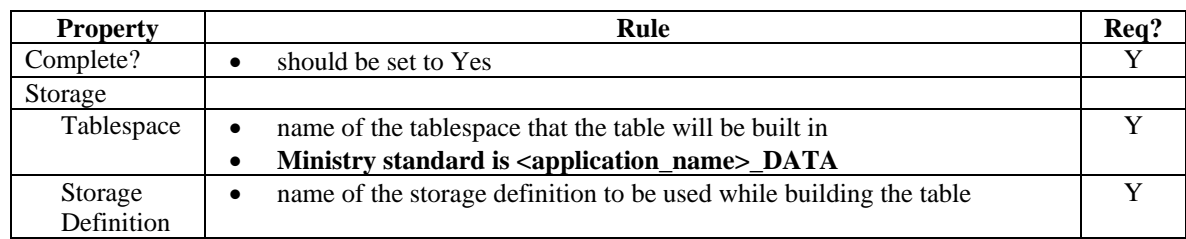

The important implementation specific properties are:

#### **7.2.4 Sequence Implementations**

Standards and guidelines for sequences have been discussed in the Design Phase. However, these are only for the base definitions. The important implementation specific properties are:

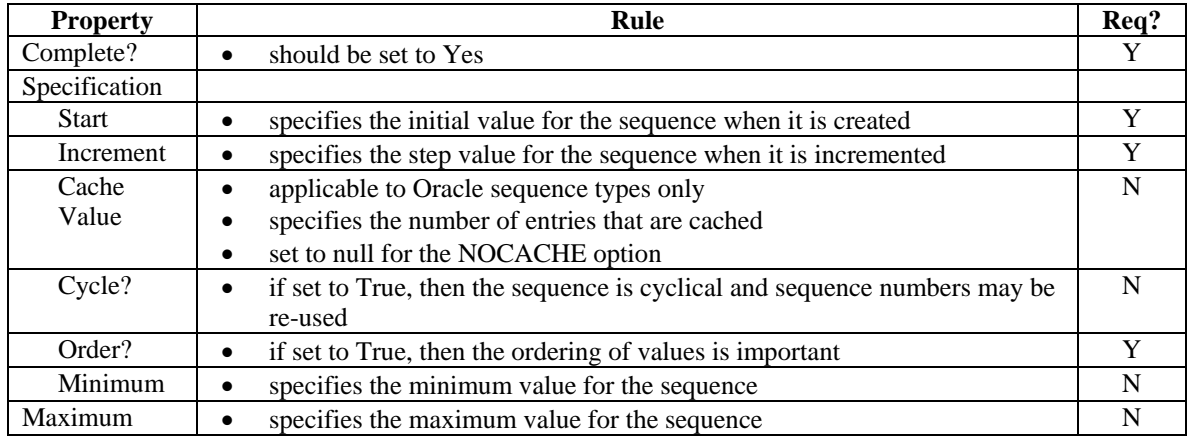

#### **7.2.5 User Object Index Storages**

Indexes been discussed in the Design Phase. However, these are only for the base definitions. The important implementation specific properties are:

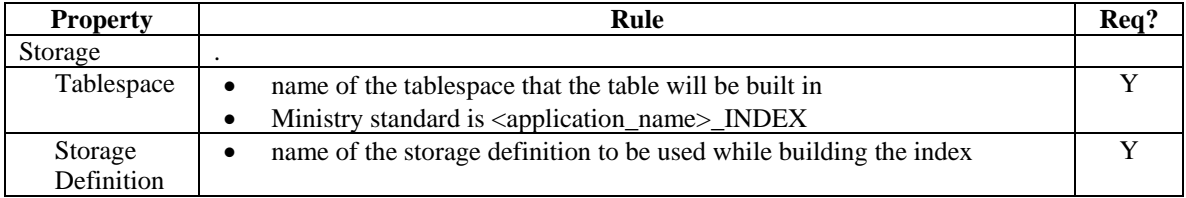

### **7.2.6 PL/SQL Modules**

As part of the Build Phase, it is permissible to use 3<sup>rd</sup> party IDE's, such as Quest Software's TOAD, to develop and unit test the PL/SQL procedures, functions and packages. However, it is mandatory to place this code back into the Repository, and indeed, to generate these PL/SQL packages directly from the Repository.

There is a generic exception handler, pre-seeded in every application container in the Repository under: *cm\_non\_generated* 

*db\_objects schema\_folders package bodies packages* 

This Exception Handler is based upon Steven Feuerstein's PL/Vision freeware, although we have customized it for Ministry use (i.e. no *UTL\_FILE* or *DBMS\_PIPE* dependencies). The package names should begin with the short name of the application.

The SQL files (*xxx\_plv.tab*, *xxx\_plv.pks*, *xxx\_plv.pkb*, *xxx\_plv.dat*) need to be checked out by the developers, who then do a global search and replace (from the generic "XXX" to the specific application short name. The package procedures and functions will then be similar to (for example):

- *LGIS\_PLV\_PKG*
- *LGIS\_PLVCMT\_PKG*
- *LGIS\_PLVTYPE\_PKG*

These revised SQL files should then be saved under the application specific name (e.g. *lgis\_plv.pks*) and checked back into the Repository.

Following a standard exception handler for database errors ensures that you can handle such errors consistently and robustly. The code above is package-based, and covers the raising, handling and logging of exceptions. Of course, each application will require different error handlers (e.g. error message text) and indeed different courses of action (e.g. continue through with a warning, or terminate the current transaction).

Although the source code is 'standard', each application will have its own set of XXX\_PLVxxx\_PKG packages and tables, dedicated for this application's sole use (i.e. no public synonyms).

### *7.3 Updating Bound Columns in Modules*

As discussed in Module Design, display characteristics of bound items in modules are not automatically updated when the underlying column is updated. This problem is compounded by the fact that columns (and attributes) in a domain are not automatically updated when the domain itself is updated.

#### **Therefore, it is a Ministry standard that developers propagate domain changes to columns in domains prior to generating the modules.**

This is done by running the *Update Columns in a Domain* utility. This can be accessed from the Utilities- >Designer sub-menu of the Repository Object Navigator.

### *7.4 Preferences*

Preferences are parameters that control aspects of the Generator's behavior. Three levels of preferences are currently supported in the Generator:

- application level
- user level
- module level

The three levels of preferences are used in a hierarchical fashion by the Generator. If application level preferences are set and the user and module level preferences are not set, the application level preferences will be used by the Generator. If user level preferences are set and the module level preferences are not set, the user level preferences will be used by the Generator.

#### **7.4.1 Objectives**

Consistency in the use of Generator preference settings will result in consistent module coding styles. Applications with consistent module coding styles are easier to enhance and maintain.

Using user level preferences is not recommended, a combination of application level and module level preferences should be used. This way all users of the Generator have access to the preference settings.

Most applications will have one or more common module styles (e.g. data-entry, custom LOV, code table maintenance, etc.). One way to encourage a consistent use of preference settings is to create a `preference module' or a "named set" for each common module style with applicable preference settings and establish an application standard to enforce the use of the `preference modules' as module level preferences at generate time.

### *7.5 Code Tables*

Usually, there are two different ways to create code tables within an application.

The first technique is to use a single massive code table for all of the information, with a 'code type' field used to differentiate between the sub-types. The advantage of this approach is that it is easier to maintain; the disadvantage is that referential integrity is more difficult to implement. This method is not acceptable for Ministry applications.

The second technique is to create a separate (usually smaller) code table for each code type. This approach makes referential integrity simpler (e.g.: simple foreign key constraints), but they are more difficult to maintain (a separate form must be created for each code table).

**The Ministry standard is to use separate code tables for each code type, allowing Designer to generate the simple code maintenance forms. A single 'common' code table is not permitted.** 

### *7.6 Designer Generated Reference Codes - REF\_CODES*

Designer-generated reference codes are placed in a code table called CG\_REF\_CODES. This leads to name space collisions if other applications also use CG\_REF\_CODES.

**The Ministry standard is to use code tables named APPL\_REF\_CODES, where APPL is the Application Short Name.** 

This is controlled via an option. In Design Editor, select Options -> Generator Options -> General.

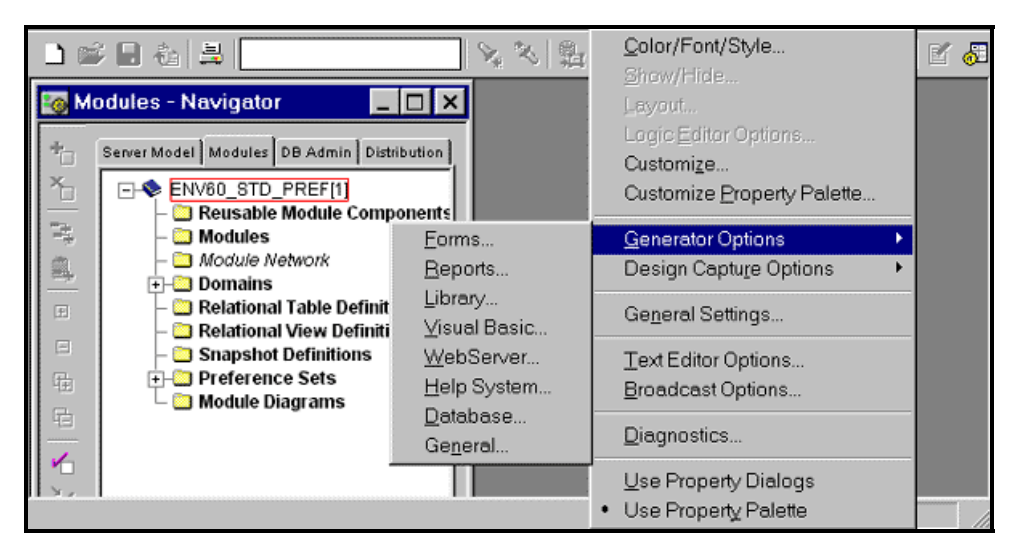

#### **Figure 18: Generator Options**

Select 'Container Wide Table' for Scope of Reference Code Table (repeat this step for each developer workstation).

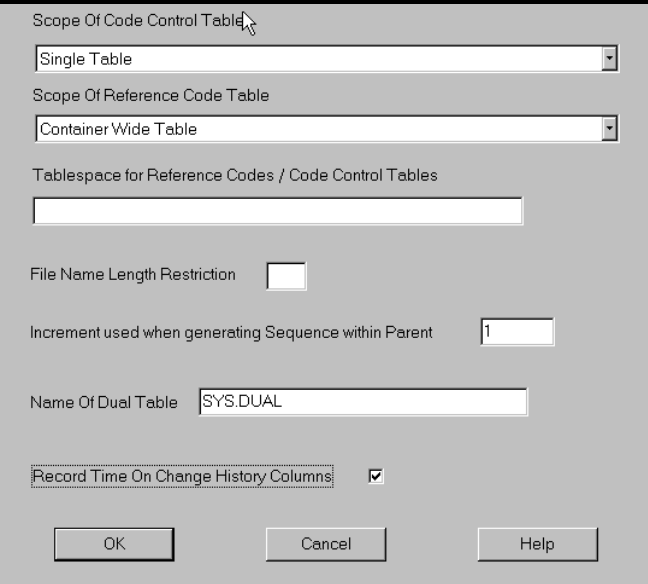

**Figure 19: Reference Code Table Scope** 

**It is the Ministry standard to reverse-engineer this <APPL\_REF>\_CODES table back into the repository application, for documentation purposes.** 

Delivery of this table may be via an export, or via the DDL creation script and data load SQL script.

## **8 Maintenance Phase**

### *8.1 Overall Guidelines*

This section presents some overall guidelines to assist in keeping the Repository application current during the maintenance phase.

#### **8.1.1 Synchronizing Table Definitions**

Changes to tables must be initiated from within Designer, ideally from the logical model, or from the server model table definition). It is not permissible to directly update the table definition in the database in any ministry applications. All changes must be pushed from the Designer SCM repository to the target environment

**It is a Ministry standard that all table definitions be forward\_engineered from the Designer 10g SCM repository, and that the associated entiry be first updated prior to transforming the changes to the server model. Their are exceptions to this such as journal tables, which must be reverse-engineered and retrofitted to their appropriate entity. For clarification please contact the ministry SCM Administrator.** 

See Capture Design of Server Model for more information on synchronizing the table definition in the repository with its definition in the production database.

#### **8.1.2 Synchronizing View Definitions**

Changes to views must be initiated from within Designer (from the view definition). It is not permissible to directly update the view definition in the database in any ministry environment. All changes must be pushed from the Designer SCM repository to the target environment.

**It is a Ministry standard that all view definitions be forward engineered from the Designer 10g SCM repository, and that the associated view metadata in the server model be first updated prior to the pushing the changes to the server model**

See Capture Design of Server Model for more information on synchronizing the view definition in the repository with its definition in the production database The process of capturing view definitions is the same as capturing a table definition.

### **8.1.3 Synchronizing Domain Definitions**

If the allowable values in a domain change, then these changes should be applied to the domain definitions in the repository. Once confirmed, these changes must be propagated to the attributes and columns using the domain.

This is performed via the *Update Columns/Attributes in a Domain*, found under the Utilities menu item of the Design Editor.

Once the columns are updated, then the affected tables should be re-generated using the *Generate Database from Server Model* utility. If the existing application was generated using Designer Version 1.3.2 or previous, then you'll need to:

- 1. Find the name of the in-line check constraint (e.g. SYS\_C00xxxx) in the USER\_CONSTRAINTS or ALL\_CONSTRAINTS view
- 2. Drop the obsolete check constraint(s)
- 3. Manually write the 'alter table' statements, or

Run *Generate Database from Server Model* with a connection to the production database, which will reconcile the differences and create a DDL file with the 'alter table' statements

If the application was generated using Designer 2.1.2, 6.0 or above, then the domains will have been enforced using named checked constraints (e.g. AVCON\_xxxxx\_). Designer's Generate Database from Server Model will do the above steps for you, as the following screen shot illustrates:

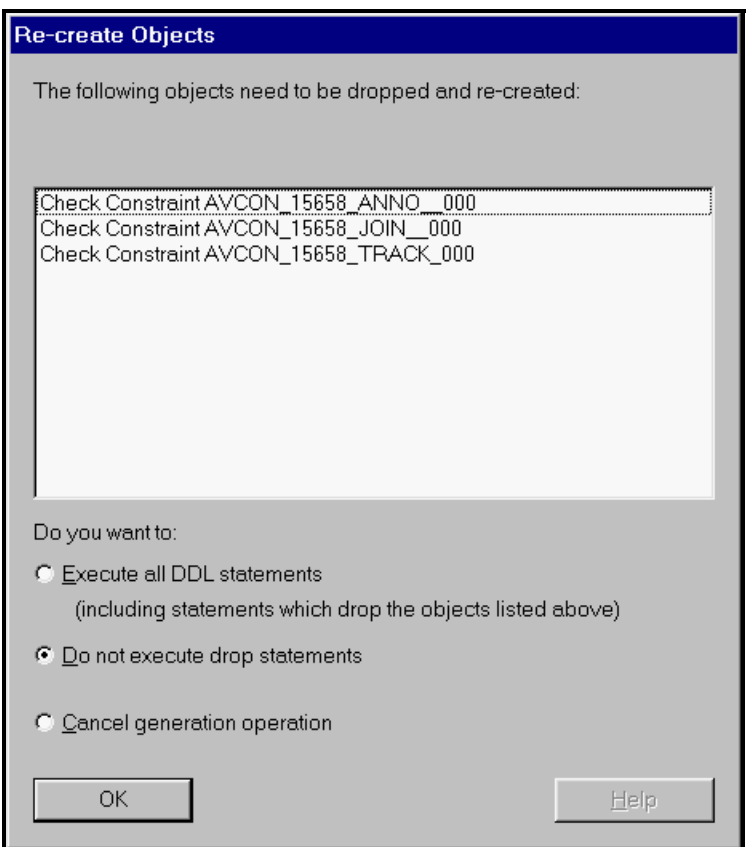

**Figure 20: Recreate Domain** 

This *Generate Database from Server Model* must be run with a connection to the production database; otherwise, the utility will not be able to compare the repository definition against the production database definition.

#### **It is a Ministry standard to keep the domain definitions current and up-to-date with their constraint implementations in the production database.**

See Capture Design of Server Model for more information on synchronizing the domain definition in the repository with its constraint implementation in the production database. The process of capturing domain definitions is automatically done when capturing the table definition; the table being the one that has columns under that particular domain.

### **8.1.4 Synchronizing Display Information / Comments / Help Text**

If the details of a data element change, then these changes should be applied to the logical element (e.g. attribute, entity) in the repository. Once confirmed, these changes must be propagated to the columns and tables, using the Database Design Transformer.

- In the Table Mappings tab, select the updated entity(ies) in the run-set
- In the Other Mappings tab, de-select any un-affected attributes (i.e., select only the changed attributes)
- In the Run Options tab, select only Text as the element you want to modify

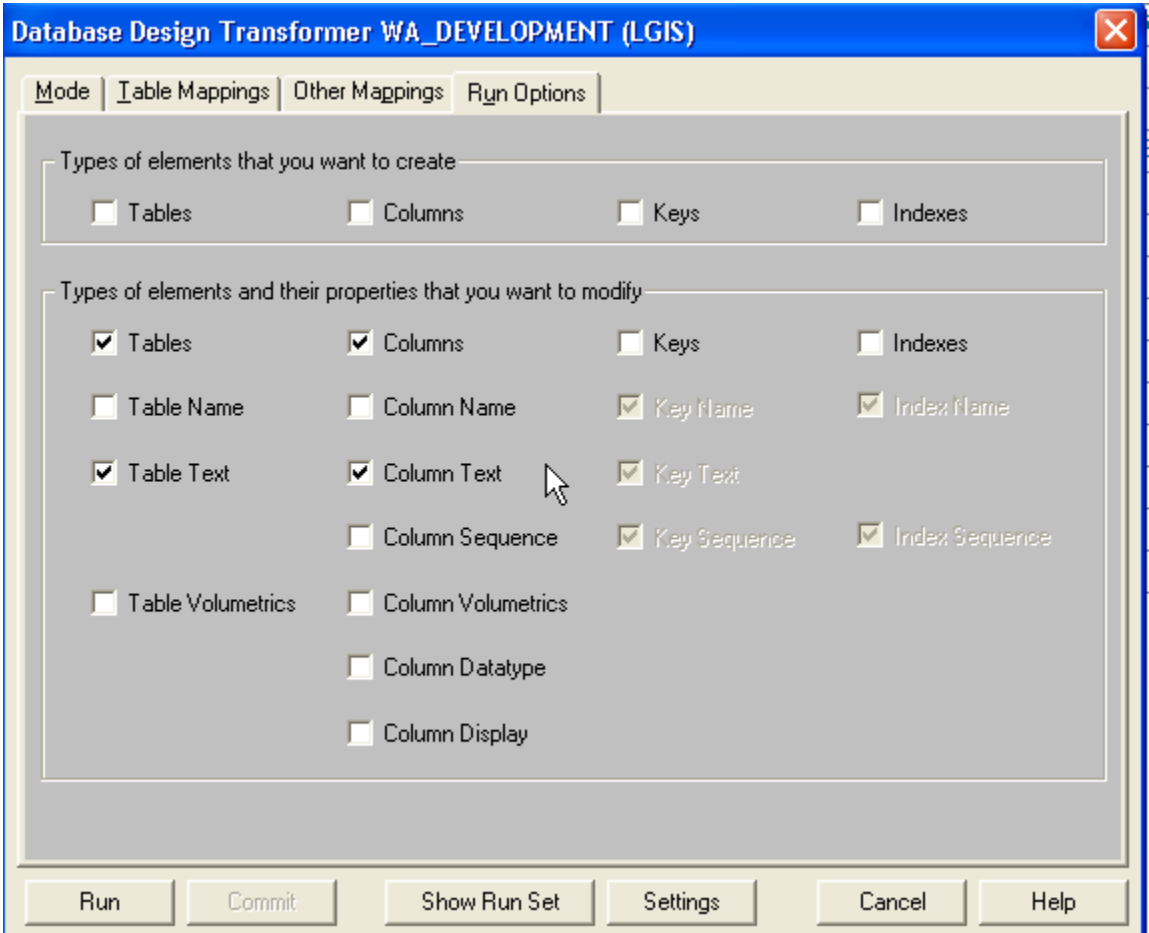

**Figure 21: Database Design Transformer Options** 

### **8.1.5 Synchronizing Entities with Tables**

Synchronizing Table Definitions describes how to synchronize the table definitions. If a table was added purely for physical database design reasons (e.g. sub-type implementations, special journaling tables, or derived summary information), then this is all that is required. Otherwise, it is the Ministry standard to update the logical data model.

This can be done manually, or by using the *Table to Entity Retrofit* Utility, under the Utilities->Designer menu item of RON:

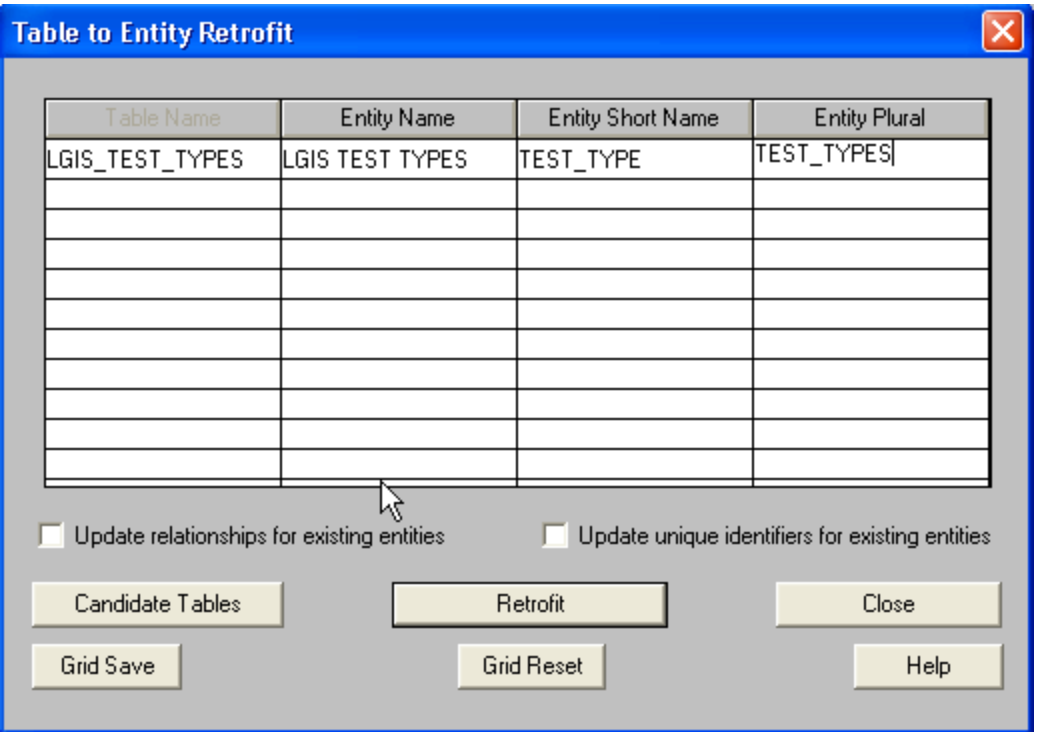

#### **Figure 22: Entity Retrofit**

Note: This Retrofit will only process new tables, and not update an existing entity.

### **8.1.6 Synchronizing Module Definitions**

If a forms module has been updated using Forms Builder, then it may be possible to reverse-engineer this modified form using the Capture Design of Form utility (under the Utilities menu item).

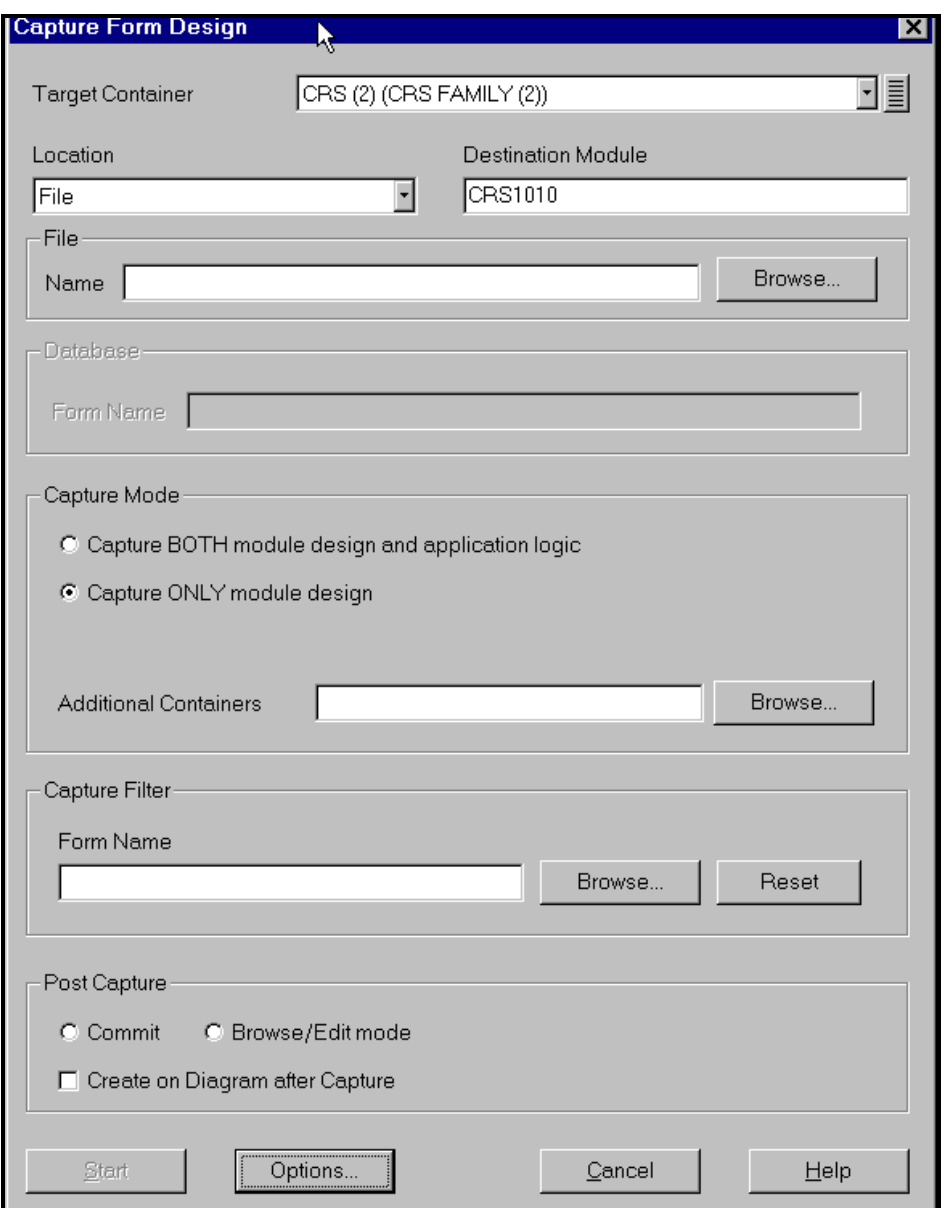

**Figure 23: Capture Forms** 

This utility will an existing form (.fmb file) and create (or modify) the corresponding Repository module definition If a Repository module definition already exists with the same name as the form you want to capture, you have the option either to capture the form as a new module or to merge the captured module with the existing Repository module.

During design capture, the utility creates:

- a new Repository module definition for the form being captured
- Repository window definitions for windows in the form
- Repository module components for each block in the form
- Repository base table usages for each base table block in the form
- Repository lookup table usages for each table in a list of values query in the form
- Repository bound and unbound items for each item and lookup item in each block in the form (except for control block items displayed on vertical or horizontal toolbar canvases)
- Repository item groups for items on different tab pages of a tab canvas in the form
- Repository module arguments for each parameter in the form

This utility does not capture all the post-generated changes (see Design Capture of Forms), and so this is suggested only for the simplest of forms (e.g. code maintenance forms).

For the same reason, Design Capture of Reports modules is also suggested only for the simplest of Reports.

#### **8.1.7 Electronic Delivery of the Application**

All development is done directly against the Ministry Repository, so no explicit delivery is required. However, all vendors must perform a specific number of steps. For details of this standard process, please refer to Section 8.4 (Promotion Management Procedures) of the Designer Repository Management Guide (CS\_TSA\_Des\_Mngmt\_Guide.doc).

**For a complete overview of the Ministry standard Promotion Model, see the Ministry's Designer Repository Management Guide (CS\_TSA\_Des\_Mngmt\_Guide.doc).**

# **9 Designer Generation**

Designer has a number of different generators available:

- Generate Server from Server Model
- Forms Generator
- Reports Generator
- Visual Basic Generator not covered in these standards
- Web Server Generator not covered in these standards
- MS Help Generator not covered in these standards
- C++ Object Layer Generator not covered in the standards

#### *9.1 Generate Database from Server Model*

The *Generate Database from Server Model* is a repository utility that produces SQL scripts that can be used to create database objects. The Server Generator is used after the developer has finished the physical database design, and produces DDL command files to build a "live" database.

The Server Generator creates a number of scripts with file extensions with the following conventions:

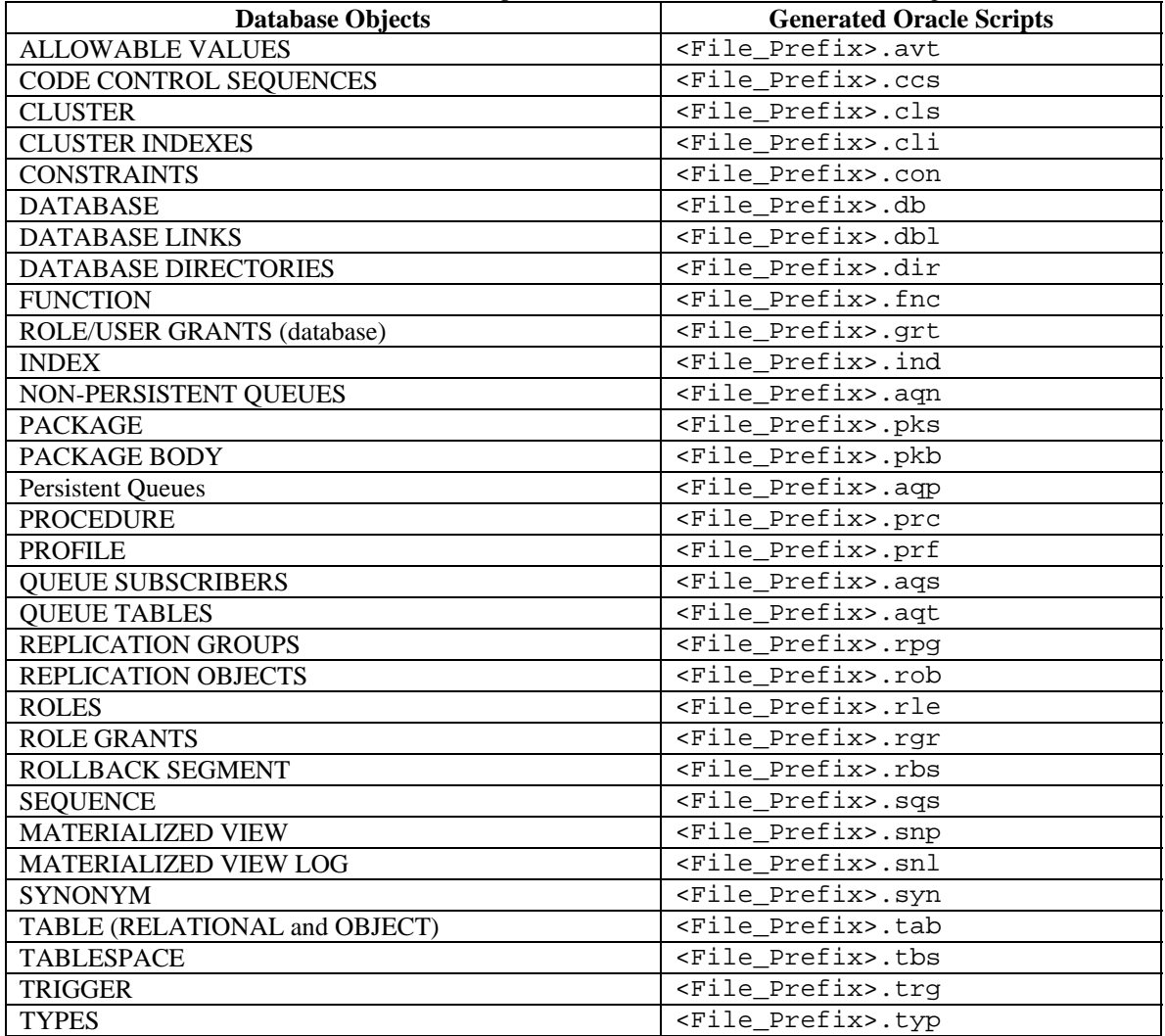

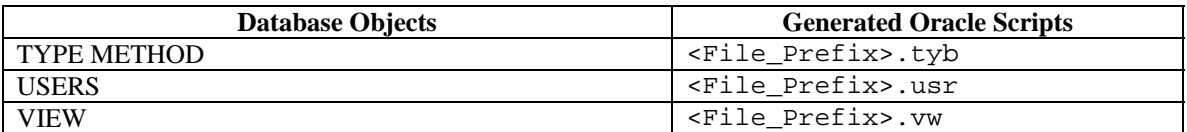

Generating DDL should be done in at least two sets of scripts. The first set of scripts will likely have to be run as SYSTEM or some other DBA, and will probably:

- create the necessary tablespaces (prompting for the directories for the data files)
- create the schema owner for the application
- grant any special privileges to the schema owner id

The second (and subsequent) set of scripts will be run as the schema owner and will create the database objects.

The Target tab should have the following choices set:

- *DDL Files Only* should be set (unless you are running a Reconciliation Report, in which case you select Database)
- *Type* should be Oracle10g depending on the target database
- *File prefix* should be set, so you know the names of the DDL files that are being generated
- *Directory* should be set, so you know the location of the DDL files that are being generated

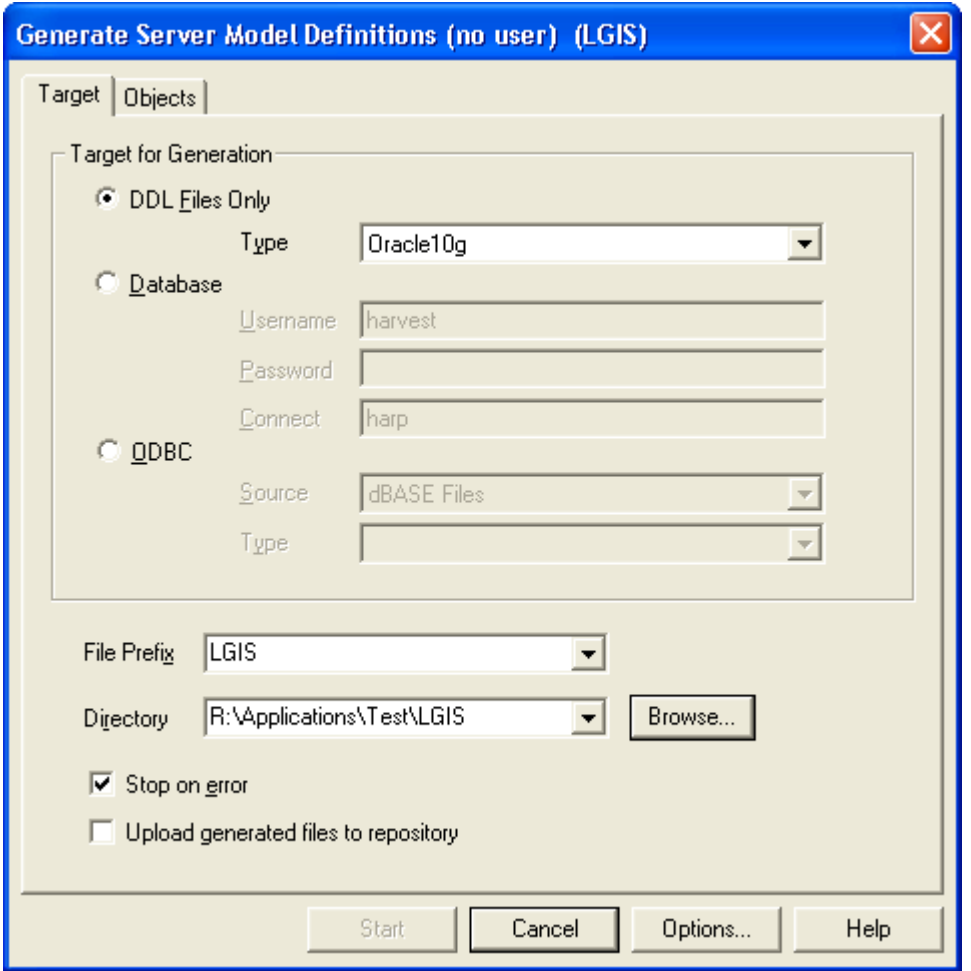

**Figure 24: Generate Server Model Options** 

When generating DDL, the following options should be used:

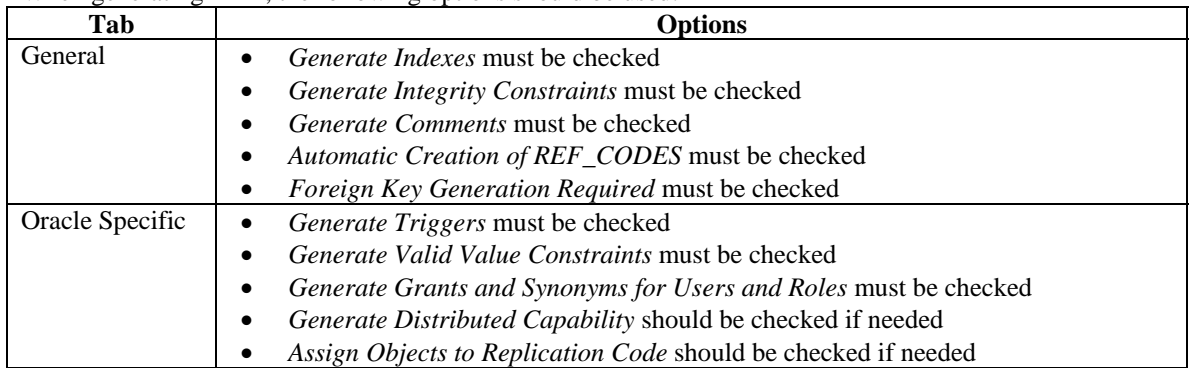

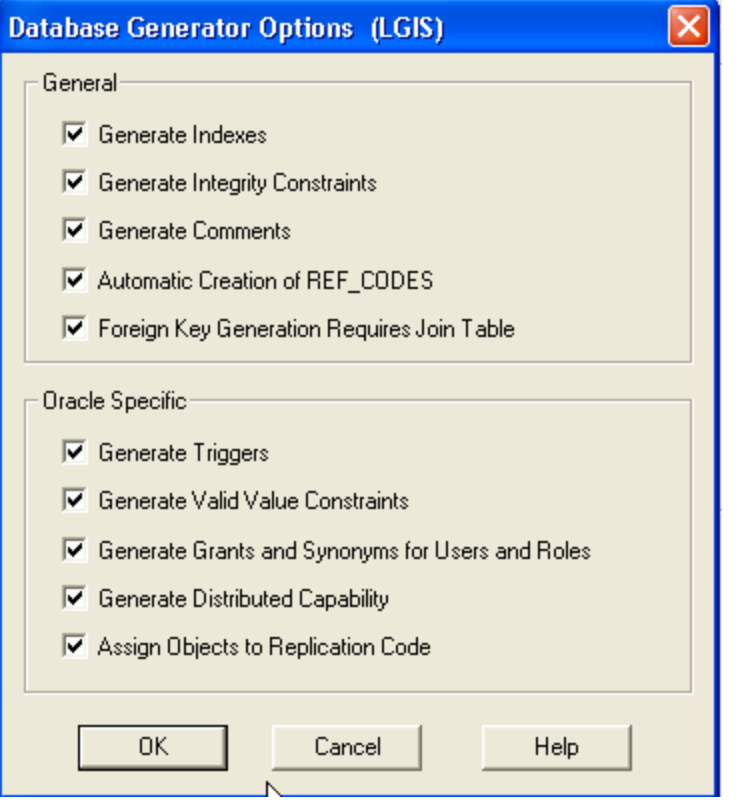

**Figure 25: Database Generator Options** 

After the scripts are created, there may be three changes to the 'master' SQL script that may be required:

- if the scripts use '&' parameters to prompt for information then you will have to change SET SCAN OFF to SET SCAN ON
- if you specified an explicit filename prefix, you should remove the extended pathname from the commands where they are used. This is required because the paths are likely to be different when the scripts are actually run, and one can assume that all files are in 'the current directory'
- the order of the file should be reviewed to ensure that:
	- o <File\_Prefix>.tab is run before <File\_Prefix>.con and <File\_Prefix>.ind; with all three run before
	- o <File\_Prefix>.fnc, <File\_Prefix>.prc, <File\_Prefix>.pck, and <File\_Prefix>.trg

In order to generate a specific implementation of the database objects (this is required to get the tablespace names and storage parameters, among other implementation specific items), you should be on the DB

Admin tab of the Design Editor, with your cursor on the database definition and user which will hold the production database objects. The 'Objects' tab will show a database and user name at the top of the left and right panes (otherwise, it says "no user").

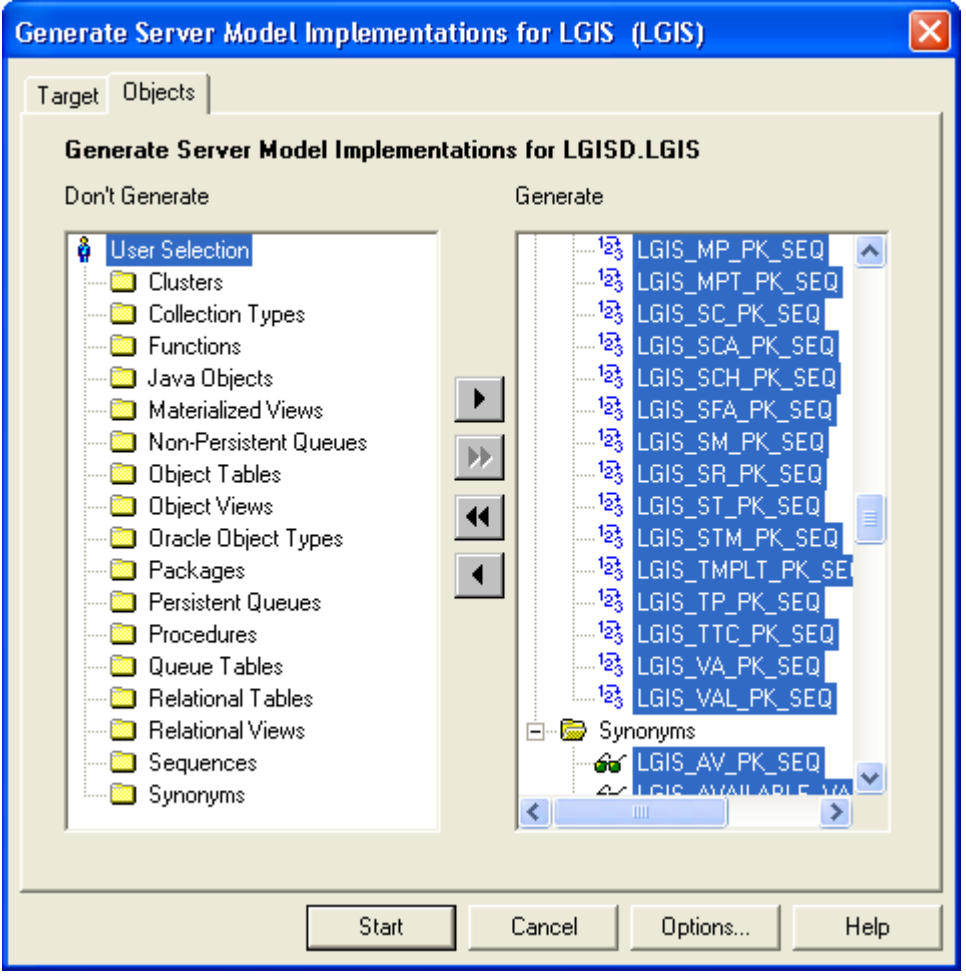

**Figure 26: Generate Server Model Objects** 

Once finished, the utility will display the status of the implementation:

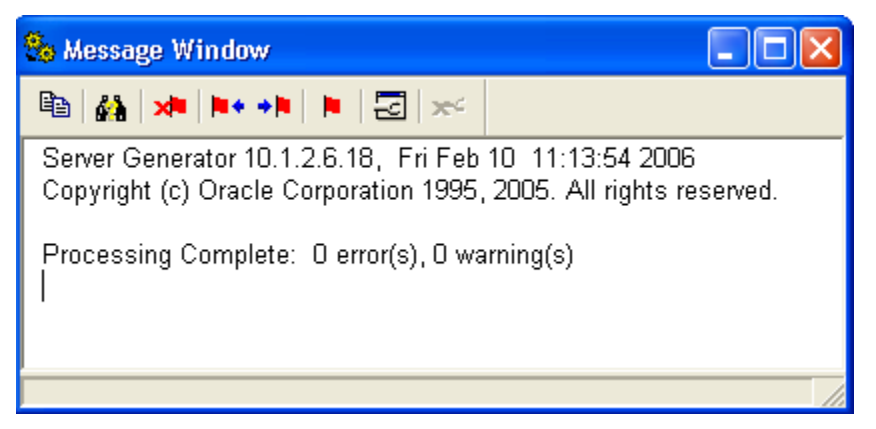

**Figure 27: DDL Generation** 

#### **9.1.1 Post-Generation Changes**

All changes to the server model should be documented in the repository first, and then generated using the 'Generate Database from Server Model' utility.

**It is the ministry standard that all changes to the server model "must" be made in the repository. It is not acceptable to "hand-bomb" DDL and create new objects in the database and then reverse engineer.** 

#### **9.1.2 Reconcile Report**

The Reconcile Report compares the database objects in the target database against the definitions in the repository. This can be used to check through the changes that are required, or implement the changes directly on the target database.

Unlike previous versions of Designer, there is no way to directly invoke this report. You invoke this report as part of the *Generate Database from Server Model* utility, when the finished utility displays the DDL Generation Complete dialog. By selecting 'View Report', the Reconcile Report is displayed in the default text editor:

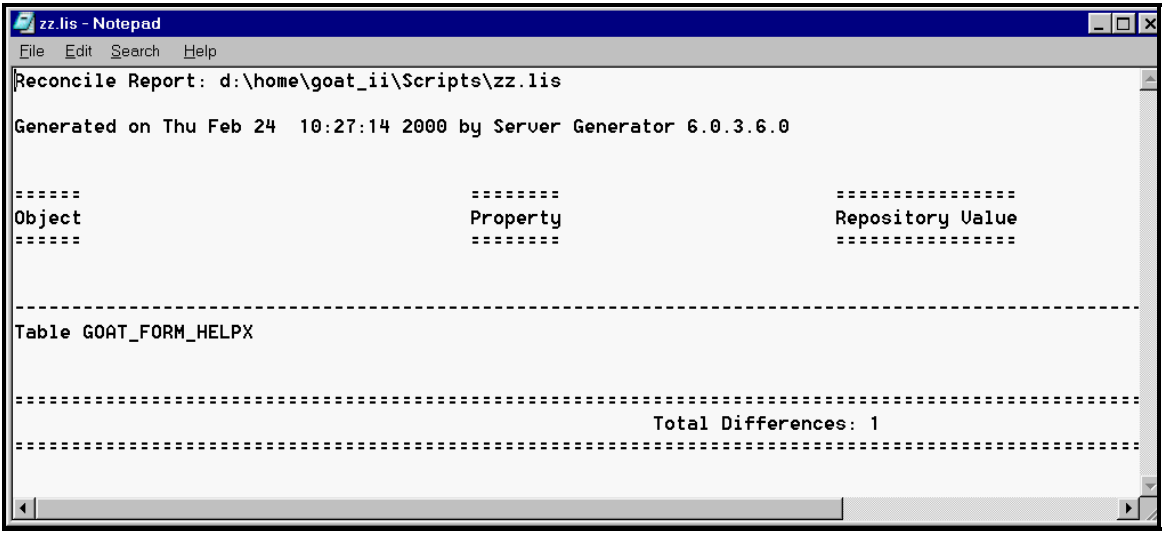

**Figure 28: Reconcile Report** 

The *Generate Database from Server Model* must be run with a connection to the production database (e.g. not "generate DDL to a script file"); otherwise, the utility will not be able to reconcile the repository definitions against the production database definitions.

#### **9.1.3 Capture Design of Server Model**

This feature is useful where no metadata exists about a database schema and it is deemed necessary to capture database objects and their implementation metadata back into the Designer 10g repository. Designer will reverse-engineer database objects into the repository, updating an existing object where necessary (e.g. add a new column to an existing table). The Generate menu item has *Capture Design of > Server Model* to capture the production database definition into the repository.

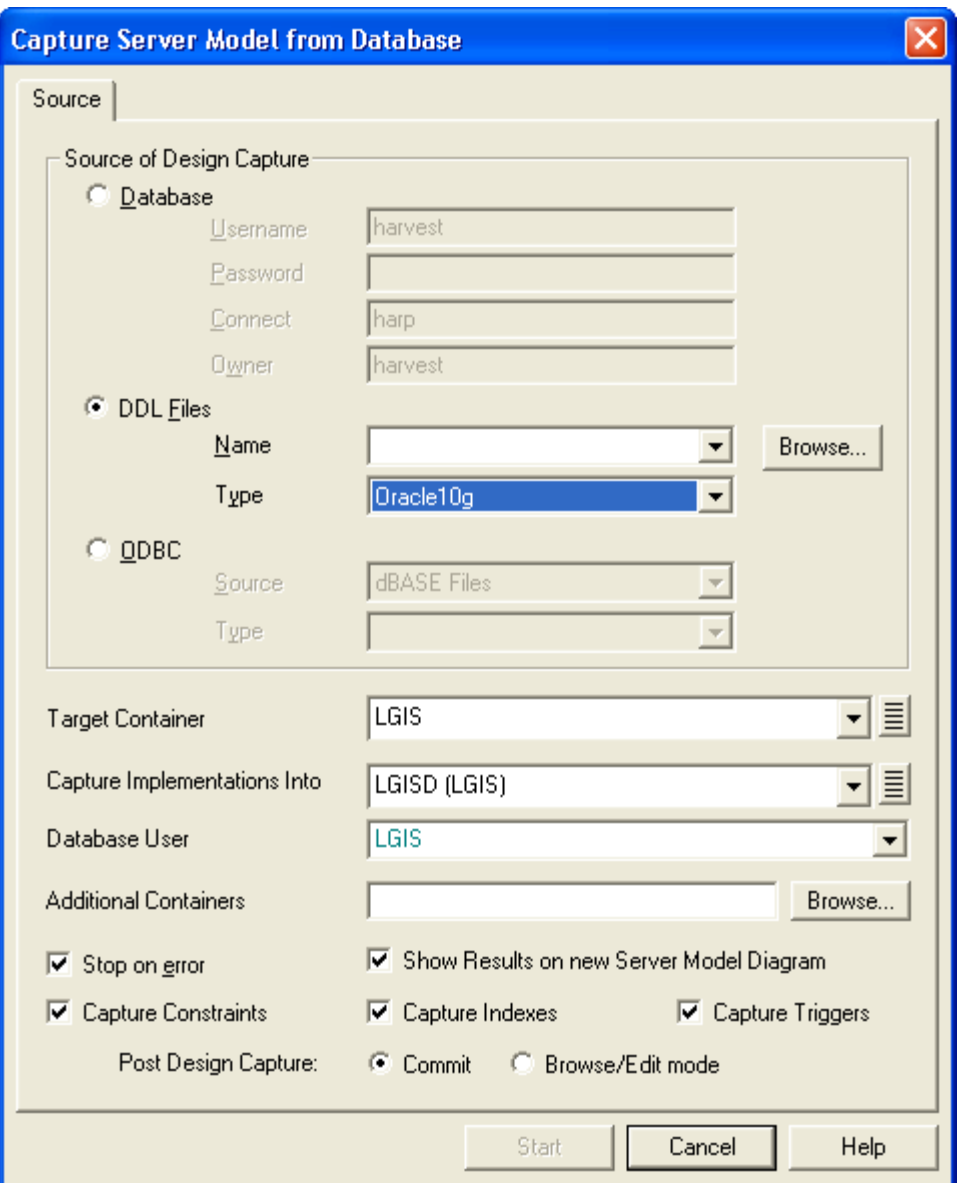

**Figure 29: Capture Server Model** 

The checkboxes on the bottom provide options for reverse-engineering constraints, indexes and triggers. These should always be captured, along with the table definitions, and should always be checked.

Note: Table comments are not captured into an existing table definition unless the table structure differs (i.e. new column). This applies to the table's column comments as well. See Metalink Document #1077093.6 for further information.

#### **9.1.4 Capture Design of Supporting Tables**

Designer automatically generates journal tables and ref\_code (e.g. for enforcement of domains), but has no method of recording storage parameters or comments against these.

**Therefore, it is the Ministry standard to use reverse engineer (Design Capture of Server Model) these tables back into the repository.** 

| Oracle 10g IDS - Microsoft Virtual PC 2004<br>$\sim$                                                                                                    |                              |                                                                  |                                      |
|----------------------------------------------------------------------------------------------------|------------------------------|------------------------------------------------------------------|--------------------------------------|
| Action Edit CD Floppy Help                                                                                                    |                              |                                                                  |                                      |
| $\infty$ $\infty$<br>AD.<br>- 크 |                              |                                                                  | ∧                                    |
| <b>EO</b> WA_DEVELOPMENT: Navigator                                                                                                    |                              | ه ۱<br>$\Box \Box \times \Box$ LGIS: Table Definition Properties |                                      |
| <u>a de comici in crumaca</u><br>$\overline{\phantom{a}}$<br>A<br><b>E-图 LGIS_EP_NAMES</b><br>由图 LGIS_EP_TYPES<br>è                                                                                                    | B<br>è                       | Owning Container<br>Name                                         | LGIS<br>LGIS EP TYPES JN             |
| LGIS EP TYPES JN<br>F-En Preferences<br>↟<br>白目 Q Columns                                                                                                    | $\frac{1}{2}$<br>×           | Version<br>Alias                                                 |                                      |
| 串<br>$\mathbb{H}\cdot \mathsf{A}$ $\mathbb{R}$ JN OPERATION<br>田A 喝 JN_ORACLE_USER<br>靠<br>国面 Q JN_DATETIME                                                                                                    | $\frac{1}{2}$                | Col. Prefix<br><b>Display Title</b><br>Journal                   | None                                 |
| $A \approx AN$ NOTES<br>$x_{\overline{1}}$<br>田A 感JN APPLN<br>螽<br>国-289 号 JN SESSION                                                                                                    | 鱼<br>圛                       | Object Type Table<br>Object Type                                 |                                      |
| E-289 <sup>12</sup> 3 EP_TYPE_ID<br>ų<br>中-289 Q EPC_EP_CLASS_ID<br>田A 这EP_TYPE_TXT<br>₩                                                                                                    | 850<br>9rei                  | <b>□ Volumes</b><br>Start Rows                                   |                                      |
| 田A 喝 CREATE_USERID<br>白窗 g CREATE_TIMESTAMP<br>Ş,<br>中A W UPDATE USERID                                                                                                    | $\mathbf U$                  | End Rows<br>$\equiv$ Storage                                     |                                      |
| 鼬<br>白菌 g UPDATE_TIMESTAMP<br>→ Foreign Keys<br>3 Check Constraints<br>量                                                                                                    | 唱本<br>$+$                    | Index-organized?<br>-Cluster                                     | No                                   |
| # Primary Keys<br>唱<br><b>2.</b> Unique Keys<br><b>I Domain Key Constraints</b>                                                                                                    | 图+                           | -Data Persistence<br>□ Data Warehouse                            | Permanent                            |
| ∽<br><b>REA</b> Indexes<br>66 Synonyms<br>ř<br><b>S</b> Triggers                                                                                                    | 圍<br>$\overline{\mathbf{x}}$ | Data Warehouse Type<br>Documentation                             |                                      |
| $\mathbf{r}$<br><b>a</b> Assumptions<br>E<br>E- <b>E</b> Usages<br>$\overline{\mathbb{F}}$<br>$F -$ Inclusions                                                                                                    |                              | Comment<br><b>O</b> Description<br>$\bigoplus$ Maton             | Created by Oracle Designer Server Ge |

**Figure 30: Journal Tables reverse engineered** 

# **10 Repository Extensions**

The Designer Repository holds the meta-model of all the analysis/design elements and their properties. This meta-model is implemented as a database schema of views and columns, and can be extended by creating new properties, associations, or adding new properties to existing element types.

This is done via the User Extensibility facilities provided by the Repository Administration Utility. Although external contractors are free to extend their own repositories, the Ministry cannot maintain these extensions in its own repository.

**Therefore, it is a Ministry standard to disallow repository extensions in the development of Ministry applications.** 

# **11 Summary**

This document provides a set of standards and guidelines for the development of consistent and maintainable application systems utilizing Oracle's Designer tool set.

The goal of any development standard is the delivery of quality software solutions. In the case of the development of application systems, following these few simple rules can be the difference between the success and failure of a project.

# **12 Appendices**

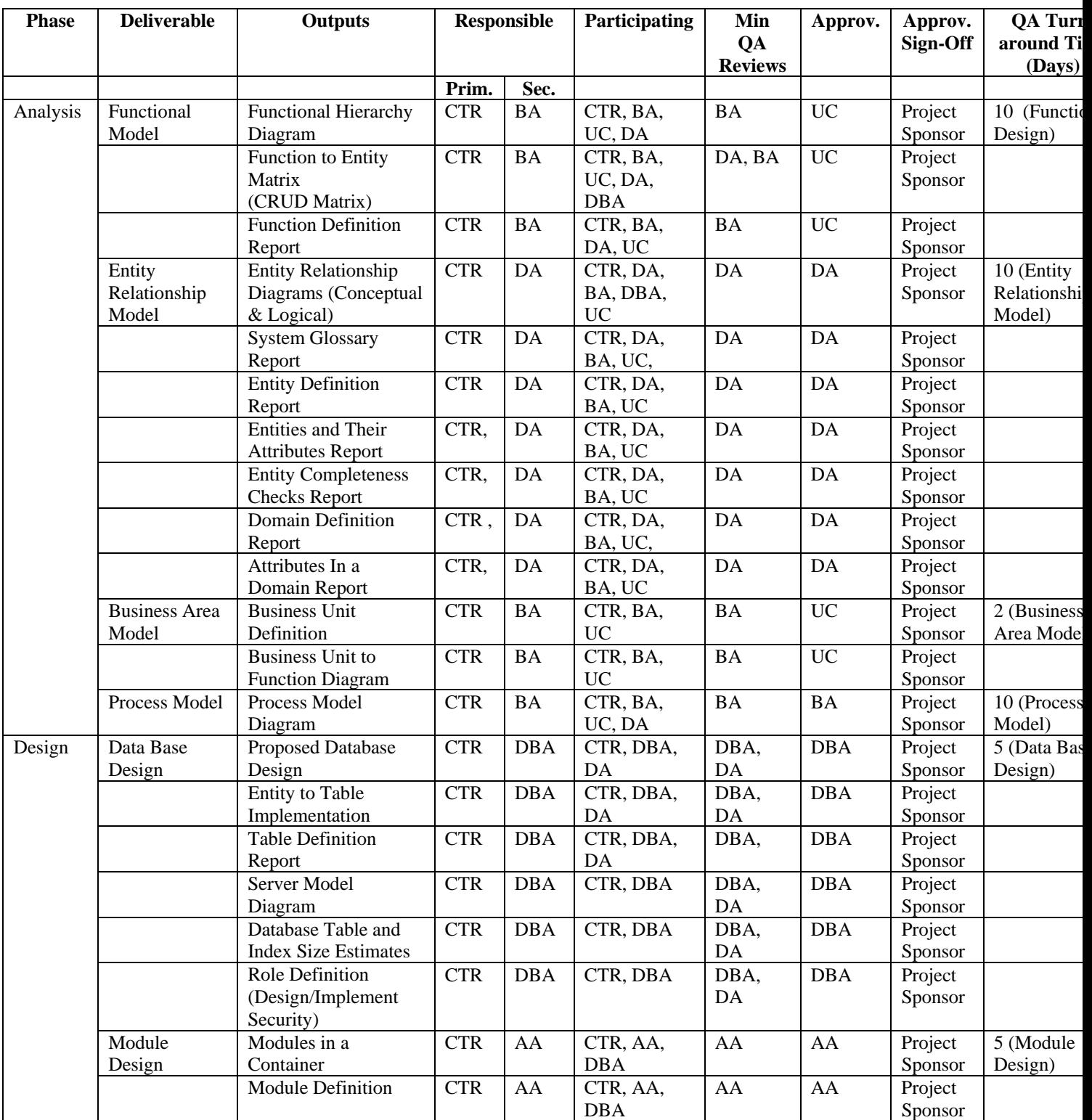

# *12.1 Appendix A – Summary of Deliverables*

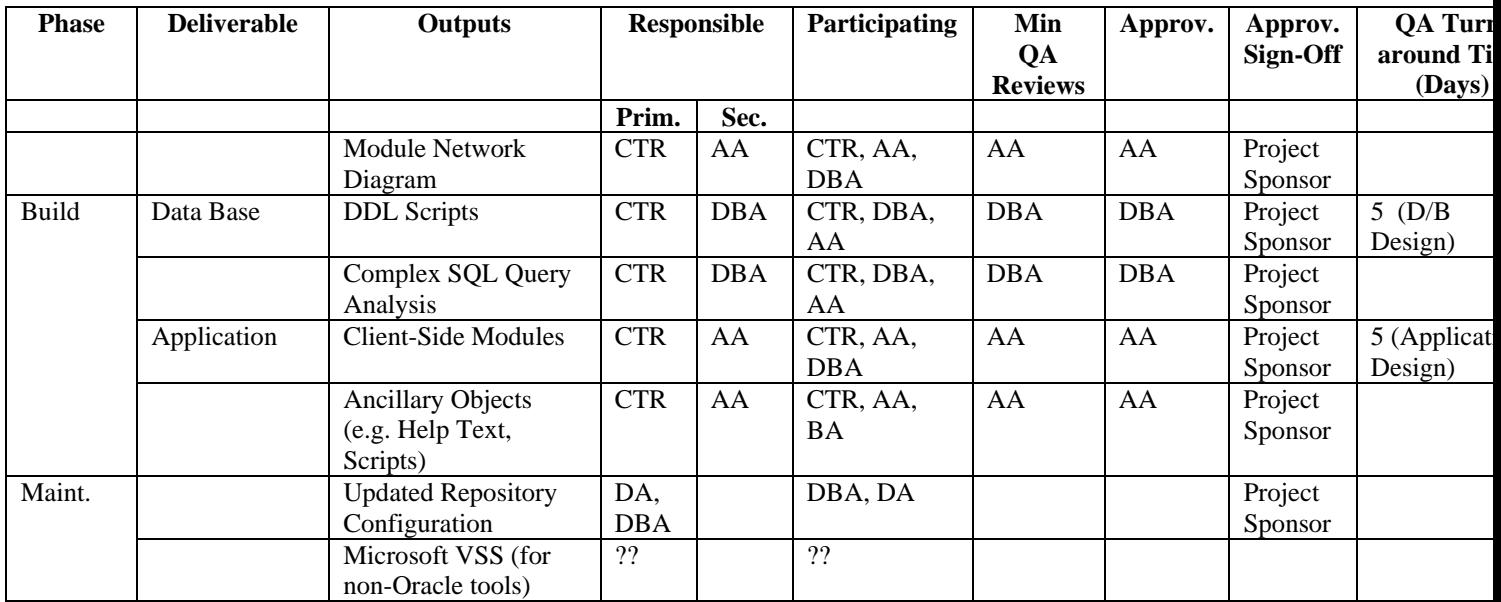

#### **Legend:**

BA – Ministry Business Analyst; DA – Ministry Data Administrator; DBA – Ministry Database Administrator; AA – Ministry Application Analyst; UC – User Client; CTR – Contractor

# *12.2 Appendix B – Glossary of Terms*

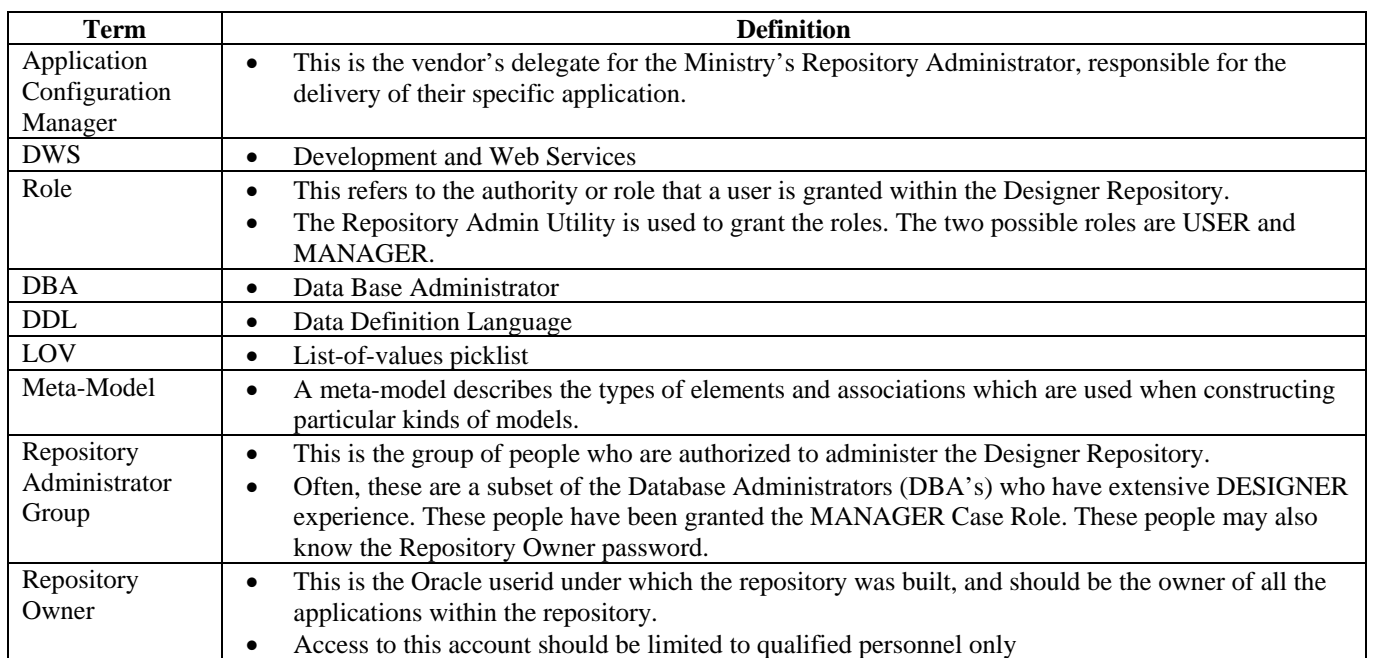

# *12.3Appendix C – Standard Approved Abbreviations*

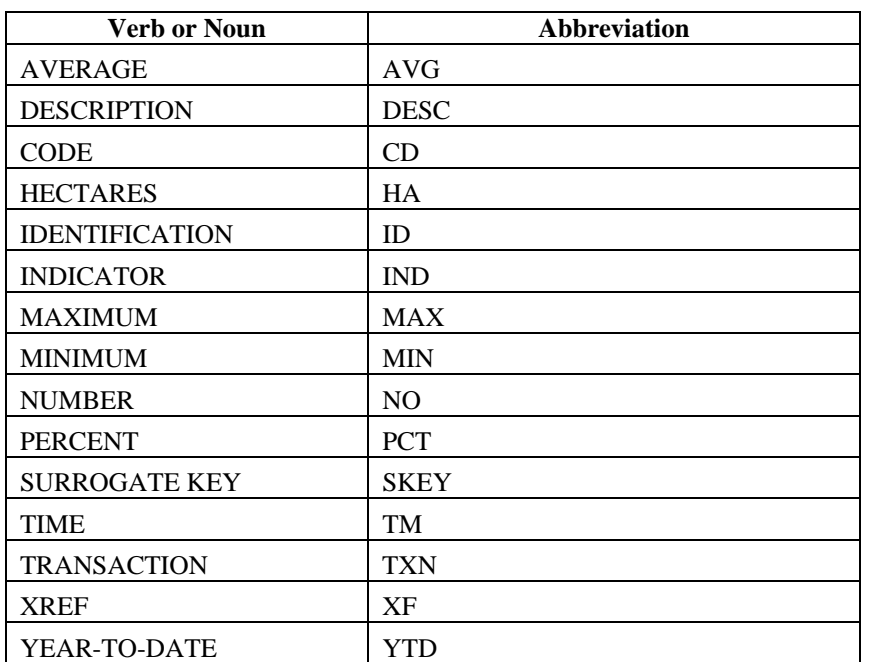

## **12.3.1 Mandatory Abbreviations**

## **12.3.2 Preferred Abbreviations**

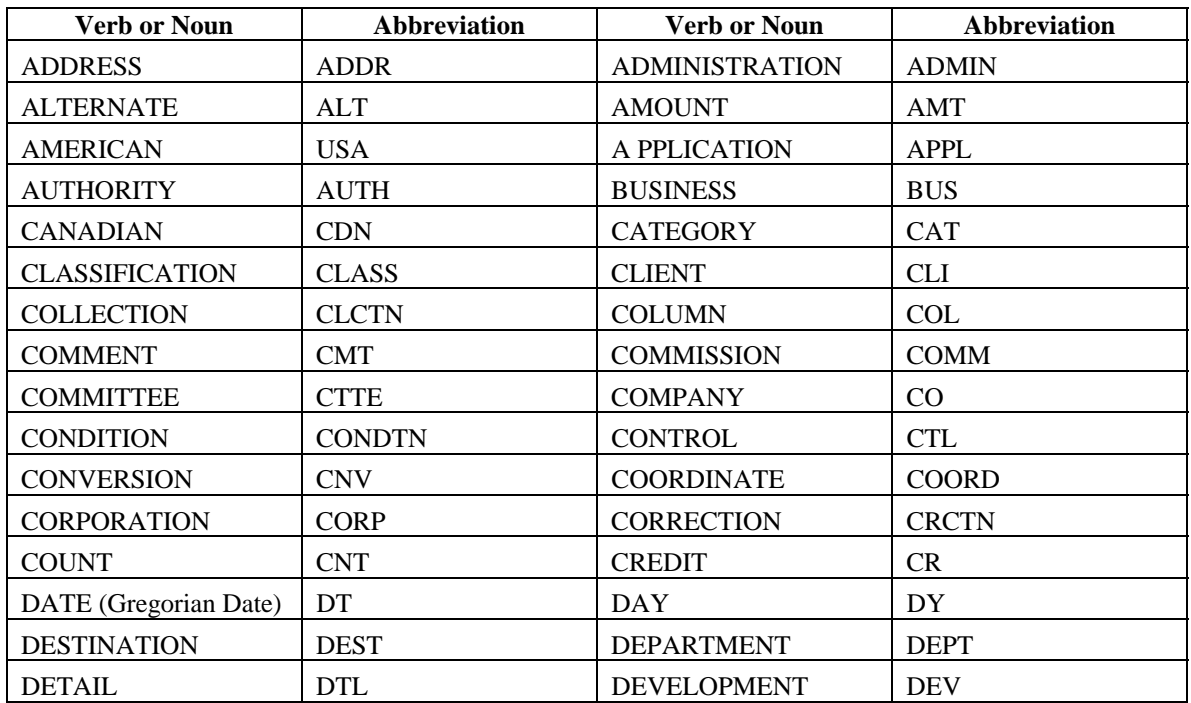

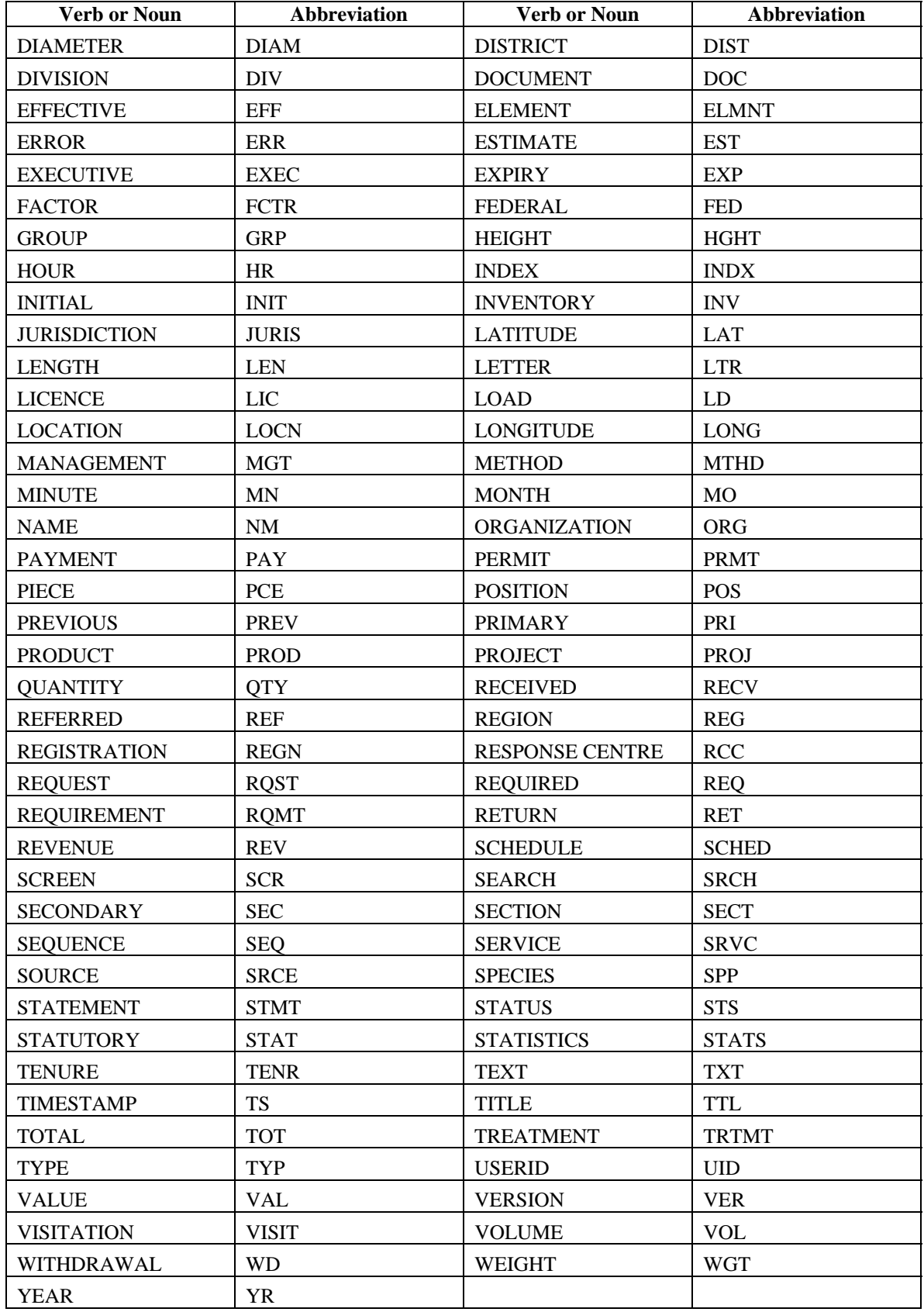

#### *12.4 Appendix D – Developer Guidelines*

Due to "Merging" issues in the versioned repository, developers actively developing in the Repository should note the following guidelines:

- 1. It is not necessary to check-out/check-in the application container (eg. LGIS) on a daily basis. It can stay checked out until a configuration savepoint is reached. This will prevent unnecessary internal versioning of the container in the repository.
- 2. Individual elements (e.g. LGIS\_FIELD\_GROUPS table) also don't have to be checked in on a daily basis, unless a savepoint is desired. Even if an element is checked out and the user logs off the repository will maintain the current state of the element and any changes made. This will also prevent excessive versioning of elements.

**Prior to creating or updating a UDS, if a file needs to be uploaded for delivery, the proper process is to check out the current version in WA\_DEVELOPMENT and upload (with overwrite) the new version.** 

**NOTE: Do not delete the file(s) in WA\_DEVELOPMENT before uploading the new version. This breaks the version tree for that particular object.**

### *12.5 Appendix E – Developer SCM Guidelines*

In conjunction with Oracle Repository SCM usage, developers performing post-generation changes on Forms and/or Reports must use the proper Folder Structure in their application Container.

| admin           | Scripts used in delivery                     |
|-----------------|----------------------------------------------|
| bin             | Compiled executables (e.g. .fmx, .mmx, .plx) |
| data_conversion | Data Conversion scripts and export files     |
| docs            | user and system documentation                |
| form letter     | Document management templates                |
| forms           | Source forms (.fmb, .pll, .mmb)              |
| icons           | Forms .ico files                             |
| logs            | Output log files from processing scripts     |
| misc            | DOT, ICO, and image files                    |
| reports         | Source reports (.rdf)                        |
| scripts         | Scripts used on a regular basis              |

The Folder structure consists of the following:

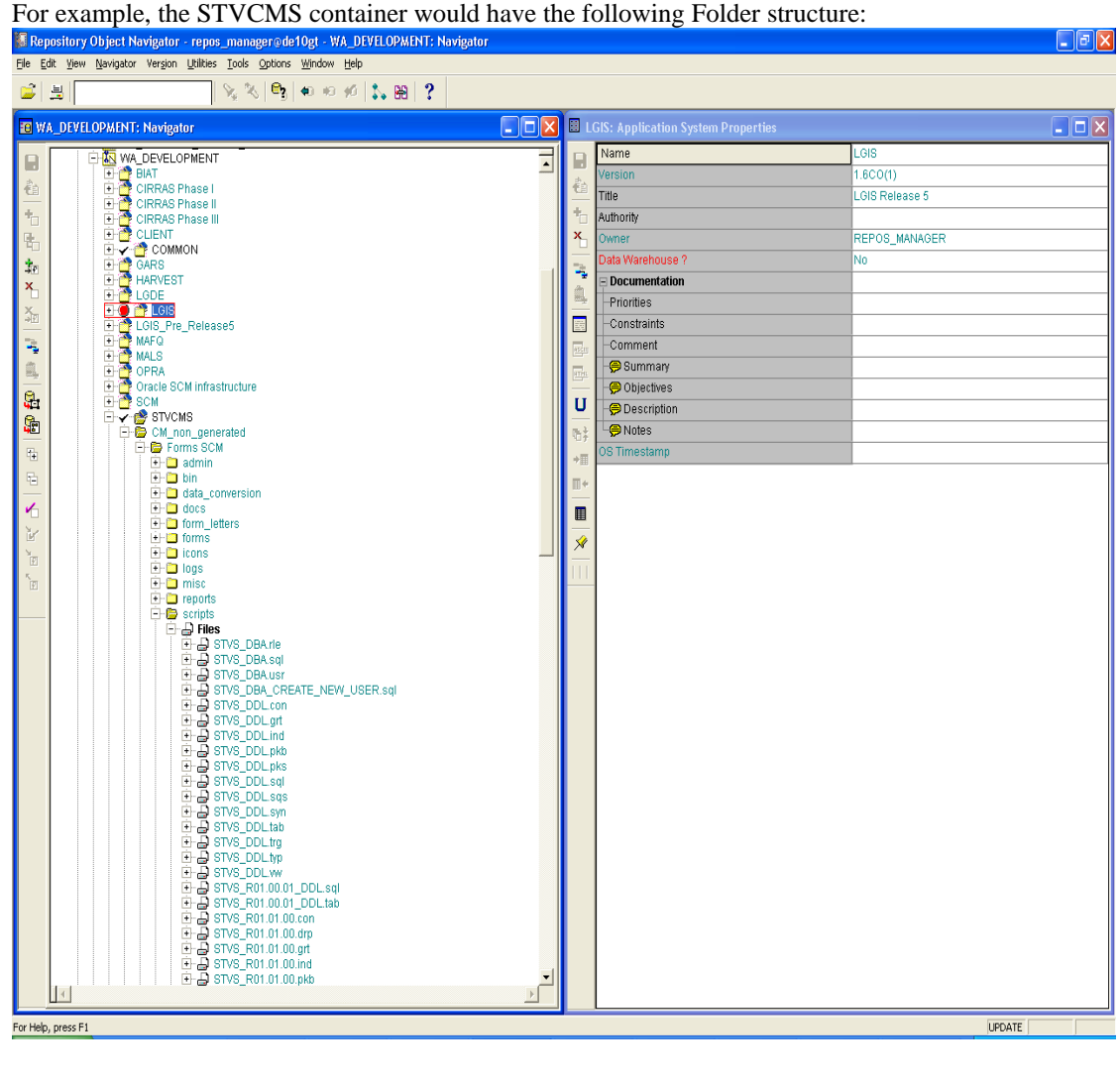

Once post-generation changes have begun, developers will need to download the source files down to their local drive.

Upon release, there will need to be one final upload, to synchronize the Repository files with the files on the file server. Note that you should first **check-out** the Repository file.

Once uploaded, these objects should be checked-in and then included in the UDS (see Section 4.2) for migration.

For more information, please see the Designer on-line help, under:

- uploading files, uploading files or directories to the repository
- file systems, downloading files or containers to